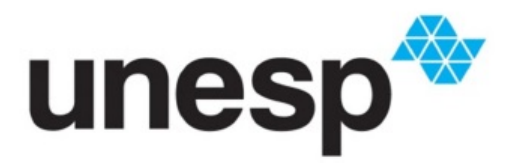

**UNIVERSIDADE ESTADUAL PAULISTA<br>"JÚLIO DE MESQUITA FILHO"<br>Campus de Bauru** 

Isabela Ribeiro Brosco

# Geometria Plana e Espacial aplicada em curso Técnico em Agropecuária

Bauru 2021

Isabela Ribeiro Brosco

## Geometria Plana e Espacial aplicada em curso Técnico em Agropecuária

Dissertação apresentada como parte dos requisitos para obtenção do título de Mestre em Matemática em Rede Nacional, junto ao Programa de Pós-Graduação PROFMAT – Mestrado Profissional em Matemática em Rede Nacional, da Faculdade de Ciências da Universidade Estadual Paulista "Júlio de Mesquita Filho", Campus de Bauru.

Financiadora: CAPES

Orientador: Prof. Dr. Agnaldo José Ferrari

Bauru 2021

Brosco, Isabela Ribeiro

Geometria Plana e Espacial aplicada em curso Técnico em Agropecuária/ Isabela Ribeiro Brosco. - Bauru, 2021. 114 f.: il., tabs.

Orientador: Agnaldo José Ferrari

Dissertação (mestrado profissional) - Universidade Estadual Paulista "Júlio de Mesquita Filho", Faculdade de Ciências.

1. Matemática (Ensino Médio) - Estudo e ensino. 2. Técnico em Agropecuária. 3. Matemática. 4. Problemas Aplicados. I. Universidade Estadual Paulista "Júlio de Mesquita Filho", Faculdade de Ciências. II. Geometria Plana e Espacial aplicada em curso Técnico em Agropecuária.

Ficha Catalográfica elaborada pela Biblioteca do IBILCE Campus de São José do Rio Preto

#### UNIVERSIDADE ESTADUAL PAULISTA

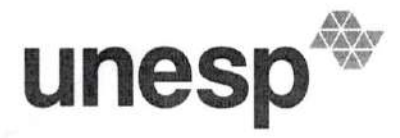

Câmpus de São José do Rio Preto

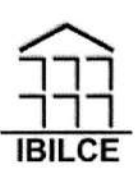

#### ATA DA DEFESA PÚBLICA DA DISSERTAÇÃO DE MESTRADO DE ISABELA RIBEIRO BROSCO, DISCENTE DO PROGRAMA DE PÓS-GRADUAÇÃO EM MATEMÁTICA EM REDE NACIONAL, DO INSTITUTO DE BIOCIÊNCIAS, LETRAS E CIÊNCIAS EXATAS - CÂMPUS DE SÃO JOSÉ DO RIO PRETO.

Aos 19 dias do mês de julho do ano de 2021, às 09:00 horas, por meio de Videoconferência, realizouse a defesa de DISSERTAÇÃO DE MESTRADO de ISABELA RIBEIRO BROSCO, intitulada Geometria Plana e Espacial aplicada em curso Técnico em Agropecuária. A Comissão Examinadora foi constituida pelos seguintes membros: Prof. Dr. AGNALDO JOSÉ FERRARI (Participação Virtual) do(a) Departamento de Matemática / UNESP/Câmpus de Bauru, Profa. Dra. TATIANA MIGUEL RODRIGUES DE SOUZA (Participação Virtual) do(a) Departamento de Matemática / UNESP/Câmpus de Bauru, Profa. Dra. MARIA DO CARMO PACHECO DE TOLEDO COSTA (Participação Virtual) do(a) Departamento de Matemática e Matemática Aplicada / Universidade Federal de Lavras. Após a exposição pela mestranda e arguição pelos membros da Comissão Examinadora que participaram do ato, de forma presencial e/ou virtual, a discente recebeu o conceito final:  $APROVADA$  \_\_\_. Nada mais havendo, foi lavrada a presente ata, que após lida e aprovada, foi assinada pelo(a) Presidente(a) da Comissão Examinadora.

Prof. Dr. AGNALDO JOSÉ FERRARI

Isabela Ribeiro Brosco

## Geometria Plana e Espacial aplicada em curso Técnico em Agropecuária

Dissertação apresentada como parte dos requisitos para obtenção do título de Mestre em Matemática em Rede Nacional, junto ao Programa de Pós-Graduação PROFMAT – Mestrado Profissional em Matemática em Rede Nacional, da Faculdade de Ciências da Universidade Estadual Paulista "Júlio de Mesquita Filho", Campus de Bauru.

Financiadora: CAPES

#### Comissão Examinadora

Prof. Dr. Agnaldo José Ferrari Orientador

Profª. Drª. Tatiana Miguel Rodrigues de Souza Unesp - Câmpus de Bauru

Profª. Drª. Maria do Carmo Pacheco de Toledo Costa UFLA - Universidade Federal de Lavras

#### Bauru

19 de julho de 2021

Dedico este trabalho aos meus pais, às minhas irmãs e aos meus sobrinhos.

### AGRADECIMENTOS

Primeiramente a Deus por suas graças.

A todos os professores do programa PROFMAT, por compartilharem seus conhecimentos, em especial, ao meu orientador Prof. Dr. Agnaldo José Ferrari.

À minha colega de sala e que hoje se tornou uma grande amiga Paula Giovana Borgo Massoco, pelo apoio que me deu nos momentos de desânimo e cansaço. Por sempre me receber de braços abertos, com muito amor e carinho. Pela união e por todo conhecimento compartilhado. Amo você!

À minha mãe por acreditar em mim e estar sempre do meu lado me apoiando e me poupando dos afazeres domésticos para que eu pudesse estudar. A jornada PROFMAT foi muito mais leve com a senhora ao meu lado.

Ao meu pai, irmãs, familiares e amigos por interceder, torcer e vibrar a cada uma das minhas conquistas. E, por muitas vezes, acreditar em meu potencial, até mais que eu mesma.

Ao meu namorado, Renan Miguel Ortensi, pelo companheirismo, apoio e compreensão de toda minha ausência.

O presente trabalho foi realizado com apoio da Coordenação de Aperfeiçoamento de Pessoal de Nível Superior - Brasil (CAPES) - Código de Financiamento 001, à qual agradeço.

### RESUMO

O presente trabalho foi motivado pela dificuldade dos alunos do Curso Técnico em Agropecuária em entender a Matemática do Ensino Médio e ver a importância dela no seu cotidiano e enxergar a Matemática como necessária e útil nas atividades agropecuárias. Com isso, foi discutido o tema da minha pesquisa com os professores mais antigos do local, estes me desafiaram a trabalhar com os alunos os conteúdos de geometria plana, geometria espacial e também problemas envolvendo grandezas diretamente proporcionais e inversamente proporcionais, por serem temas de maior dificuldade da maioria dos estudantes do curso Técnico em Agropecuária, que chegam à Escola com uma defasagem de aprendizagem. Tomando este como ponto de partida, ficou clara a necessidade de adequar o ensino de Matemática à realidade do aluno da escola agrícola, trazendo o ensino de Matemática para dentro do Curso Técnico em Agropecuária. Assim, o presente trabalho teve por objetivo pesquisar e criar rotinas matemáticas relacionadas à geometria plana, geometria espacial e também problemas envolvendo grandezas diretamente proporcionais e inversamente proporcionais, problematizando o dia-a-dia de um técnico agropecuarista, demonstrando a importância da ciência matemática para a profissão escolhida pelos alunos do curso, ou mesmo pelo que vivenciam corriqueiramente como moradores da zona rural de um município do interior paulista. As atividades aqui desenvolvidas ficam como sugestão para que outros professores possam utilizar e elaborar outras formas de trabalhar a Matemática do Ensino Médio aplicando os conceitos às atividades agrícolas.

Palavras-chave: Técnico em Agropecuária, Matemática, Problemas Aplicados.

### ABSTRACT

This following work was motivated by the difficulty of the students in the technical course of agriculture in understanding math from high school and seeing that it is important in everyday activities and essential in agricultural activities. With that in mind, the theme of this work was discussed with the more experienced professors in campus, in which they challenged me to work with the students the content of plane geometry, spatial geometry and questions involving magnitudes directly proportional and inversely proportional, for being themes which present bigger difficulty to the students of the technical course of agriculture, that already present a disadvantage in learning. Taking this as a starting point, it became clear the necessity to adequate the teaching of mathematics to the students, enabling the teaching of math inside the technical course of agriculture. Thus, the objective of this work is to research and create routines of math with the contents related to, plane geometry, spatial geometry and also questions involving magnitudes directly proportional and inversely proportional, problematizing the everyday of an agricultural technician, demonstrating the importance of mathematical science for the profession the students of the course have chosen, or also what they experience in their routine life as residents of a rural areas in the country side of São Paulo. The activities that are developed stay as suggestions so that the other teachers can utilize and elaborate other ways of teaching math, from high school, applying concepts of agricultural activities.

Keywords: Technician in Agriculture, Mathematics, Applied problems..

## LISTA DE FIGURAS

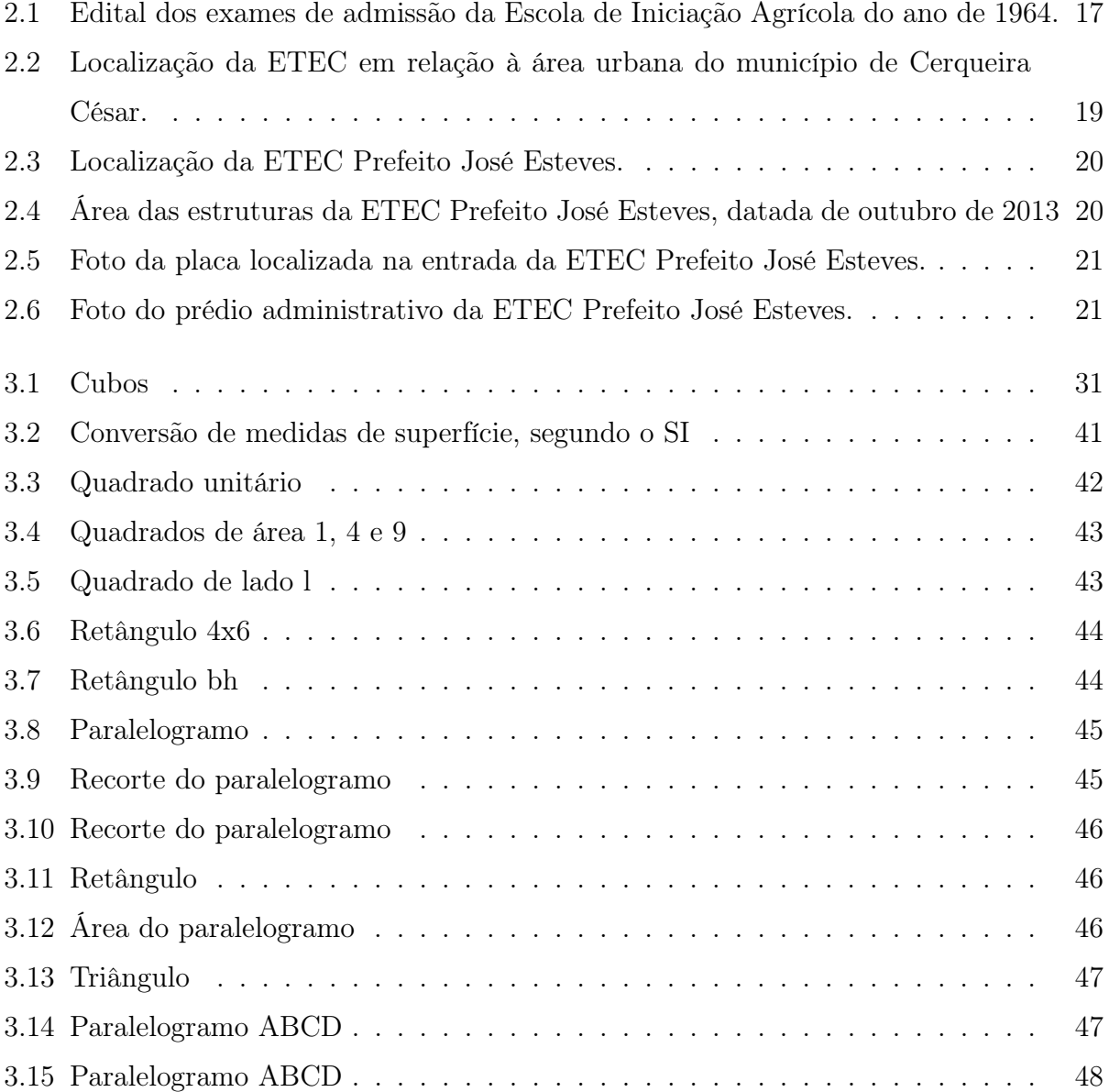

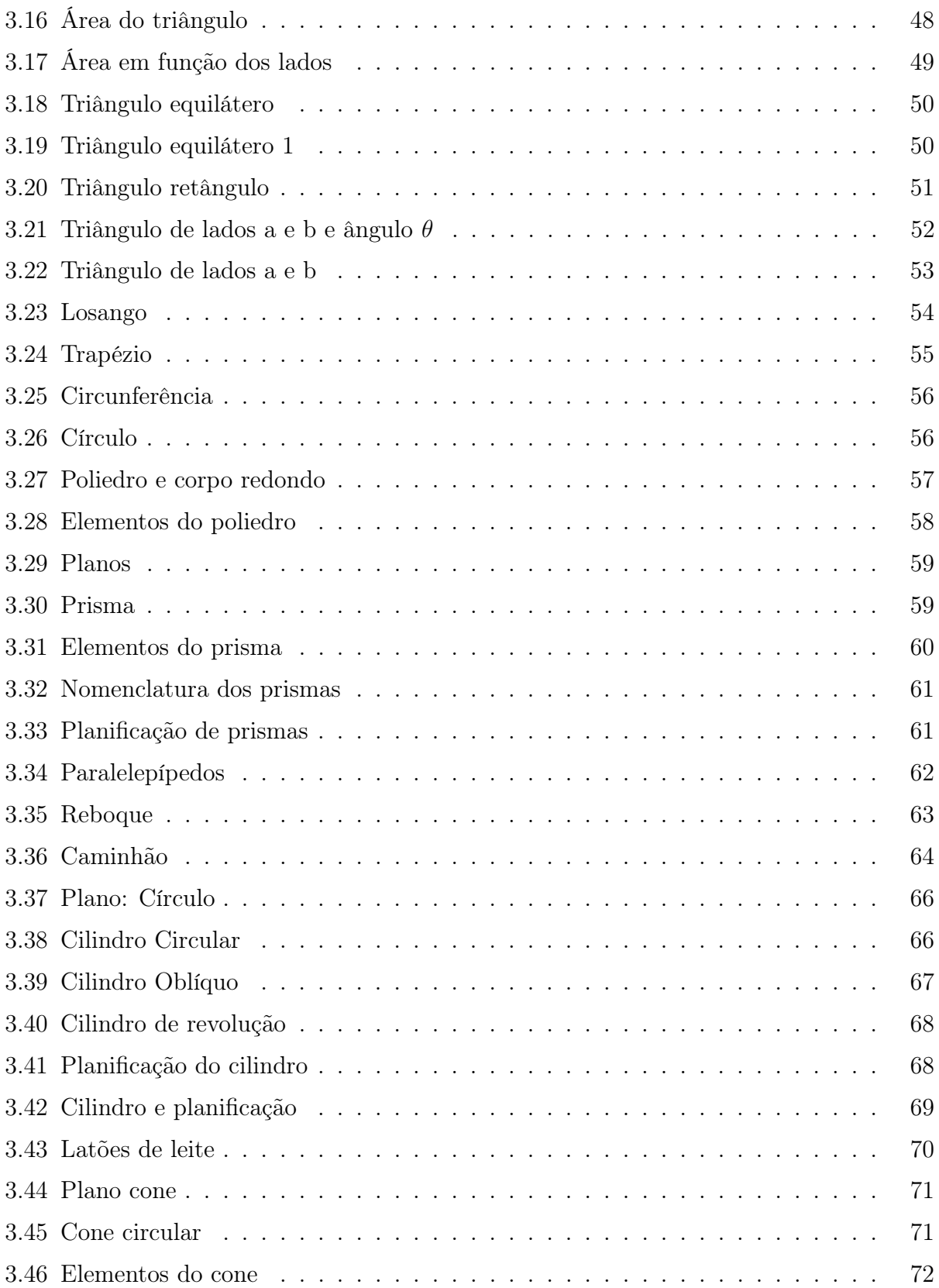

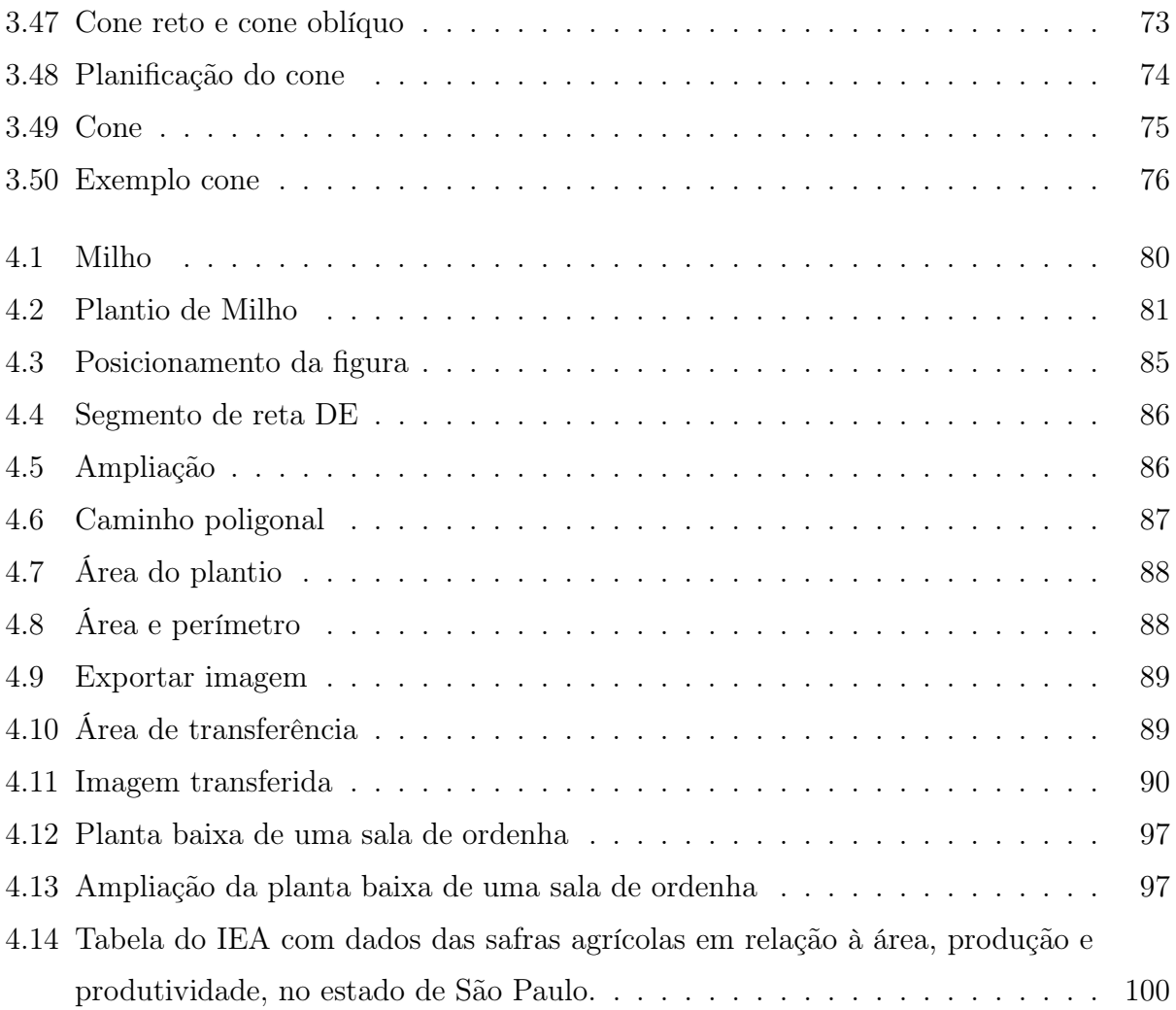

## SUMÁRIO

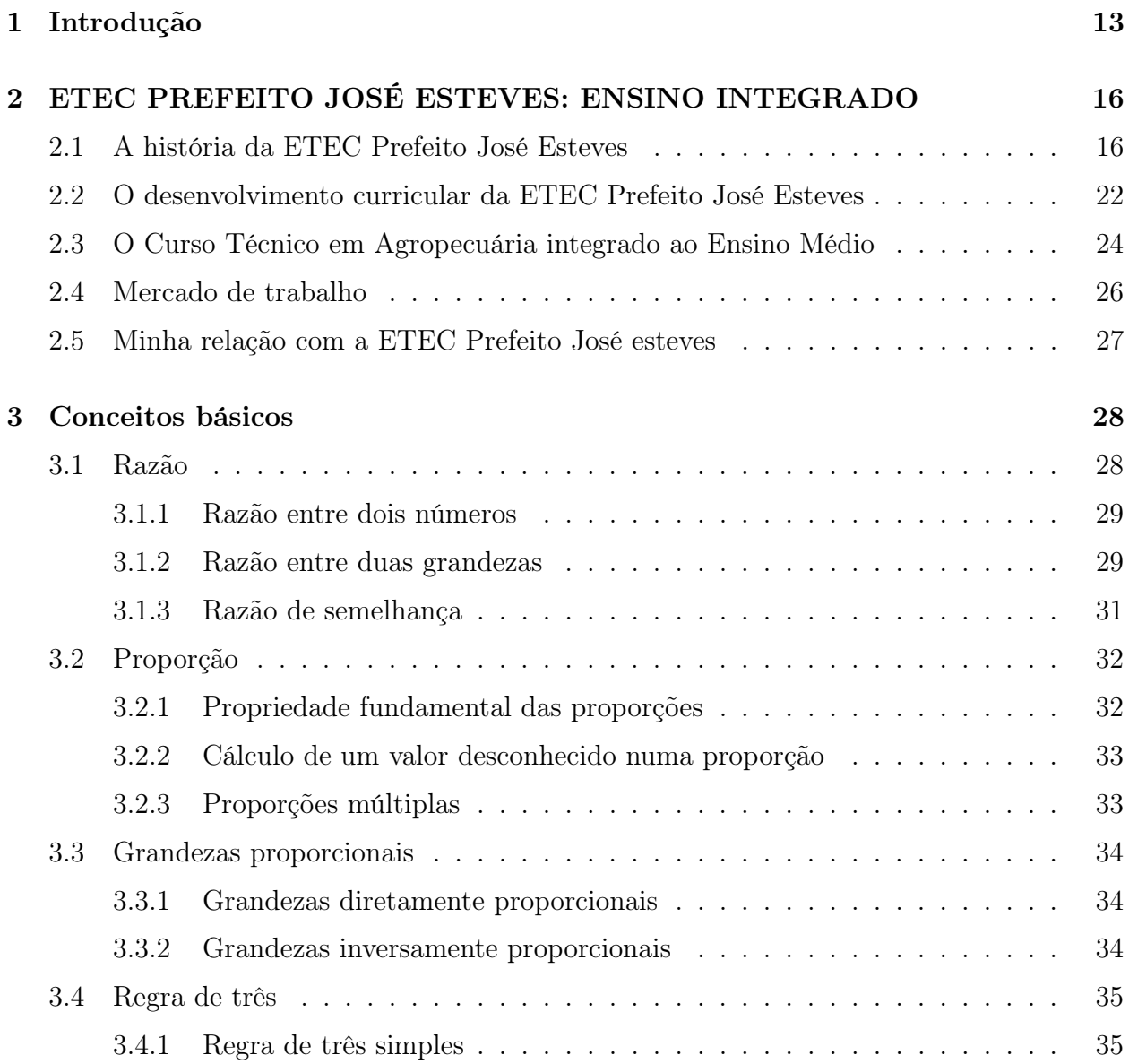

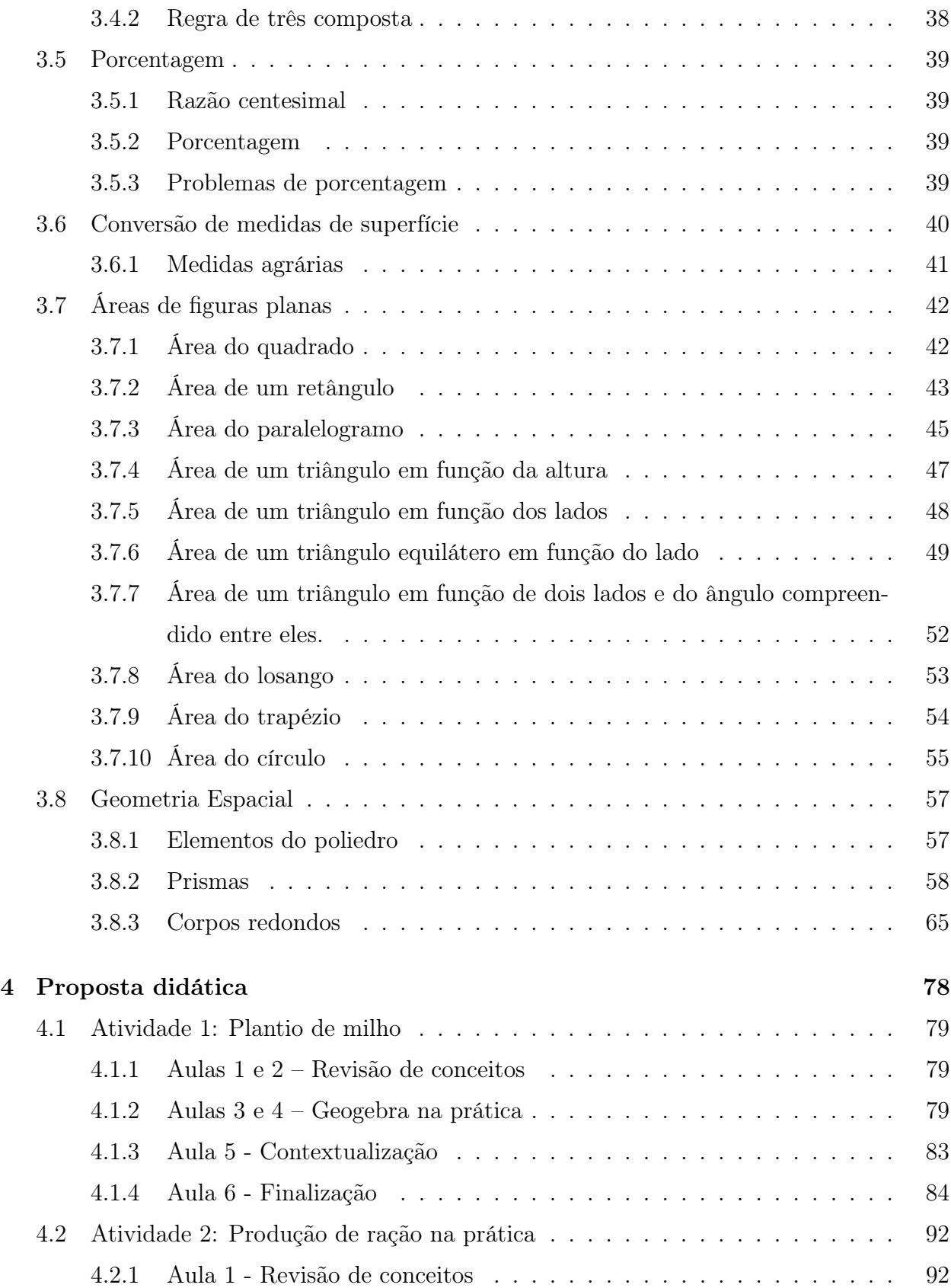

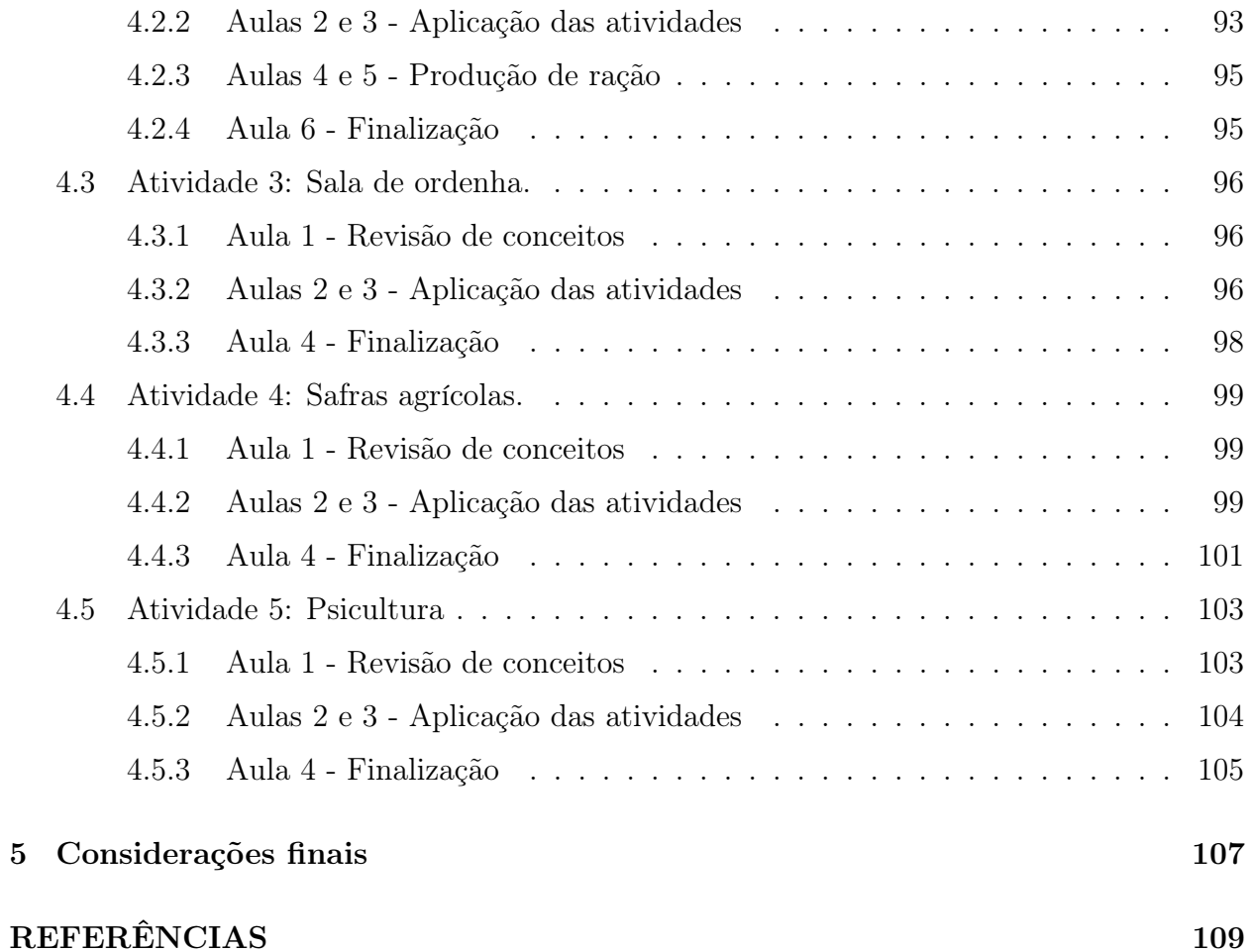

# CAPÍTULO 1

# INTRODUÇÃO

A Matemática é a ciência do raciocínio lógico e abstrato, que relaciona a lógica à situações práticas habituais, sendo uma das ciências mais aplicadas em nosso cotidiano. Conhecida também como "ciência das ciências", a Matemática possui estreita relação com várias ciências e muitas áreas de ensino e pesquisa utilizam as bases da matemática para estabelecer resultados objetivos, como química, física, biologia, contabilidade, economia e administração.

Por sua vez, a relação da matemática com a agronomia é imensa, sendo esta segunda inserida nas ciências agrárias a qual objetiva a otimização da produção agrícola e pecuária de um ponto de vista técnico, econômico, ambiental e social.

No entanto, a Matemática ainda é tida muitas vezes como vilã nos ensinos fundamental, médio e até no superior. Esse paradigma acarreta um aumento na dificuldade dos alunos em aprenderem essa ciência, aumentando também os obstáculos que os educadores encontram em sala de aula, onde os mesmos precisam procurar formas diferentes para trabalhar a Matemática com seus alunos, para que esses possam enxergar a necessidade dessa ciência no seu dia-a-dia.

Minha história de vida está intimamente ligada à escolha da minha profissão e do tema deste projeto de pesquisa, pois sou filha de agricultores, tendo crescido em sítio admirando todo o trabalho do meu pai com a terra e também o trabalho da minha mãe como professora de Matemática.

Assim, o motivo que desencadeou em mim o interesse particular por esta pesquisa está associado à minha vivência como professora de Matemática da rede estadual de ensino e, principalmente, à minha chegada para trabalhar como professora de Matemática do curso Técnico em Agropecuária na Escola Técnica (ETEC) Prefeito José Esteves, em Cerqueira César, onde pude vivenciar a dificuldade da maioria dos alunos em enxergar a Matemática como necessária e útil nas atividades agropecuárias.

Ao comentar com os professores mais antigos do local que gostaria de escolher o tema da minha pesquisa voltado ao Curso Técnico em Agropecuária, todos eles informaram que sentiam muita dificuldade em fazer com que os alunos entendessem conteúdos básicos da Matemática, como por exemplo, regra de três. Dessa forma, fui desafiada a trabalhar os conteúdos que são de maior dificuldade dos estudantes do curso Técnico em Agropecuária, que chegam ao Colégio com um certo descompasso escolar. Considerando se tratarem de temas base do currículo escolar do ensino fundamental, proponho neste projeto a aplicação do conteúdo, onde serão retomados alguns conceitos básicos da Matemática para fortalecer o aprendizado dos alunos.

Portanto, o presente trabalho objetivou pesquisar e criar uma rotina de atividades relacionadas à geometria plana, geometria espacial, assim como grandezas diretamente proporcionais e inversamente proporcionais, levando para a sala de aula problemas corriqueiros de um técnico agropecuarista, possibilitando aos alunos enxergarem a ciência matemática como essencial para a profissão escolhida por eles e também para o dia-a-dia de moradores e trabalhadores da zona rural.

O presente trabalho está estruturado em quatro capítulos. O primeiro capítulo apresenta a ETEC Prefeito José Esteves, o desenvolvimento curricular na Escola, assim como o ensino integrado do curso Técnico em Agropecuária com o Ensino Médio, trazendo as alternativas do mercado de trabalho, sendo finalizado com a relação da autora com a Escola.

O segundo capítulo apresenta os conteúdos matemáticos pesquisados e utilizados neste trabalho.

No terceiro capítulo é apresentada uma proposta didática como forma de aplicar a Matemática no curso Técnico em Agropecuária Integrado ao Ensino Médio.

E o quarto capítulo, último e não menos importante, abrangem as considerações e conclusões deste estudo a partir da análise do que foi pesquisado e algumas sugestões para estudos futuros relacionados ao tema.

# CAPÍTULO 2

# ETEC PREFEITO JOSÉ ESTEVES: ENSINO INTEGRADO

Neste capítulo é abordada a história da ETEC Prefeito José Esteves, seu desenvolvimento curricular e o ensino integrado do curso Técnico em Agropecuária com o Ensino Médio, trazendo as alternativas do mercado de trabalho e as competências específicas do profissional Técnico em Agropecuária, assim como a experiência da autora como professora de Matemática neste curso. Este capítulo foi elaborado a partir das seguintes referências bibliográficas: [1] e [2].

### 2.1 A história da ETEC Prefeito José Esteves

A Escola foi criada pela Lei  $N^{\circ}$  4.377, de 16 de novembro de 1957, com a denominação de Escola de Iniciação Agrícola de Cerqueira César e sempre teve o objetivo de levar uma formação profissionalizante às famílias de pequenos produtores rurais para que os mesmos trabalhassem nas atividades agrícolas da região. Apesar de ter sido criada em 1957, a Escola foi instalada em 04/10/1963 numa gleba de terras com área de 24,20 hectares doada pelo então Prefeito Municipal de Cerqueira César, Sr. José Esteves, passando a funcionar em 1964 com o Curso Vocacional Agrícola, que era dirigido aos alunos do sexo masculino, na faixa

etária de 11 a 14 anos, com grau de escolaridade equivalente à 3ª série do ensino fundamental e procedentes da zona rural, conforme Figura 2.1.

Figura 2.1: Edital dos exames de admissão da Escola de Iniciação Agrícola do ano de 1964.

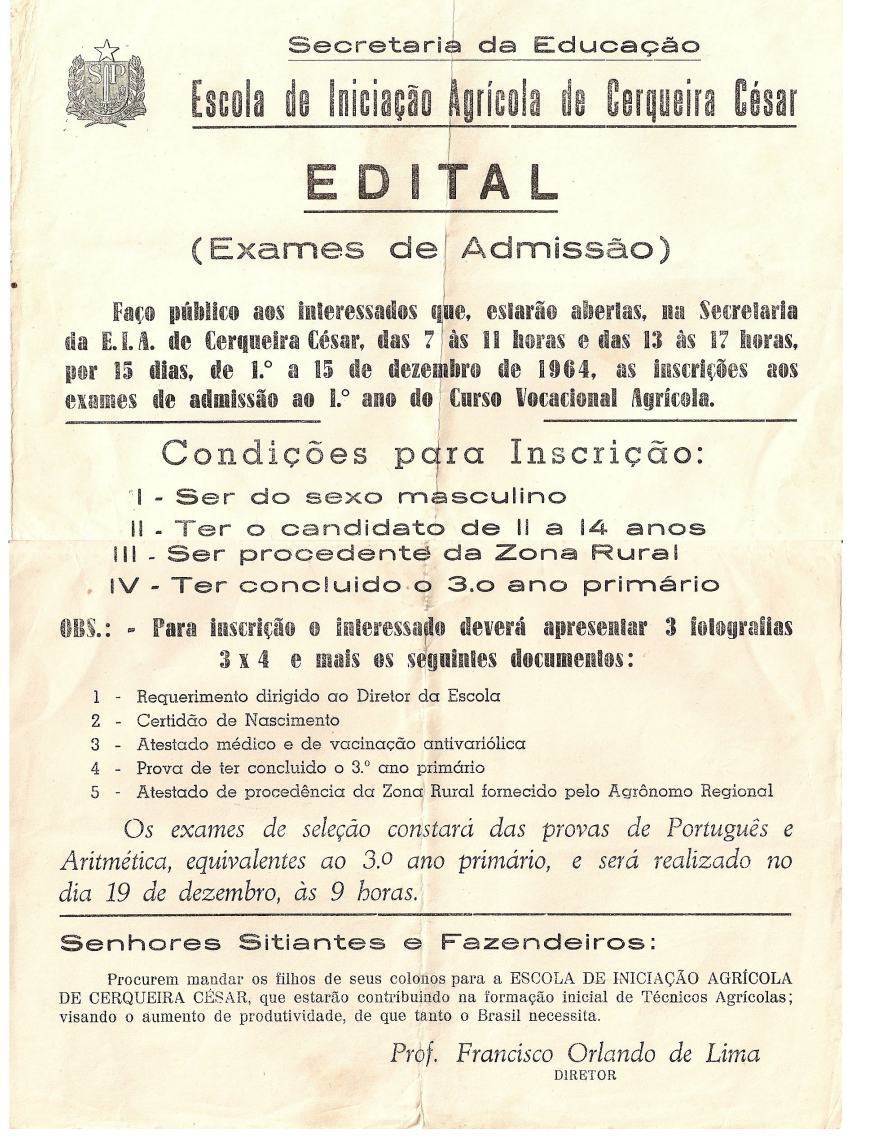

Fonte: ETEC Cerqueira César (2021).

Em 1968, com a expansão do ensino agrícola através do Decreto nº 51.064, de 16 de dezembro, a Escola foi transformada em Colégio Técnico Agrícola, fazendo parte do plano especial da Secretaria da Educação do Estado de São Paulo. Sendo implantado, em 1973, o curso Técnico em Agropecuária, oferecido para alunos de ambos os sexos.

A partir de 1994, a subordinação da Escola foi transferida para o Centro Estadual de Educação Tecnológica Paula Souza, onde o curso integrado de Técnico em Agropecuária sofreu algumas alterações em sua oferta. Porém, a partir de 1998, já na vigência da Lei n<sup>o</sup> 9.394, de 20 de dezembro de 1996, que estabelece as diretrizes e bases da educação nacional (LDB), os cursos técnicos eram oferecidos de acordo com a demanda e interesse dos alunos.

Assim, desde a sua instalação, em 1964, até o início do segundo semestre de 1997, a Escola ministrou exclusivamente cursos na área de Agropecuária, abrangendo formação geral e formação específica, em regime integral. Também desde a sua instalação os alunos matriculados residem na Escola, já que os mesmos advém do município de Cerqueira César e de outros municípios da região.

A mudança de característica da Escola exclusivamente dedicada ao ensino técnico na área Agropecuária para uma Escola Técnica que abrangesse cursos de outras áreas e níveis refletiu o momento econômico e de desenvolvimento tecnológico, onde o Estado de São Paulo procurou atender às expectativas da comunidade e demandas de formação para o trabalho. Esse contexto impôs à escola maior flexibilidade, bem como agilidade nos procedimentos administrativos e pedagógicos.

Mesmo com as várias mudanças de organização curricular decorrentes das alterações da legislação da educação profissional, com as divergências da orientação política educacional de cada governante e também com as alterações da subordinação a diferentes órgãos do Estado, a Escola manteve como uma de suas características mais marcantes a possibilidade do aluno vivenciar a situação real de produção e a de residir na mesma, o que possibilita maior convivência e estreitamento dos laços dos alunos com os professores, com os servidores e entre os próprios colegas, o que é distinto de uma escola comum. Outro fator importante para o fortalecimento da cultura da Escola foi a permanência de parte do grupo de professores e servidores que possuem vínculo com a Escola desde os seus primeiros anos de funcionamento.

Conforme consta dos documentos do início do sistema Escola-Fazenda, em 1973, os objetivos e finalidades principais da Escola não sofreram alterações profundas ao longo dos anos de seu funcionamento, pois segundo [2]

"visava proporcionar aos alunos a vivência de situações reais dos trabalhos agropecuários; despertar o interesse pela área; levar os estudantes a se estabeleceram como produtores; ampliar a ação educativa da Escola, disseminando aos agricultores mais próximos conhecimentos de práticas agropecuárias; despertar no educando o espírito de cooperação e auxílio mútuo, valoriza-se o princípio 'aprender a fazer e fazer para aprender".

Assim, tais objetivos ainda são considerados válidos atualmente, tendo em vista o contexto e as prioridades atuais, bem como os meios para atingi-los, estando estes atrelados aos objetivos e diretrizes das ETEC's Centro Paula Souza, que define sua missão como: "Promover a educação pública profissional e tecnológica dentro de referenciais de excelência, visando o desenvolvimento tecnológico, econômico e social do Estado de São Paulo."[1] e sua visão como: "Consolidar-se como referência nacional na formação e capacitação profissional, bem como na gestão educacional, estimulando a produtividade e competitividade da economia paulista." [1].

Como já citado, a Escola está localizada na zona rural do município de Cerqueira César em uma área de 24,20 ha, onde estão estruturados prédios administrativos, salas de aula, alojamentos, refeitório, lavanderia, espaços de esportes e lazer, residência de funcionários, laboratórios e galpões para animais. As figuras 2.2, 2.3, 2.4, 2.5 e 2.6 ilustram a localização da Escola e as estruturas citadas neste parágrafo.

esto<br>Intelio José Esteves

Figura 2.2: Localização da ETEC em relação à área urbana do município de Cerqueira César.

Fonte: Google Earth (2021).

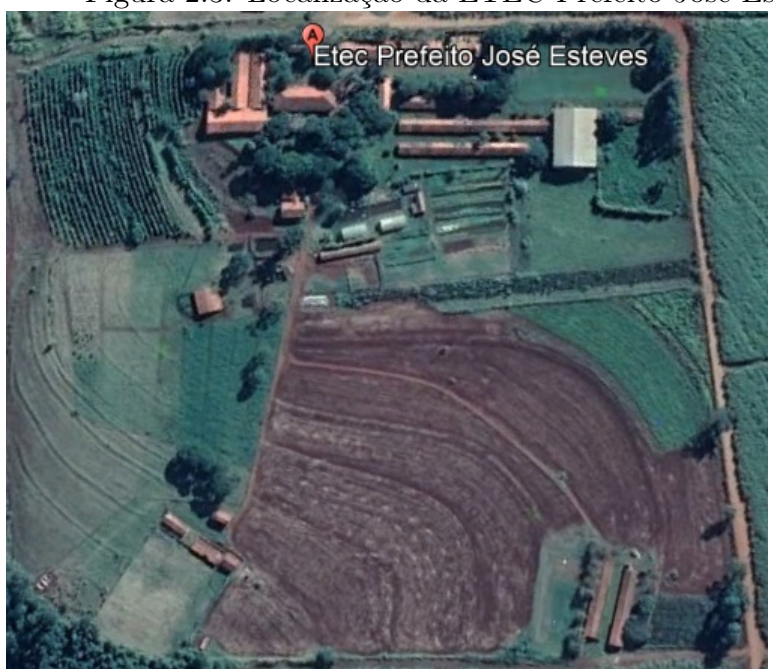

Figura 2.3: Localização da ETEC Prefeito José Esteves.

Fonte: Google Earth (2021).

Figura 2.4: Área das estruturas da ETEC Prefeito José Esteves, datada de outubro de 2013

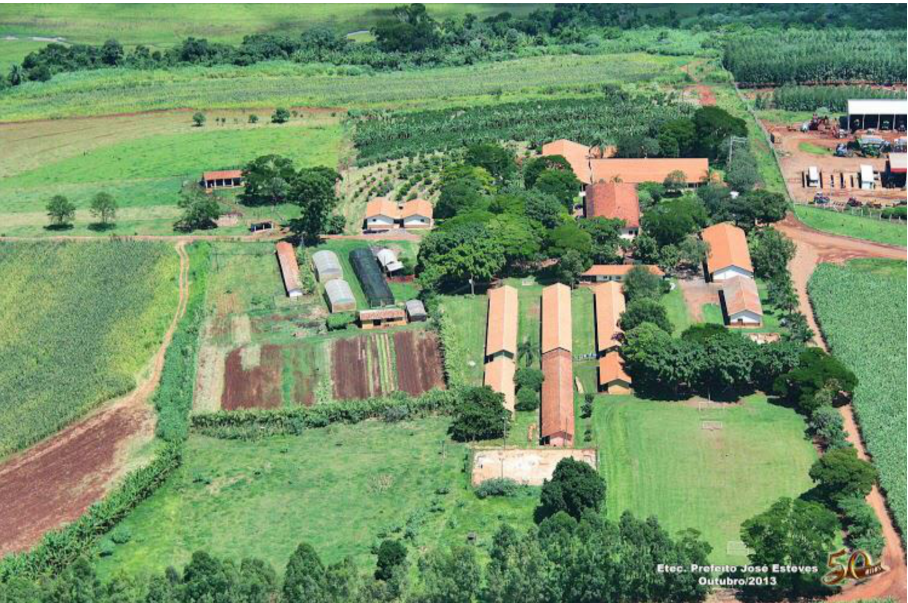

Fonte: Arquivo da Escola.

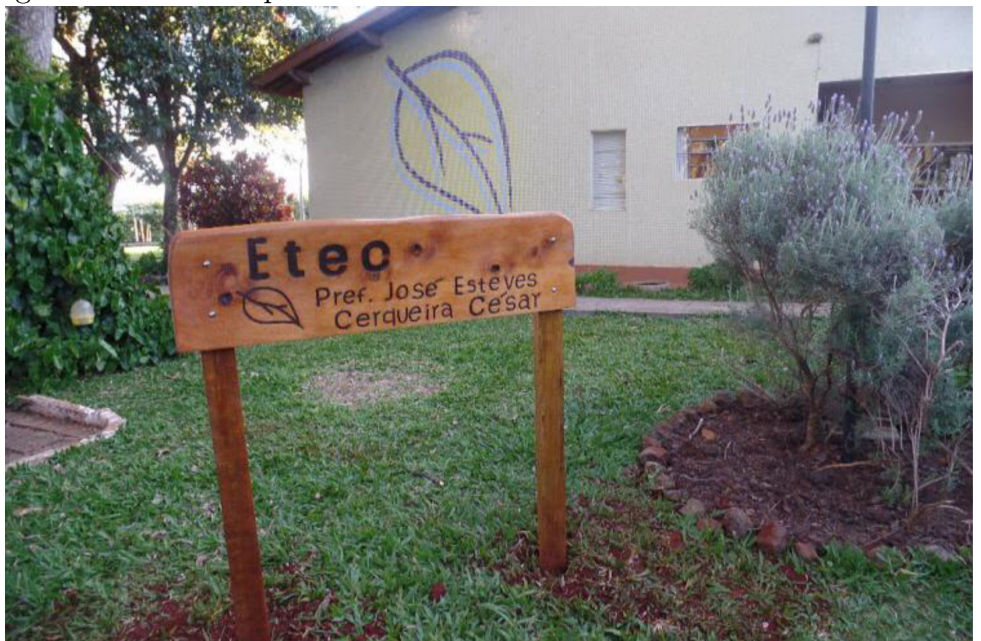

Fonte: Arquivo da Escola.

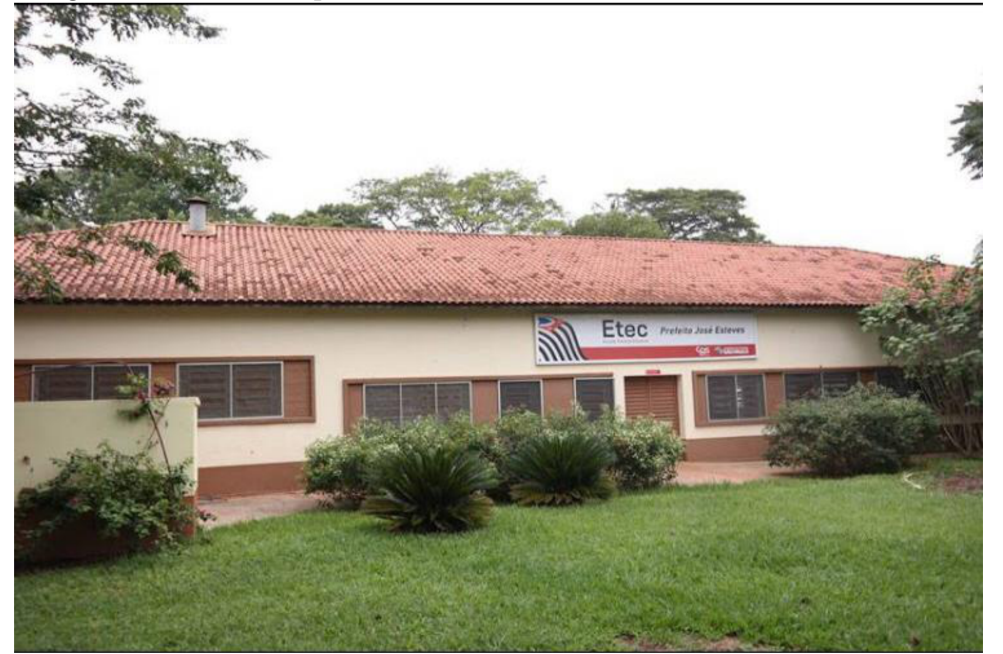

Figura 2.6: Foto do prédio administrativo da ETEC Prefeito José Esteves.

Fonte: Arquivo da Escola.

#### Figura 2.5: Foto da placa localizada na entrada da ETEC Prefeito José Esteves.

## 2.2 O desenvolvimento curricular da ETEC Prefeito José Esteves

Como mencionado no item 1.1, desde o ano de sua instalação, 1964, nos 33 anos seguintes, a Escola ministrou exclusivamente cursos técnicos na área de Agropecuária, sendo assim oferecidos:

• De 1964 a 1968: Curso Vocacional Agrícola, dirigido aos alunos do sexo masculino, na faixa etária de 11 a 14 anos, com grau de escolaridade equivalente à 3ª série do ensino fundamental e procedentes da zona rural;

• De 1969 a 1970: Curso Ginasial Agrícola;

• Em 1972: Curso Monitor Agrícola, em nível de ensino fundamental, modalidade suplência e duração de cinco semestres letivos;

• 1973: Curso Técnico em Agropecuária para alunos de ambos os sexos;

• 1997: não foram mais oferecidas vagas iniciais para o Curso integrado de Técnico em Agropecuária, passando a oferecer o Curso Técnico em Administração Rural, com turmas nos períodos da manhã e da noite.

Contudo, a partir de 1998, sob a vigência da nova LDB, Lei  $N^{\circ}$  9.394, de 20 de dezembro de 1996, foi implantado o Curso Técnico em Pecuária, em regime modular de três semestres, tendo como requisito a conclusão de, no mínimo, a 1ª série do Ensino Médio. E, no segundo semestre do mesmo ano, foi introduzido o Curso Técnico em Administração, oferecido no período noturno, com os mesmos moldes fixados pela nova legislação de ensino e orientações curriculares estabelecidas pelo Centro Paula Souza.

De acordo com a demanda e interesse dos alunos, nos anos subsequentes o oferecimento dos Cursos Técnicos em Agricultura ou Pecuária mantiveram-se no período da tarde e os Cursos de Administração Rural ou Gestão da Empresa Rural no período da noite. A partir do segundo semestre de 2002, a ETEC Prefeito José Esteves também passou a oferecer o Curso Técnico em Meio Ambiente no período da noite.

Ainda no final de 2000, foi legalmente constituída a Cooperativa-Escola de Alunos, assumindo efetivamente os projetos técnicos da Escola e a administração da residência de alunos.

Importante dizer também que entre este mesmo ano e o ano seguinte, a Escola foi contem-

plada no Programa Vitae de apoio às Escolas Técnicas (referente ao Concurso 2000/2001), com o projeto "Construção de Um Novo Projeto Pedagógico com Base na Integração Escola-Comunidade", recebendo recursos financeiros para aquisição de materiais didáticos e equipamentos para uso nos cursos. Também, a partir de 2002, a ETEC Prefeito José Esteves ampliou o número de cursos e vagas oferecidos, recebeu investimentos em manutenção de prédios e instalações, bem como aquisição de materiais e equipamentos.

Somente em 2009 o Curso Técnico em Agropecuária voltou a ser oferecido e no período da tarde.

Em 2010, portanto, em parceria com a fundação Roberto Marinho, O Centro Paula Souza passou a oferecer o Telecurso Tec na modalidade semipresencial, sendo que na ETEC Prefeito José Esteves foram oferecidos Cursos na área de Gestão, sendo de Administração e de Secretariado, que atualmente não se encontram em funcionamento.

Foi a partir da nova reformulação na legislação da educação profissional, em 2012, que os cursos técnicos voltaram a ser integrados ao Ensino Médio, onde a ETEC Prefeito José Esteves implantou o Curso Técnico em Meio Ambiente em regime integral e, em 2014, volta a oferecer o curso de ETIM – Ensino Técnico Integrado ao Médio em Agropecuária.

Dessa forma, a diversificação de cursos técnicos no período da noite foi mantida conforme a demanda de alunos, sendo oferecidos em regime modular os cursos Técnicos em Administração, Agroindústria, Agronegócio, Contabilidade, Informática, Meio Ambiente e Produção de Cana-de-açúcar.

Também, o Centro Paula Souza propôs convênio com algumas Prefeituras Municipais para oferecer Cursos Técnicos em regime de classes descentralizadas. Assim, em 2005, na cidade de Taquarituba, ofertaram os Cursos de Administração e Informática e, em 2006, em Avaré, os Cursos de Administração e Nutrição e Dietética, sendo estes cursos nestes municípios, considerados como classes descentralizadas da ETEC Prefeito José Esteves.

Já no ano de 2016, considerando que o município de Cerqueira César contava com várias empresas do ramo alimentício, iniciou-se o curso de Técnico em Alimentos, de forma a aproveitar os laboratórios de processamento já instalados. E, em 2018, foi iniciado o projeto para implantar o Curso Técnico em Agropecuária no período noturno e o Ensino Técnico Integrado ao Médio em Administração.

Atualmente são oferecidos os Cursos Técnico em Agropecuária integrado ao Ensino Mé-

dio, Técnico em Administração integrado ao Ensino Médio, nos períodos da manhã e da tarde; e os Cursos Técnico em Administração, Técnico em Agropecuária e Técnico em Alimentos no período da noite. Desde a fundação da Escola os alunos dos Cursos Integrados, que são oferecidos nos períodos da manhã e da tarde, residem na Escola.

## 2.3 O Curso Técnico em Agropecuária integrado ao Ensino Médio

É sabido que a agronomia sempre foi essencial e que muitas pessoas vivem do trabalho na terra, principalmente aquelas que residem nas zonas rurais de municípios do interior.

Como já citado no item 1.1, a ETEC Prefeito José Esteves, desde sua fundação, teve o objetivo de profissionalizar pessoas das famílias de pequenos produtores rurais para fomentar as atividades agrícolas da região. Ou seja, o Curso Técnico em Agropecuária prepara seus alunos para atender às necessidades do mundo do trabalho no ramo da agropecuária com o domínio de técnicas de produção e gestão de agronegócios de forma autônoma ou ligados a empresas ou a instituições do setor.

Os alunos da ETEC Prefeito José Esteves são, em sua grande maioria, oriundos da zona rural de Cerqueira César e municípios vizinhos. Esses alunos moram em sítios ou fazendas e suas famílias vivem no campo. Ao realizarem o Curso Técnico em Agropecuária, eles podem adquirir conhecimentos mais avançados e, assim, possuem maiores chances de obter posições melhores no mercado de trabalho, inclusive trabalhando em empresas públicas ou privadas da área agrícola, dessa forma, consequentemente, podem melhorar as rendas de suas famílias.

Assim, o Plano de curso "Habilitação Profissional de Técnico em Agropecuária Integrado ao Ensino Médio", pondera a necessidade da elaboração de currículo atendendo às demandas do mercado de trabalho e os princípios da LDB e demais legislações pertinentes e, a partir das turmas integrantes do ano de 2014, aponta como objetivos capacitar o profissional para:

- planejar, executar, acompanhar e fiscalizar todas as fases dos projetos agropecuários;
- atuar na área agropecuária, prestando assistência e consultoria técnica sobre gestão da propriedade rural;

• elaborar, aplicar e monitorar programas preventivos de sanitização na produção vegetal animal e agroindustrial;

• fiscalizar a produção de produtos de origem animal, vegetal e agroindustrial com procedimentos de biosseguridade; realizar medição, demarcação e levantamento topográficos rurais;

• supervisionar e realizar pesquisas e estudos de viabilidade econômica, financeira, social, política e ambiental;

- desenvolver, implementar e disseminar tecnologias de produção agropecuária;
- implantar e gerenciar sistemas de controle de qualidade na produção agropecuária;
- identificar e aplicar técnicas mercadológicas para distribuição e comercialização de produtos;
- promover a integração e organização social no meio rural.

O ingresso ao Curso Técnico em Agropecuária Integrado ao Ensino Médio dar-se-á por meio de processo classificatório para alunos que tenham concluído o Ensino Fundamental ou equivalente. O processo classificatório é divulgado por edital publicado na Imprensa Oficial, com indicação dos requisitos, condições e sistemática do processo e número de vagas oferecidas.

O Plano do Curso Técnico em Agropecuária Integrado ao Ensino Médio está organizado de acordo com o Eixo Tecnológico de Recursos Naturais e estruturada em três séries anuais articuladas, com terminalidade correspondente às qualificações profissionais técnicas de nível médio identificadas no mercado de trabalho. Com a integração do Ensino Médio e Técnico, o Curso Técnico em Agropecuária possui suas disciplinas divididas em duas partes: uma referente ao Ensino Médio (componentes curriculares da Formação Geral) e outra referente ao Ensino Técnico (componentes curriculares da Formação Profissional).

Assim, o Plano de Curso pode formar dois tipos de profissionais, aonde a 1ª série não oferece terminalidade e será destinada à construção de um conjunto de competências que subsidiarão o desenvolvimento de competências mais complexas, previstas para as séries subsequentes. Já o aluno que cursar a 2ª série concluirá a Qualificação Profissional Técnica de Nível Médio de Agente de Produção Agropecuária, com carga horária de 3.004 horas. Ao completar as três séries, com aproveitamento em todos os componentes curriculares, o aluno receberá o Diploma de Técnico em Agropecuária, com carga horária de 4.292 horas, sendo 120 horas referentes ao Trabalho de Conclusão de Curso, o que lhe dará o direito de exercer a profissão de Técnico (Habilitação Profissional) e o prosseguimento de estudos no nível da Educação Superior.

Ressalta-se que todas as horas do curso estão divididas nos três anos letivos, com 200 dias cada ano, cujas aulas estão dispostas no período diurno, sendo oferecidas pela manhã e/ou à tarde. Também é importante salientar que a Habilitação Profissional de Técnico em Agropecuária Integrado ao Ensino Médio não exige o cumprimento de estágio supervisionado em sua organização curricular, pois conta com 1.360 horas-aula de práticas profissionais, que poderão ser desenvolvidas integralmente na escola ou em empresas da região, por meio de simulações, experiências, ensaios e demais técnicas de ensino que permitam a vivência dos alunos em situações próximas da realidade do setor produtivo. O desenvolvimento de projetos, estudos de casos, realização de visitas técnicas monitoradas, pesquisas de campo e aulas práticas desenvolvidas em laboratórios, oficinas e salas-ambiente garantindo o desenvolvimento de competências específicas da área de formação.

### 2.4 Mercado de trabalho

Ao se formarem técnicos em Agropecuária na ETEC Prefeito José Esteves, os profissionais podem atuar em várias áreas do mercado de trabalho, como empreendimentos rurais; empresas agropecuárias; empresas agroindustriais: frigoríficos, laticínios, destilarias, usinas de açúcar e álcool, indústrias de processamento de produtos de origem animal e vegetal; instituições públicas, privadas de pesquisa, ensino e extensão rural; empresas de prestação de serviços agropecuários, consultorias e assistência técnica; empresas fornecedoras de produtos para a agropecuária; empresas de máquinas, equipamentos e implementos agrícolas, pecuários e agroindustriais; empresas produtoras e fornecedoras de produtos orgânicos; cooperativas e associações de produtores rurais.

Assim, reitera-se o que foi dito no item anterior: os alunos que, em sua grande maioria são oriundos da zona rural de Cerqueira César e municípios vizinhos, terão mais chances no mercado de trabalho, podendo alcançar melhores posições em empresas privadas ou passar em um concurso de um órgão público para uma vaga específica, ou ainda, melhorar o trabalho na própria terra e trabalhar com consultorias.

### 2.5 Minha relação com a ETEC Prefeito José esteves

Como dito anteriormente, minha criação e educação estão ligadas à agropecuária e à matemática, pois cresci em sítio admirando todo o trabalho do meu pai com a terra e também o trabalho da minha mãe como professora de matemática, o que despertou em mim a paixão pela Ciência das Ciências.

Quando fui chamada para lecionar na ETEC Prefeito José Esteves, como professora de Matemática para os alunos do curso Técnico em Agropecuária, me identifiquei com o Colégio e com os alunos logo de início.

Por minha história de vida ser muito parecida com a história da maioria dos alunos do Colégio, eles também se identificam, depositando confiança e despertando a curiosidade para aprender a Matemática relacionada com as atividades advindas da terra. Foi quando decidi criar este projeto para retomar alguns conceitos básicos da Matemática afim de fortalecer o aprendizado dos alunos concernentes à geometria plana, geometria espacial e também problemas envolvendo grandezas diretamente proporcionais e inversamente proporcionais, problematizando o dia-a-dia de um técnico agropecuarista.

# CAPÍTULO 3

## CONCEITOS BÁSICOS

Neste capítulo estudaremos os conteúdos de matemática pré-requisitos para a resolução de situações-problemas envolvendo área e perímetro de figuras planas, deduziremos as expressões para o cálculo de área do quadrado, retângulo, paralelogramo, triângulo, losango, trapézio e círculo, bem como, os conceitos de grandezas, razão, proporção, regra de três e porcentagem.

Este capítulo foi elaborado a partir das seguintes referências bibliográficas: [3], [4], [5], [6] e [7].

### 3.1 Razão

Várias são as situações do nosso cotidiano em que necessitamos fazer comparações, e quando comparamos duas medidas, dois valores ou até duas grandezas, estamos determinando uma relação entre dois números que os representam. Quando essa relação é determinada por uma divisão, chamamos de razão.

Definição 3.1. A razão entre dois números é o quociente do primeiro pelo segundo, com o divisor diferente de zero.

#### 3.1.1 Razão entre dois números

A razão entre os números  $a \in b$  ( $b \neq 0$ ) pode ser expressa como: a razão de a para b, a está para b, a : b ou a b .

Os números a e b são algumas vezes chamados de termos, sendo a o antecedente e b o consequente. Representada por uma fração, o numerador é o termo antecedente e o denominador é o termo consequente.

Exemplo 3.1. A razão de 5 para 10 é 5 10 , que é igual a  $\frac{1}{2}$ 2 Exemplo 3.2. A razão de 10 para 5 é 10 5 , que é igual a 2

#### 3.1.2 Razão entre duas grandezas

Definição 3.2. Grandeza é tudo o que pode ser medido ou contado: comprimento, área, temperatura, massa, tempo, velocidade, quantias em dinheiro, entre outros.

Muitas grandezas relacionam-se de forma especial. Observando a variação de uma delas, podemos prever a variação da outra.

Definição 3.3. A razão entre duas grandezas, dadas em certa ordem, é a razão entre a medida da primeira e a medida da segunda grandeza.

As grandezas envolvidas podem ser da mesma espécie ou de espécies diferentes. Se as grandezas são da mesma espécie, suas medidas devem ser expressas na mesma unidade e nesse caso, a razão é um número puro.

Exemplo 3.3. A razão entre 10 cm e 5 cm é de:

$$
\frac{10 \text{ cm}}{5 \text{ cm}} = 2
$$

**Exemplo 3.4.** A razão entre 180  $m^2$  e 240  $m^2$  é de:

$$
\frac{180 \ m^2}{240 \ m^2} = \frac{3}{4}
$$

Mas, se as duas grandezas forem de espécies diferentes, a razão é um número cuja unidade depende das unidades das grandezas a partir das quais se determina a razão.

Existem algumas razões especiais muito utilizadas em nosso cotidiano, entre as quais: velocidade média, escala, densidade demográfica e densidade de um corpo.

Definição 3.4. A velocidade média é uma grandeza obtida pela razão entre uma distância percorrida (expressa em quilômetros ou metros) e um tempo por ele gasto (expresso em horas, minutos ou segundos).

Exemplo 3.5. A velocidade média  $(V_m)$  de um automóvel que percorre 400 km em 5 horas é dada por:

$$
V_m = \frac{400 \, km}{5 \, h} = 80 \, km/h.
$$

 $Razão = 80 \; km/h$  (lê-se "oitenta quilômetros por hora")

Essa razão significa que a cada hora foram percorridos em média 80 km.

Definição 3.5. A escala de um desenho é a razão entre o comprimento considerado no desenho e o comprimento real correspondente, ambos medidos na mesma unidade.

Exemplo 3.6. A distância entre Águas de Santa Bárbara-SP e Bauru-SP é 100 km. Se em um mapa essa distância está representada por 5 cm, a escala (E) utilizada nesse mapa é dada por:

$$
E = \frac{5 \text{ cm}}{100 \text{ km}} = \frac{5 \text{ cm}}{10.000.000 \text{ cm}} = \frac{1}{2.000.000}
$$

 $Razão = 1: 2.000.000$  (lê-se "escala um por dois milhões")

Essa razão significa que a superfície foi reduzida 2 milhões de vezes.

Definição 3.6. A densidade demográfica, também chamada de população relativa, é a razão entre o número de habitantes e a área ocupada em uma certa região.

Exemplo 3.7. O estado de São Paulo no último censo teve uma população avaliada em 44.040.000 habitantes. A densidade demográfica (D) desse Estado, naquela época, sabendo que sua área é de 248.209  $km^2$ , era dada por:

$$
D = \frac{44.040.000 \text{ hab}}{248.209 \text{ km}^2} \cong 177 \text{ hab/km}^2.
$$

 $Razão = 177 hab/km<sup>2</sup>$  (lê-se "177 habitantes por quilômetro quadrado")

Essa razão significa que em cada quilômetro quadrado existem em média 177 habitantes.

Definição 3.7. A densidade volumétrica de um corpo é a razão entre a massa desse corpo e o seu volume.

Exemplo 3.8. Um corpo de massa 60 kg e volume 0,5  $m^3$  possui densidade (V) de:

$$
V = \frac{60 \; Kg}{0, 5 \; m^3} = 120 \; kg/m^3.
$$

Razão = 120  $kg/m^3$  (lê-se "cento e vinte quilogramas por metro cúbico")

Essa razão significa que  $1m<sup>3</sup>$  desse corpo possui uma massa de 120 kg.

#### 3.1.3 Razão de semelhança

Dadas duas figuras semelhantes, é possível estabelecer a razão entre suas áreas e seus volumes através da razão de semelhança.

Exemplo 3.9. Considere os cubos abaixo, um de lado h e o outro de lado H.

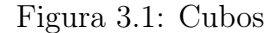

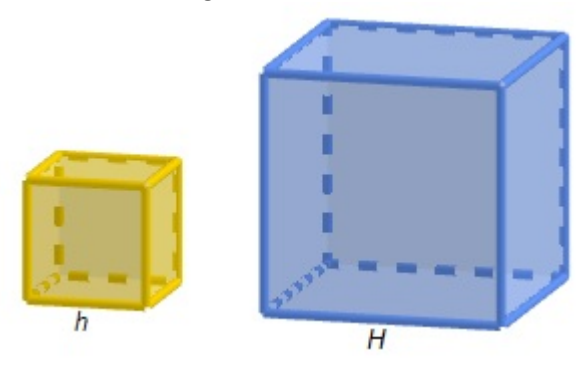

Fonte: Autora(2021).

A razão entre as medidas dos lados é:

$$
\frac{h}{H} = k
$$
, onde  $k$  é uma constante não nula.

A razão entre as áreas totais é:

$$
\frac{6h^2}{6H^2} = \left(\frac{h}{H}\right)^2 = k^2
$$

A razão entre os volumes é:

$$
\frac{h^3}{H^3} = \left(\frac{h}{H}\right)^3 = k^3
$$

Conclusão: Se duas figuras são semelhantes, então, as medidas de uma valem "k" vezes as medidas da outra, onde o número "k" representa a Razão de Semelhança das duas figuras (ou dois sólidos). Então, a área de uma valerá "k <sup>2</sup>"vezes a área da outra e o volume de uma valerá "k <sup>3</sup>"vezes o volume da outra.

### 3.2 Proporção

A proporção entre  $\frac{a}{b}$ b e c d , com a, b, c e d números reais não-nulos é a igualdade.

$$
\frac{a}{b} = \frac{c}{d} = k
$$

O número k é o que chamamos de constante da proporção.

Essa proporção é também indicada por

$$
a:b=c:d
$$

e lemos "a está para b assim como c está para  $d$ ".

Os termos de uma proporção recebem nomes especiais. Na proporção  $\frac{a}{b}$ b = c d , denominase: termos  $(a, b, c, e, d)$ , antecedentes  $(a, e, c)$ , consequentes  $(b, e, d)$ , Extremos  $(a, e, d)$  e Meios  $(b e c)$ .

#### 3.2.1 Propriedade fundamental das proporções

Em toda proporção, o produto dos meios é igual ao produto dos extremos e vice e versa.

Exemplo 3.10. Sejam as proporções:

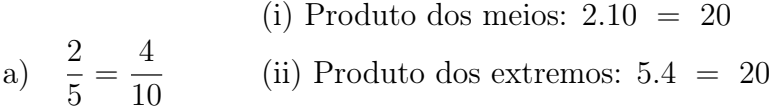

(i) Producto dos meios: 
$$
2.6 = 12
$$
  
b)  $\frac{2}{4} = \frac{3}{6}$  (ii) Producto dos extremos:  $4.3 = 12$ 

#### 3.2.2 Cálculo de um valor desconhecido numa proporção

Podemos descobrir o termo desconhecido numa proporção, aplicando a propriedade fundamental das proporções.

**Exemplo 3.11.** Calcular o valor de x na proporção  $\frac{x}{0}$ 8 = 15 24 .

Solução:

$$
\frac{x}{8} = \frac{15}{24} \iff 24x = 120 \iff x = \frac{120}{24} \iff x = 5
$$

**Exemplo 3.12.** Calcular o valor de x na proporção  $\frac{x-3}{4}$ 4 =  $\overline{x}$ 5

Solução:

$$
\frac{x-3}{4} = \frac{x}{5} \Leftrightarrow 5(x - 3) = 4x \Leftrightarrow 5x - 15 = 4x \Leftrightarrow 5x - 4x = 15 \Leftrightarrow x = 15
$$

### 3.2.3 Proporções múltiplas

É a igualdade entre várias razões:

$$
\frac{a_1}{b_1} = \frac{a_2}{b_2} = \cdots = \frac{a_n}{b_n}
$$

sendo todos os termos não nulos.

De acordo com as propriedades de proporções, temos que a soma dos antecedentes está para a soma dos consequentes assim como qualquer antecedente está para o seu respectivo consequente, isto é:

$$
\frac{a_1 + a_2 + \dots + a_n}{b_1 + b_2 + \dots + b_n} = \frac{a_1}{b_1} = \frac{a_2}{b_2} = \dots = \frac{a_n}{b_n}
$$
# 3.3 Grandezas proporcionais

As grandezas podem ser classificadas como diretamente proporcionais ou inversamente proporcionais.

### 3.3.1 Grandezas diretamente proporcionais

Quando x e y são duas grandezas diretamente proporcionais (GDP), elas aumentam ou diminuem simultaneamente e proporcionalmente, ou seja, existe uma relação do tipo

$$
\frac{x}{y} = k \Rightarrow x = ky,
$$

onde k é uma constate não nula, chamada de constante ou coeficiente de proporcionalidade.

Observe no exemplo abaixo a relação do espaço "S" e o tempo "T" em um movimento retilíneo e uniforme.

Exemplo 3.13. Um corpo em movimento retilíneo e uniforme tem velocidade constante e igual a 80 km/h. Veja a tabela a seguir.

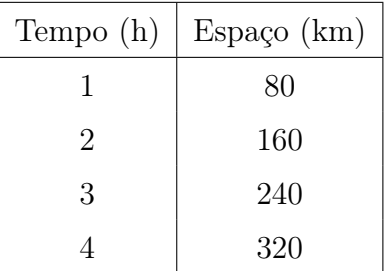

Note que à medida que o tempo aumenta o espaço aumenta na mesma proporção, ou seja, se o tempo dobra o espaço também dobra, se o tempo triplica o espaço também triplica, etc. A relação matemática entre o espaço e o tempo é dada por:

$$
\frac{S}{T} = 80
$$
 ou  $S = 80T$ ,

### 3.3.2 Grandezas inversamente proporcionais

Quando  $x \in y$  são duas grandezas inversamente proporcionais (GIP), sempre que uma delas aumenta, a outra diminui na mesma proporção, e vice-versa, de modo que o produto das duas permanece constante:

$$
xy = k \text{ ou } y = \frac{k}{x},
$$

onde k é uma constante não nula.

Observe no exemplo abaixo a relação da velocidade "V" e o tempo "T" em um movimento retilíneo e uniforme.

Exemplo 3.14. Um corpo em movimento retilíneo e uniforme percorre um espaço de 30 km, de acordo com a seguinte tabela:

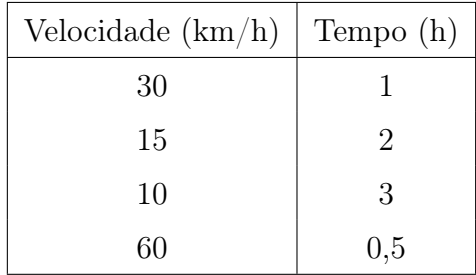

Neste caso, à medida que o tempo aumenta, a velocidade diminui na mesma proporção, ou seja, se o tempo dobra, a velocidade diminui pela metade, se o tempo triplica, a velocidade diminui para um terço, ou ainda, se a velocidade dobra o tempo diminui pela metade, etc. A relação matemática entre a velocidade e o tempo é dada por:

$$
V = \frac{30}{T} \text{ ou } VT = 30
$$

### 3.4 Regra de três

A regra de três é um método prático utilizado para determinar o valor de uma incógnita quando são apresentadas duas ou mais razões, sejam elas diretamente ou inversamente proporcionais.

#### 3.4.1 Regra de três simples

A regra de três simples é um processo prático para resolver problemas através de proporções, envolvendo duas grandezas diretamente ou inversamente proporcionais.

Na resolução destes problemas, indicaremos as grandezas diretamente proporcionais por duas setas de mesmo sentido: ↑ ↑ ou ↓ ↓ ou pela sigla GDP e as grandezas inversamente proporcionais por duas setas de sentidos contrários : ↑ ↓ ou ↓ ↑ pela sigla GIP. Seguiremos alguns passos para resolvermos problemas de regra de três.

Exemplo 3.15. Marcos comprou 3 sacos de milho e pagou R\$60, 00. Quanto ele pagaria se comprasse 5 sacos do mesmo tipo e preço?

#### Solução:

1º) Construir uma tabela, agrupando as grandezas da mesma espécie em colunas, colocar as unidades de medidas entre parênteses, e mantendo na mesma linha as grandezas de espécies diferentes em correspondência.

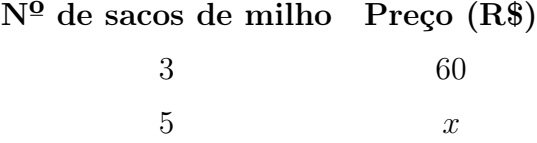

2º) Analisar se as grandezas são diretamente proporcionais ou inversamente proporcionais e colocar as indicações sugeridas.

Observe que, aumentando o número de sacos, o preço aumenta. Como as palavras correspondem (aumentando - aumenta), podemos afirmar que as grandezas são diretamente proporcionais.

> Nº de sacos de milho↑ Preço (R\$) ↑ 3 60  $5 \t x$

3º) Montar a proporção e resolver a equação.

Como as grandezas são diretamente proporcionais, elas formam uma proporção da forma em que aparecem nas colunas, não importando a ordem em que são colocadas.

$$
\frac{3}{5} = \frac{60}{x}
$$

Para encontrarmos o valor desconhecido, aplicaremos a propriedade fundamental das proporções.

$$
3x = 300 \Leftrightarrow x = \frac{300}{3} \Leftrightarrow x = 100
$$

Logo, Marcos pagaria R\$100, 00 pelos 5 sacos de milho.

Exemplo 3.16. Se 30 tratores levaram 6 dias para realizar uma tarefa, quantos tratores fariam a mesma tarefa em 4 dias?

#### Solução:

1º) Construir uma tabela, agrupando as grandezas da mesma espécie em colunas, colocar as unidades de medidas entre parênteses, e mantendo na mesma linha as grandezas de espécies diferentes em correspondência:

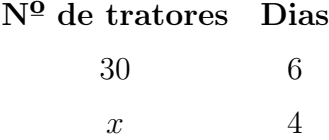

2º) Analisar se as das grandezas são diretamente proporcionais ou inversamente proporcionais e colocar as indicações sugeridas.

Observe que, diminuindo o número de dias, será necessário aumentar o número de tratores para realizar a mesma tarefa. Como as palavras correspondem (diminuindo - aumentar), podemos afirmar que as grandezas são inversamente proporcionais.

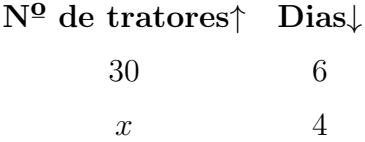

3º) Montar a proporção e resolver a equação.

Como as grandezas são inversamente proporcionais, elas formam uma proporção invertendose apenas uma das grandezas, não importando a ordem em que são colocadas:

$$
\frac{x}{30} = \frac{6}{4}
$$

Para encontrarmos o valor desconhecido, aplicaremos a propriedade fundamental das proporções.

$$
4x = 180 \Leftrightarrow x = \frac{180}{4} \Leftrightarrow x = 45
$$

Logo, para realizar a mesma tarefa em 4 dias seriam necessários 45 tratores.

### 3.4.2 Regra de três composta

A regra de três composta é um processo prático para resolver problemas que envolvem mais de duas grandezas.

Importante: Para colocar as flechas, comparamos cada grandeza com aquela que contém a incógnita x.

Exemplo 3.17. Um barracão é construído em 6 dias por 20 operários, que trabalham 9 horas por dia. Quantos dias seriam necessários para 12 operários, trabalhando 5 horas por dia, construirem o mesmo barracão?

#### Solução:

1º) Construir uma tabela, agrupando as grandezas da mesma espécie em colunas e analisar se as grandezas são diretamente proporcionais ou inversamente proporcionais e colocar as indicações sugeridas.

Observe que, diminuindo o número de dias, será necessário aumentar o número de operários e o número de horas para realizar a mesma tarefa.

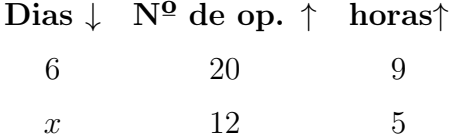

 $2<sup>o</sup>$  Igualar a razão que contém o termo x com o produtos das outras razões.

Observação: Se uma grandeza variável é ao mesmo tempo diretamente proporcional a algumas grandezas e inversamente proporcional a outras, então cada valor dessa grandeza é diretamente proporcional ao produto dos valores correspondentes das grandezas diretamente proporcionais, multiplicado pelo produto dos inversos dos valores correspondentes das grandezas inversamente proporcionais.

$$
\frac{6}{x} = \frac{12}{20} \cdot \frac{5}{9}
$$

Daí temos que

$$
\frac{6}{x} = \frac{60}{180} \Leftrightarrow x = \frac{1080}{60} \Leftrightarrow x = 18
$$

Portanto, a resposta para o nosso problema é 18 dias.

# 3.5 Porcentagem

### 3.5.1 Razão centesimal

As razões cujos denominadores são iguais a 100 são chamadas razões centesimais.

**Exemplo 3.18.** a)  $\frac{7}{10}$ 100 b)  $\frac{5}{10}$ 100 c)  $\frac{15}{100}$ 100

### 3.5.2 Porcentagem

Definição 3.8. Porcentagem é uma razão centesimal representada pelo símbolo % (por cento) ou como um número decimal.

Exemplo 3.19.

a) 
$$
\frac{7}{100} = 7\% = 0.07
$$
 (lê-se: sete por cento)  
b)  $\frac{5}{100} = 5\% = 0.05$  (lê-se: cinco por cento)  
c)  $\frac{15}{100} = 15\% = 0.15$  (lê-se: quinze por centro)

Essa forma de representação (7%, 5%, 15%, etc.) chama-se taxa porcentual ou taxa percentual

### 3.5.3 Problemas de porcentagem

São resolvidos através de regra de três simples.

Exemplo 3.20. Calcular 20% de R\$ 700, 00 .

Solução:

$$
\begin{array}{rcl}\n\textbf{Taxa } (\%)\uparrow & \textbf{Valor } (R\$\uparrow\uparrow \\
20 & 100 \\
x & 700\n\end{array}
$$
\n
$$
\frac{20}{x} = \frac{100}{700} \Leftrightarrow 100x = 14000 \Leftrightarrow x = \frac{14000}{100} \Leftrightarrow x = 140
$$

Resposta: R\$140, 00.

#### Método Prático

Neste caso, podemos resolver mais rapidamente, lembrando o conceito de fração.

Exemplo 3.21. Calcular 20% de R\$ 700, 00

Solução:

$$
\frac{20}{100} \cdot 700 = \frac{20 \cdot 700}{100} = \frac{14000}{100} = 140
$$

Resposta: R\$140, 00.

# 3.6 Conversão de medidas de superfície

Na Geometria, o cálculo de áreas é uma das partes que possui ampla variedade de aplicações no cotidiano. As medidas de superfície estão presentes no dia-a-dia, na compra de um lote ou de uma gleba de terras, na pintura de uma parede, ao ladrilhar um piso ou uma calçada, etc. Pelo SI (Sistema Internacional de Medidas), a unidade padrão usada para expressar uma medida de área é o metro quadrado  $(m^2)$ .

Conforme já explicado no item 2.1, a área de uma superfície é calculada através do produto entre duas dimensões do plano: comprimento x largura ou base x altura. O procedimento para o cálculo da área de uma região plana exige que todas as dimensões estejam numa mesma unidade de comprimento, que de acordo com o SI são: quilômetro (km), hectômetro (hm), decâmetro (dam), metro (m), decímetro (dm), centímetro (cm) e milímetro (mm).

Os múltiplos e submúltiplos do metro quadrado  $(m^2)$  são:

**Múltiplos:** quilômetro quadrado  $(km^2)$ , hectômetro quadrado  $(hm^2)$ , decâmetro quadrado  $(dam^2)$ .

**Submúltiplos:** decímetro quadrado  $(dm^2)$ , centímetro quadrado  $(cm^2)$ , milímetro quadrado  $(mm^2)$ .

As unidades de medidas de superfície podem aparecer em qualquer uma das unidades citadas, e podem ser transformadas de uma unidade para outra, de acordo com a figura a seguir:

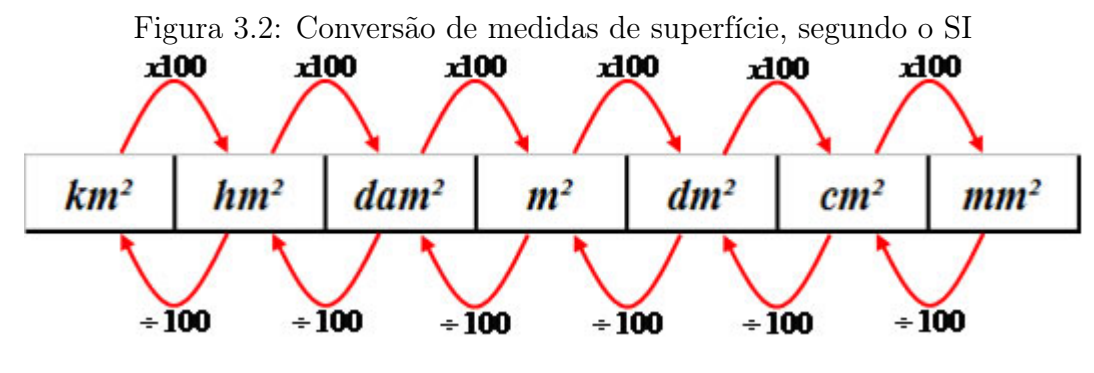

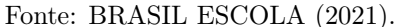

**Exemplo 3.22.** Transformar 1 metro quadrado  $(m^2)$  em milímetros quadrados  $(mm^2)$ . Para tanto, vamos usar os seguintes passos:

 $1^o$  passo: transformar  $1m^2$  em  $dm^2$ :  $1.100=100dm^2$  $2^o$  passo: transformar  $100dm^2$  em  $cm^2$ :  $100.100 = 1000cm^2$  $3^o$  passo: transformar 10 000 $cm^2$  em  $mm^2$ : 10 000 . 100 = 1 000 000 $mm^2$ Para ser mais prático, podemos multiplicar 1 metro quadrado por 100.100.100  $= 1.100.100.100 = 10\ 000\ 000\ mm^2$ 

### 3.6.1 Medidas agrárias

As medidas agrárias são relacionadas às áreas de terras, tendo como unidade padrão o hectare, que corresponde a 10 000  $m^2$ . Outra unidade muito utilizada é o alqueire, porém este varia sua medida de acordo com cada estado e/ou região do país, conforme a tabela:

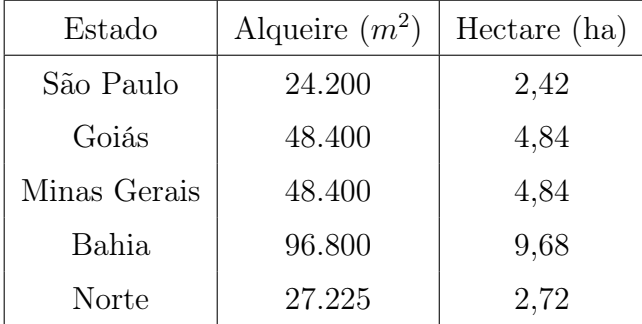

Assim, para transformar a área de uma gleba que esteja denotada em  $m^2$  para hectares, deve-se dividir a mesma por 10.000, e para converter uma área denotada em hectares para alqueires, deve-se dividir a mesma pelo valor do alqueire do estado, conforme a tabela acima.

# 3.7 Áreas de figuras planas

Faremos inicialmente algumas definições básicas que serão consideradas nas sequências de atividades.

Esta sessão foi elaborado a partir da referência bibliográfica: [[9].

Definição 3.9. A superfície de um polígono é a reunião do polígono com o seu interior.

Para medir uma superfície devemos compará-la com outra superfície, tomada como unidade. O resultado da comparação é um número positivo, ao qual chamamos de área.

Definição 3.10. A área equivale à medida da superfície de uma figura geométrica.

Como não existe instrumento para medir a área da superfície, comparamos sua área com a área de uma figura mais simples.

Nas subseções seguintes definiremos as áreas de algumas superfícies conhecidas.

## 3.7.1 Área do quadrado

Vamos assumir como unidade de medida um quadrado cujo lado mede uma unidade de comprimento (u.c.), que será chamado de quadrado unitário. Assim, a área desse quadrado unitário será igual a uma unidade de área (u.a.).

Definição 3.11. O quadrado de lado medindo uma unidade de comprimento possui uma unidade de área.

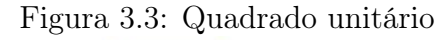

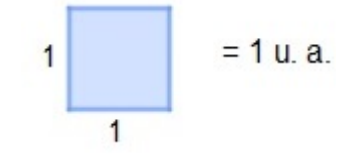

Fonte: Autora(2021).

O quadrado de lado medindo 2 u.c. pode ser dividido em 4 quadrados de lado medindo 1 u.c., dizemos que o quadrado de lado 2 tem área igual a 4. Do mesmo modo, como o

quadrado de lado 3 pode ser dividido em 9 quadrados de lado 1, dizemos que o quadrado de lado 3 tem área igual a 9.

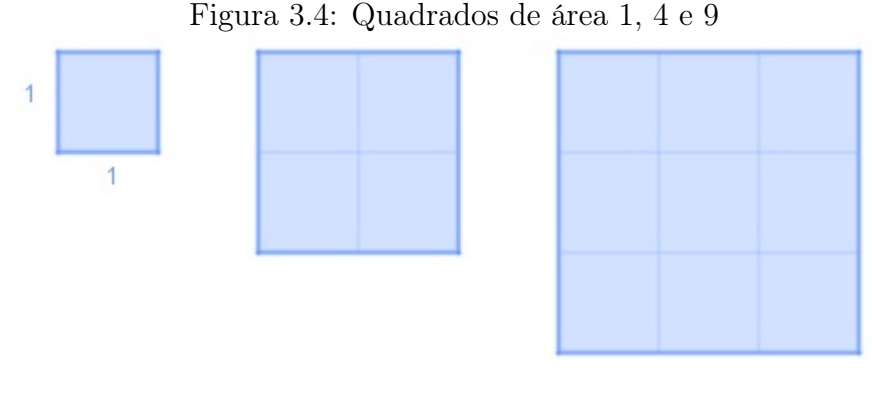

Fonte: Autora(2021).

O exposto acima motiva a seguinte definição:

**Definição 3.12.** A área de um quadrado de lado l é igual a  $l^2$ .

Figura 3.5: Quadrado de lado l

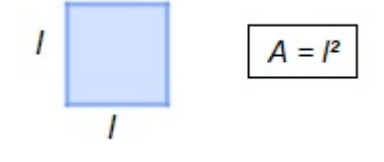

Fonte: Autora(2021).

Observe que nestes cálculos utilizamos intuitivamente as seguintes propriedades do conceito de área:

- Figuras congruentes possuem a mesma área.
- Se uma figura está dividida em duas figuras disjuntas, então a soma das áreas dessas duas figuras menores é igual á área da figura total.

# 3.7.2 Área de um retângulo

Vamos considerar um retângulo cujos lados medem 6 u.c. e 4 u.c.

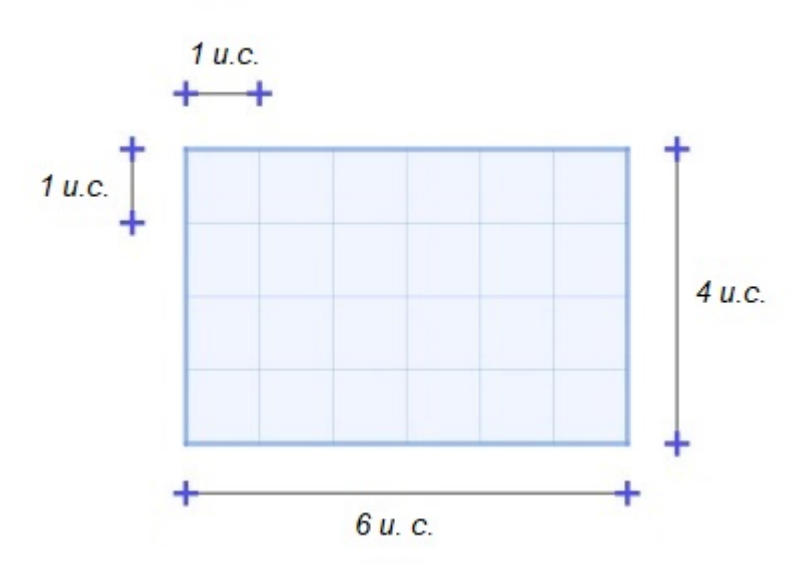

Figura 3.6: Retângulo 4x6

Fonte: Autora(2021).

Observe que existem seis colunas e em cada coluna existem quatro quadrados de lado 1 u.c.. Esse retângulo possui 6 x 4 = 24 quadrados de lado unitário e a área do retângulo será igual a:

$$
A = (24 \times 1) u.a.
$$
 ou  $A = 24 u.a.$ 

Isso motiva a seguinte definição.

Definição 3.13. A área de um retângulo cujos lados medem b e h é igual a:

 $A = bh$ 

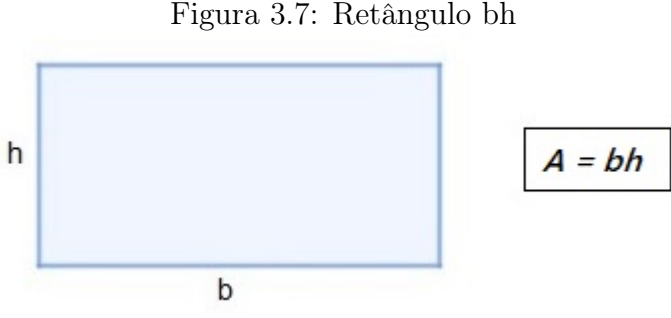

Figura 3.7: Retângulo bh

Fonte: Autora(2021).

# 3.7.3 Área do paralelogramo

Proposição 3.1. A área de um paralelogramo cuja a base mede b e a altura mede h é igual a:

$$
A = bh.
$$

Demonstração. Vamos obter a área de um paralelogramo de dimensões b e h, comparando com a área de um retângulo.

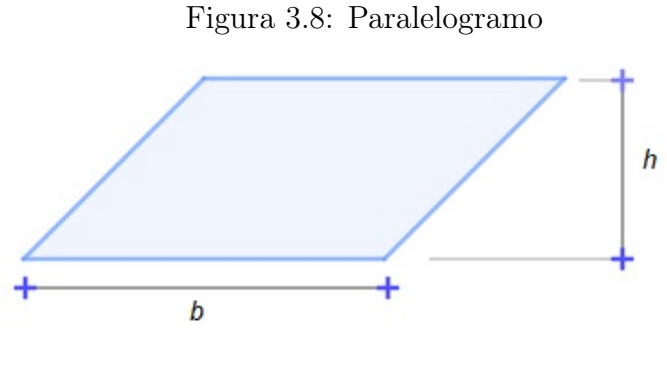

Fonte: Autora(2021).

Note que os triângulos ABC e DEF são congruentes pelo caso lado, ângulo, lado (L.A.L.).

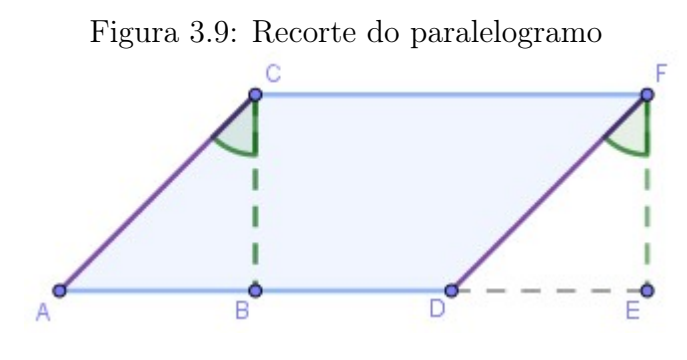

Fonte: Autora(2021).

Recortando na linha tracejada, retiramos um triângulo e recolocamos conforme mostra a figura 3.10 e obtemos um retângulo, figura 3.11.

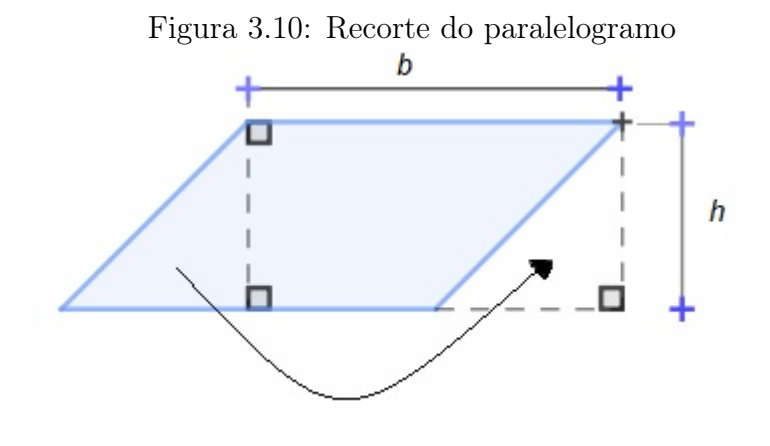

Fonte: Autora(2021).

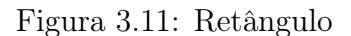

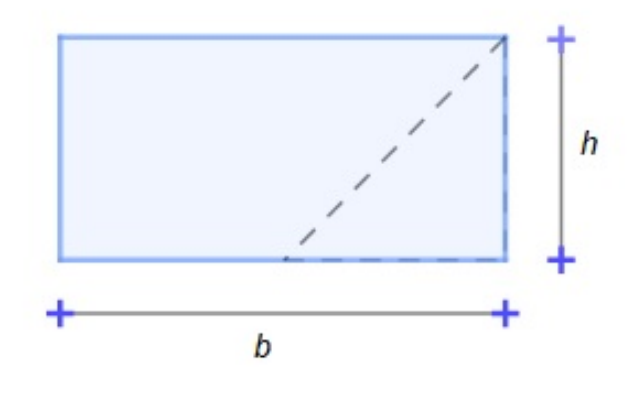

Fonte: Autora(2021).

Obtemos um retângulo com as mesmas dimensões e mesma área do paralelogramo.

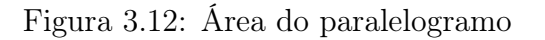

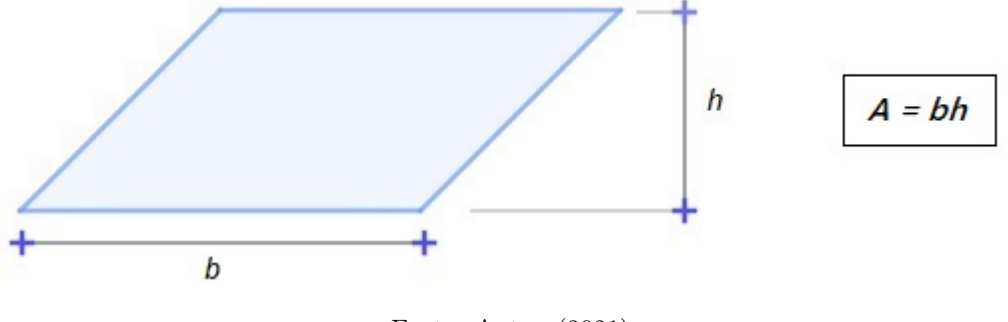

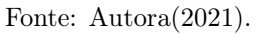

## 3.7.4 Área de um triângulo em função da altura

Proposição 3.2. A área do triângulo de base **b** e altura  $h$  é igual a:

$$
A = \frac{bh}{2}.
$$

Demonstração. Considere um triângulo cuja base mede b e altura mede h:

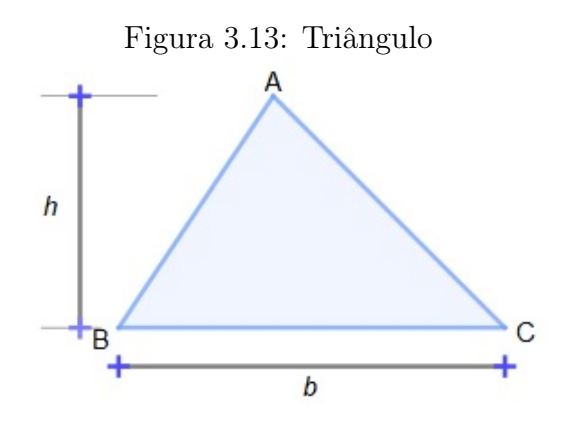

Fonte: Autora(2021).

Traçamos uma reta por C paralela ao segmento AB e por A uma reta paralela ao segmento BC, até obtermos o ponto de encontro dessas duas retas, indicado por D. Assim obtemos o paralelogramo ABCD (ver figura 3.14):

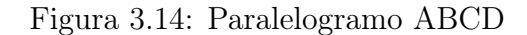

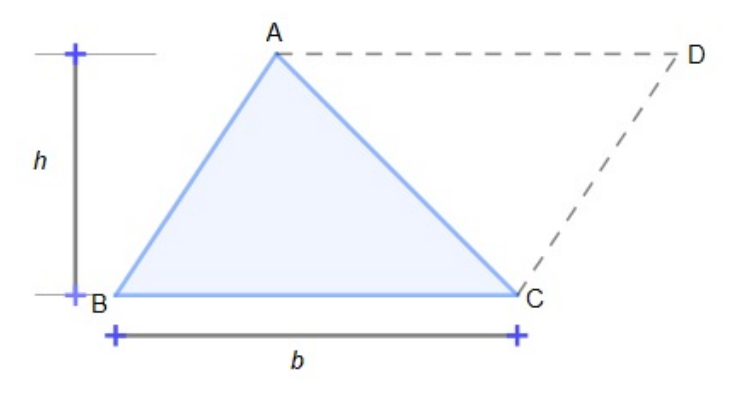

Fonte: Autora(2021).

Note que os triângulos ACB e CAD são congruentes pelo caso lado, ângulo, lado (L.A.L.).

 $\Box$ 

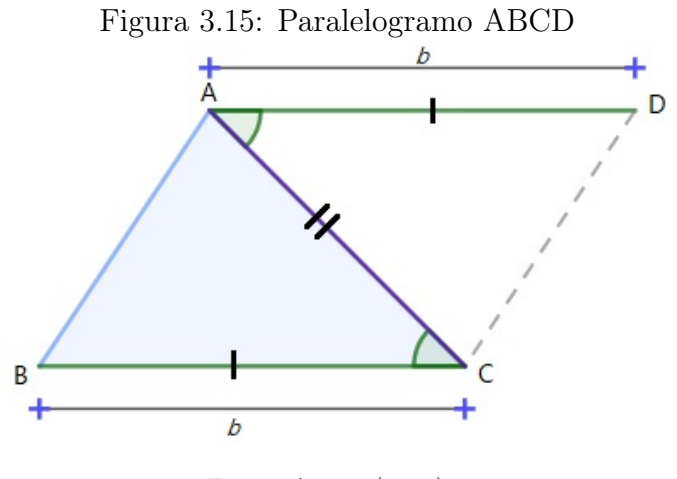

Fonte: Autora(2021).

Logo, concluímos que o triângulo possui a metade da área de um paralelogramo com as mesmas dimensões b e h do triângulo.

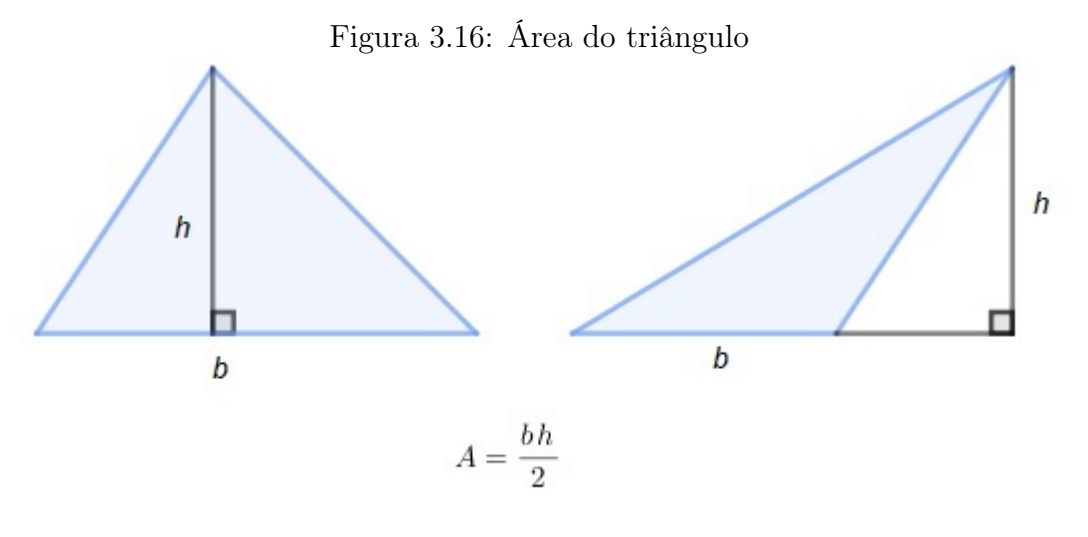

Fonte: Autora(2021).

 $\Box$ 

### 3.7.5 Área de um triângulo em função dos lados

Definição 3.14. O perímetro é a medida do contorno de um objeto bidimensional, ou seja, a soma de todos os lados de uma figura geométrica.

Proposição 3.3. A área de um triângulo em função dos seus lados a, b e c é igual a

$$
A = \sqrt{p(p-a)(p-b)(p-c)} ,
$$

 $considerando p =$  $a + b + c$ 2 , o semi-perímetro do triângulo.

A demonstração deste resultado se encontram na referência bibliográfica [8].

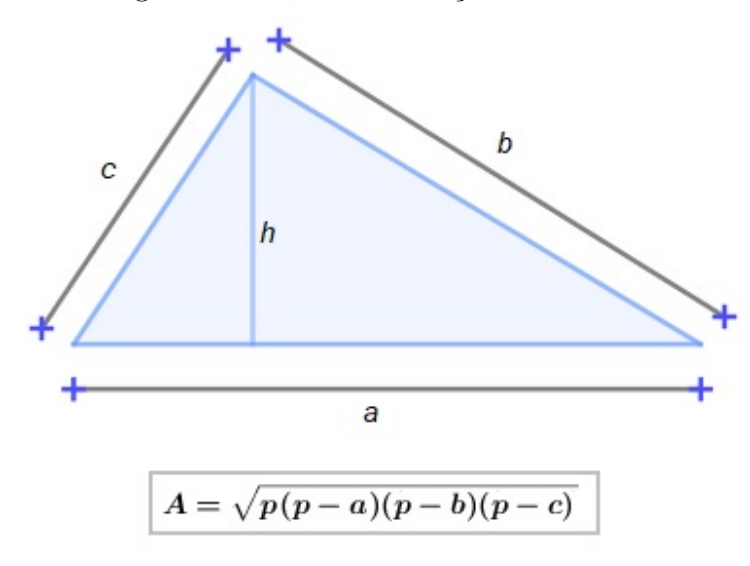

Figura 3.17: Área em função dos lados

Fonte: Autora(2021).

## 3.7.6 Área de um triângulo equilátero em função do lado

Proposição 3.4. A área de um triângulo equilátero em função do seu lado  $x$  é igual a

$$
A = \frac{x^2\sqrt{3}}{4}
$$

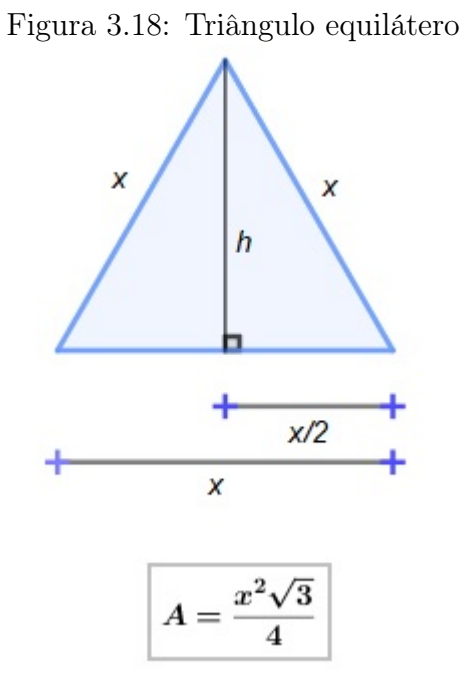

Fonte: Autora(2021).

Demonstração. A principal característica de um triângulo equilátero é que ele possui todos os lados iguais. Portanto, se traçarmos a sua altura, que é o segmento de reta perpendicular que parte do ponto A ao ponto M (ponto médio do segmento BC), iremos dividir a base ao meio.

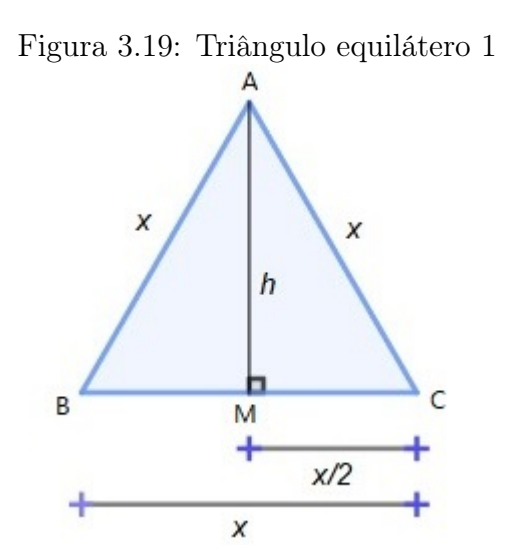

Fonte: Autora(2021).

Na figura 3.19 temos um triângulo equilátero ABC de altura h e lados iguais a x. Ao traçarmos a sua altura, podemos dividi-lo em dois triângulos retângulos idênticos.

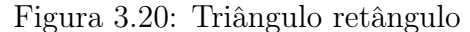

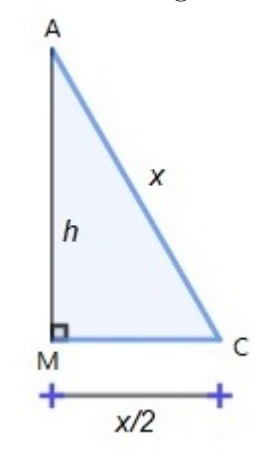

Fonte: Autora(2021).

Assim, se aplicarmos o Teorema de Pitágoras em um dos triângulos obtemos um valor para a altura (h).

$$
x^{2} = h^{2} + \left(\frac{x}{2}\right)^{2}
$$

$$
x^{2} - \frac{x^{2}}{4} = h^{2}
$$

$$
\frac{4x^{2} - x^{2}}{4} = \frac{4h^{2}}{4}
$$

$$
4h^{2} = 3x^{2}
$$

$$
\sqrt{h^{2}} = \sqrt{\frac{3x^{2}}{4}}
$$

$$
h = \frac{x\sqrt{3}}{2}
$$

Sabendo o valor da altura de um triângulo equilátero e que a sua base vale x, e substituindo esses dados na fórmula, encontraremos a fórmula da área de um triângulo equilátero.

$$
A = \frac{bh}{2}
$$

$$
A = \frac{x\sqrt{3}}{2}
$$

$$
A = \frac{x^2 \frac{\sqrt{3}}{2}}{2}
$$

$$
A = \frac{x^2 \sqrt{3}}{4}
$$

 $\Box$ 

# 3.7.7 Área de um triângulo em função de dois lados e do ângulo compreendido entre eles.

**Proposição 3.5.** A área de um triângulo cujos lados medem  $a e b e \theta$  o ângulo compreendido entre estes dois lados é igual a

$$
A = \frac{1}{2} \; absen\theta
$$

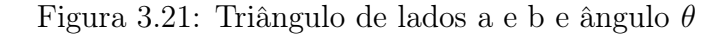

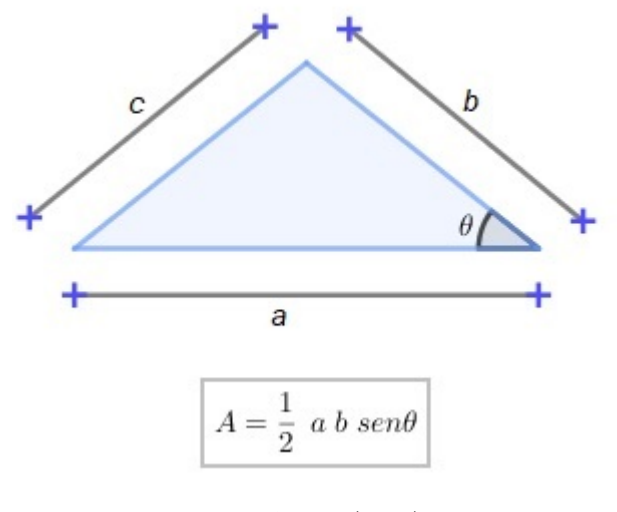

Fonte: Autora(2021).

Demonstração. Vamos desenhar um triângulo qualquer ABC, cujos lados medem a e b e o ângulo entre eles tem valor igual a θ.

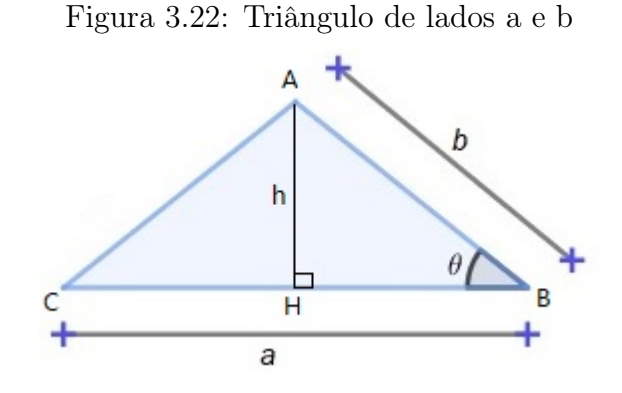

Fonte: Autora(2021).

Sabemos que a área deste triângulo deve ser calculada pela expressão:

$$
A = \frac{base.altura}{2}
$$

$$
A = \frac{ch}{2}
$$

O triângulo AHB é um triângulo retângulo, com isso podemos usar o conceito trigonométrico de um triângulo retângulo.

$$
sen\theta = \frac{h}{b}
$$

Isolando h temos:

$$
h=bsen\theta
$$

Substitituindo esta expressão na fórmula para a área, obtemos:

$$
A=\frac{1}{2}\;a\;b\;sen\theta
$$

 $\Box$ 

# 3.7.8 Área do losango

Proposição 3.6. A área do losango cujas diagonais maior e menor medem D e d, respectivamente, é igual a

$$
A = \frac{Dd}{2}.
$$

Demonstração. Construa um retângulo ABCD em volta do losango EFGH, com diagonal maior EG (D) e diagonal menor HF (d).

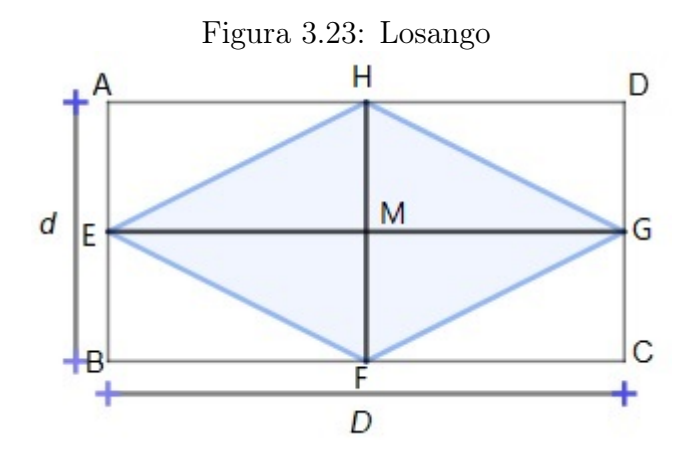

Fonte: Autora(2021).

Considere o retângulo EBFM. Nele, vamos calcular a área do triângulo EMF. Nesse triângulo, a base será  $EM =$ D 2 e a altura será $MF=$ d 2 . Então a área de EMF será:

$$
A_1 = \frac{\frac{D}{2} \cdot \frac{d}{2}}{2} = \frac{\frac{Dd}{4}}{2} = \frac{Dd}{8}
$$

A área do losango é formada por 4 áreas iguais a área do triângulo EMF. Logo,

$$
A=4A_1=4.\frac{Dd}{8}=\frac{Dd}{2}
$$

 $\Box$ 

### 3.7.9 Área do trapézio

Proposição 3.7. A área do trapézio cujas bases maior e menor medem B e b, respectivamente e, altura h, é igual a

$$
A = \left(\frac{B+b}{2}\right)h
$$

Demonstração. A área de um trapézio pode ser obtida através de dois triângulos.

Considere um trapézio ABCD, em que as bases medem B e b e altura h.

Podemos dividir esse trapézio em dois triângulos, conforme figura 3.24:

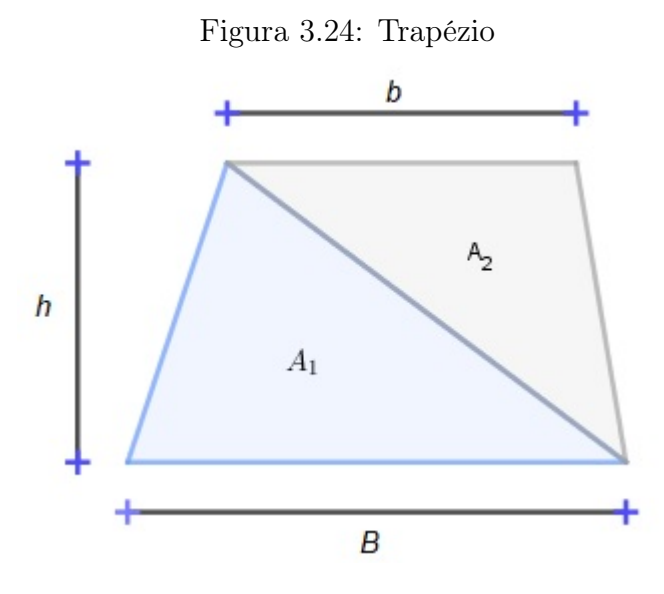

Fonte: Autora(2021).

As áreas dos triângulos  $A_1$  e  $A_2$  são dadas por  $A_1 =$ Bh  $\frac{2}{2}$  e  $A_2 =$ bh 2 , a área A do trapézio será dada pela soma $A_1 + A_2$ :

$$
A = A_1 + A_2 = \frac{Bh}{2} + \frac{bh}{2} = \frac{Bh + bh}{2} = \left(\frac{B + b}{2}\right)h
$$

## 3.7.10 Área do círculo

Primeiramente, vejamos a diferença entre circunferência e círculo.

Definição 3.15. Circunferência é o conjunto de pontos pertencentes ao plano que, dado um ponto fixo O, possuem a mesma distância (raio R) até o ponto O.

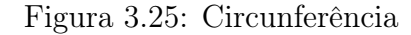

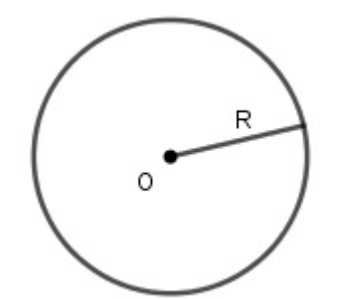

Fonte: Autora(2021).

O perímetro da circunferência é igual a

 $P = 2\pi R$ .

Definição 3.16. Círculo é o conjunto dos pontos de um plano cuja distância a um ponto dado (centro O) desse plano é menor ou igual a uma distância fixa R (não nula).

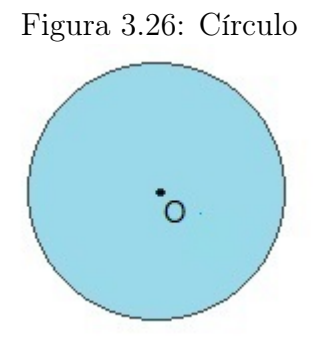

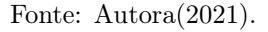

Definição 3.17. O segmento de reta que une as duas extremidades da circunferência e passa pelo centro C é chamado de diâmetro da circunferência e é denotado pela letra D.

Tanto na circunferência quanto no círculo o diâmetro D é igual a duas vezes o raio, ou seja,  $D = 2R$ .

Definição 3.18. A área do círculo de raio R é dada por

$$
A = \pi R^2.
$$

# 3.8 Geometria Espacial

A geometria espacial é o ramo da Matemática que estuda objetos que possuem três dimensões: largura, altura e profundidade e, é através dela que estudamos dois tipos especiais de sólidos geométricos: poliedros e corpos redondos [9].

Definição 3.19. Poliedro é o sólido geométrico limitado por polígonos que possuem, dois a dois, um lado comum.

Definição 3.20. As superfícies curvas são aquelas geradas pelo movimento de uma curva que gira em torno de um eixo fixo.

Definição 3.21. Corpos redondos possuem pelo menos uma superfície curva.

A figura a seguir mostra um poliedro e um corpo redondo, respectivamente:

Figura 3.27: Poliedro e corpo redondo

Fonte: Autora (2021).

### 3.8.1 Elementos do poliedro

Definição 3.22. Diagonal é um segmento de reta que liga dois vértices que não pertencem à mesma face.

Os elementos básicos de um poliedro são: faces, arestas, vértices e diagonais.

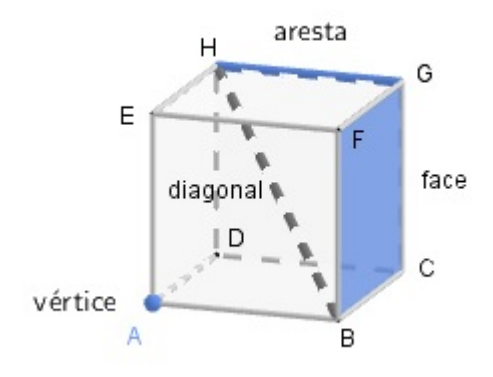

#### Figura 3.28: Elementos do poliedro

Fonte: Autora (2021).

Na Figura 3.28 temos: 6 faces, 12 arestas, 8 vértices e 4 diagonais.

Neste trabalho abordaremos os sólidos geométricos mais utilizados na agricultura e negócios relacionados, como os prismas quadrangulares, cilindros e cones. O primeiro como exemplos de poliedros e os dois últimos como exemplos de corpos redondos.

### 3.8.2 Prismas

Definição 3.23. Sejam  $\alpha \in \beta$  dois planos paralelos, p um polígono contido em  $\alpha \in \mathbf{r}$  uma reta que intersecta  $\alpha$  no ponto F. Se considerarmos, todos os segmentos paralelos a r, tais que uma extremidade é um ponto no polígono p e a outra extremidade é um ponto no plano  $\beta$ , temos um sólido geométrico chamado **Prisma** (Figura 3.30).

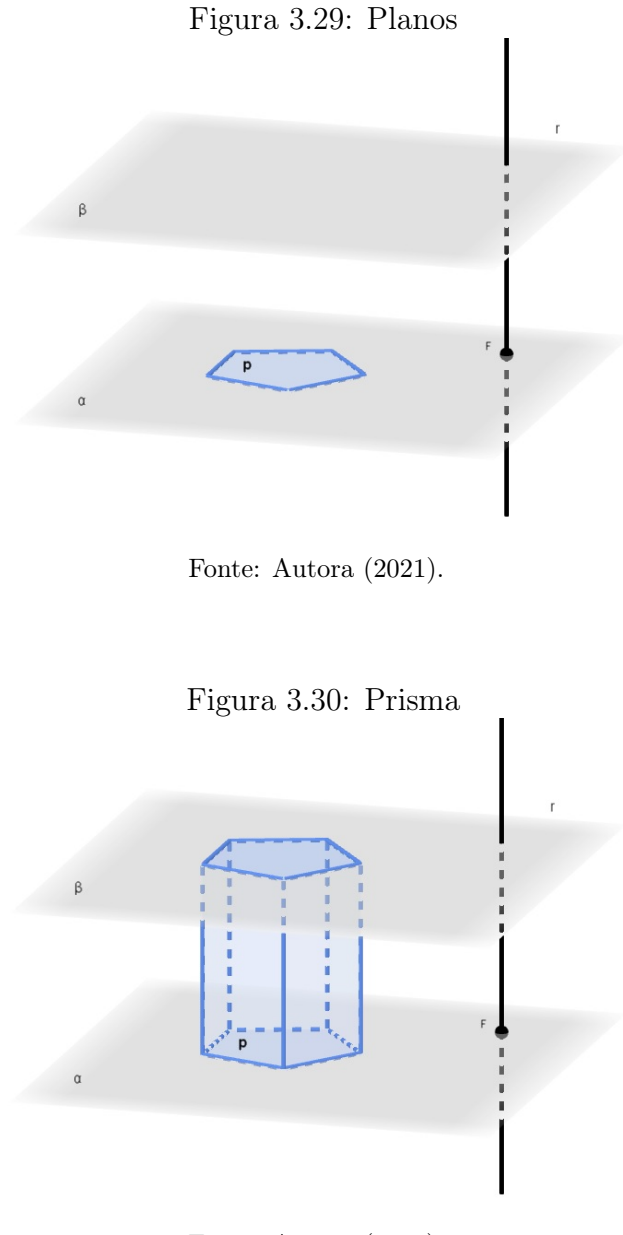

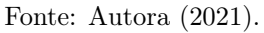

Na Figura 3.30, temos um exemplo de prisma reto, pois os segmentos paralelos a reta r formam um ângulo de  $90°$  com o plano  $\alpha$ . Caso contrário, dizemos que o prisma é oblíquo.

#### Elementos do prisma

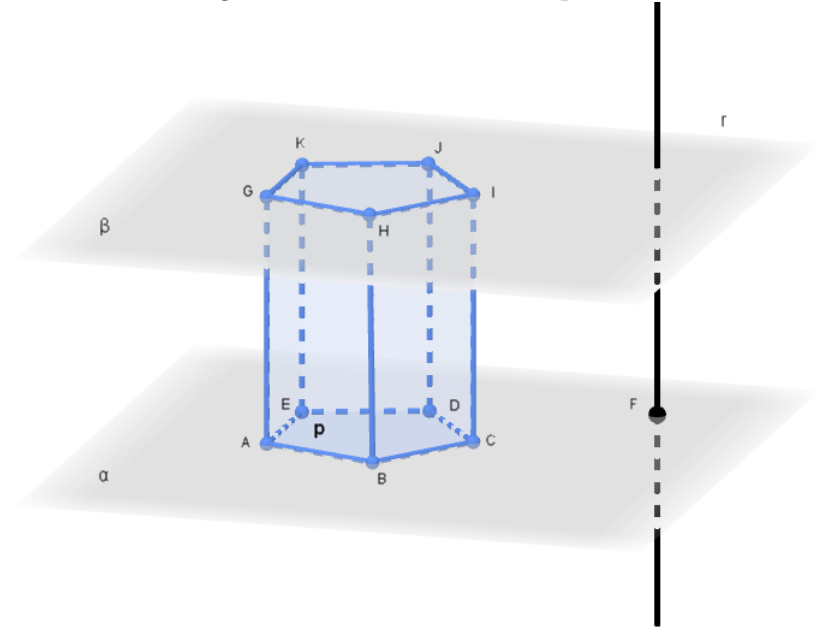

Figura 3.31: Elementos do prisma

Fonte: Autora (2021).

Os polígonos ABCDE e GHIJK são as bases.

Os segmentos AB, BC, CD, EA, DE, GH, HI, IJ, JK, KG das bases, são as arestas das bases.

Os paralelogramos ABHG, BCIH, CDJI, DEKJ E AEKG, são as faces laterais.

Os segmentos AG, BH, CI, DJ, EK, paralelos a r, são as arestas laterais.

A distância entre  $\alpha \in \beta$ , planos das bases, é a **altura (h)**.

#### Nomenclatura dos prismas

Em função do número de arestas das bases, um prisma recebe os seguintes nomes: Prisma Triangular, Prisma Quadrangular, Prisma Pentagonal e Prisma Hexagonal.

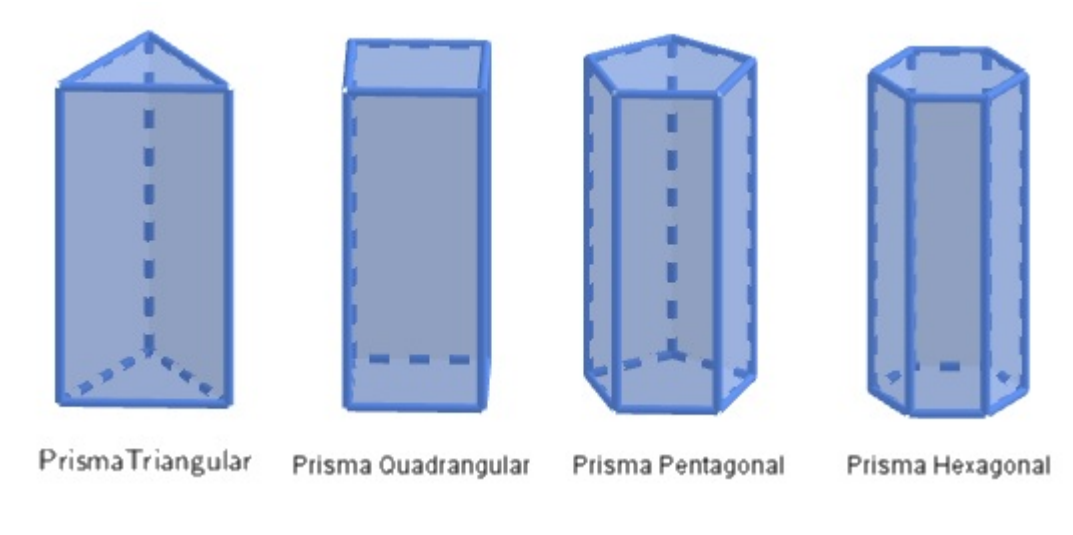

#### Figura 3.32: Nomenclatura dos prismas

Fonte: Autora (2021).

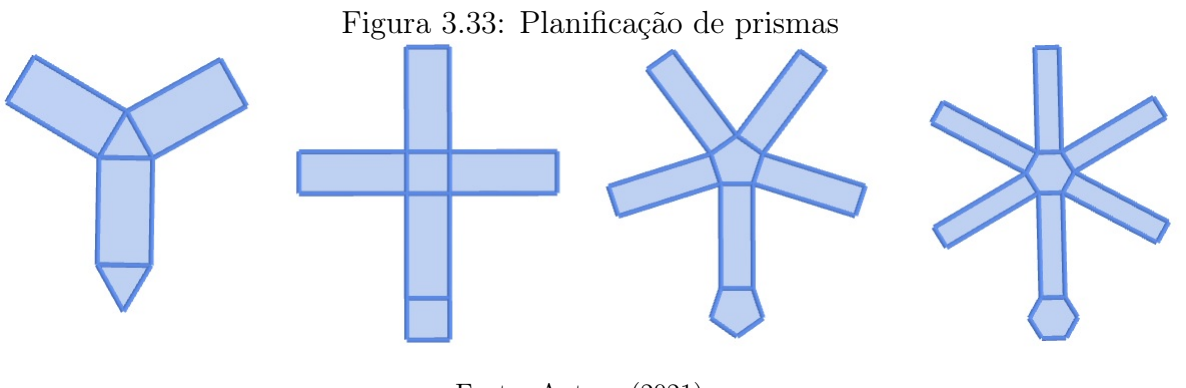

Fonte: Autora (2021).

Uma obervação interessante é que quando a base do prisma é um paralelogramo ele também pode ser chamado de paralelepípedo, conforme definição a seguir.

Definição 3.24. Paralelepípedo é um prisma quadrangular cujas bases são paralelogramos.

Os casos particulares de paralelepípedos são: obliquo, reto-retângulo e cubo.

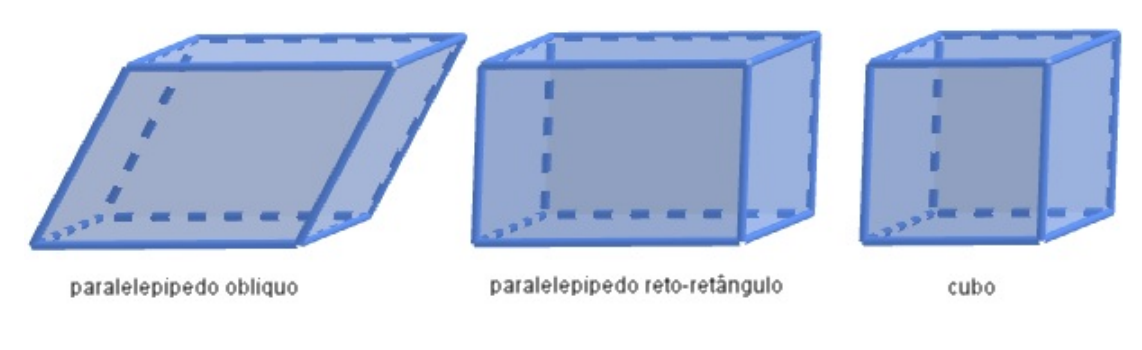

Figura 3.34: Paralelepípedos

#### Fonte: Autora (2021).

#### Área e volume de um prisma

A partir da planificação dos diferentes tipos de primas podemos calcular as áreas de suas superfícies.

Definição 3.25. A área lateral  $(S_L)$  de um prisma é a soma de todas as áreas de suas faces laterais.

Definição 3.26. A área total  $(S_T)$  de um prima é a soma da área lateral com as áreas das bases  $(S_B)$ .

$$
S_T = S_L + 2 S_B
$$

Definição 3.27. O volume de um prisma é obtido pelo produto da área da base e a medida da altura do prisma.

$$
V = S_B h
$$

Lembrando que

A área de um triângulo retângulo é  $\frac{(cateto)(cateto)}{2}$ 2 .

A área de um triângulo equilátero de lado l é  $l^2\sqrt{ }$ 3 2 .

A área de um hexágono regular de lado l é  $3l^2\sqrt{ }$ 3 2 . Exemplo 3.23. O reboque graneleiro agrícola serve para transportar produtos que requerem certos cuidados. É uma estrutura feita com madeira e que tem duas ou quatro rodas, a depender do tamanho escolhido. Para utilizá-lo, é necessário seu encaixe em caminhão pequeno e boa distribuição de peso no componente, com acondicionamento em caixas ou não. Considerando as dimensões apresentadas na figura, calcule a quantidade de madeira,  $em$   $m^2$ , necessária para construí-lo.

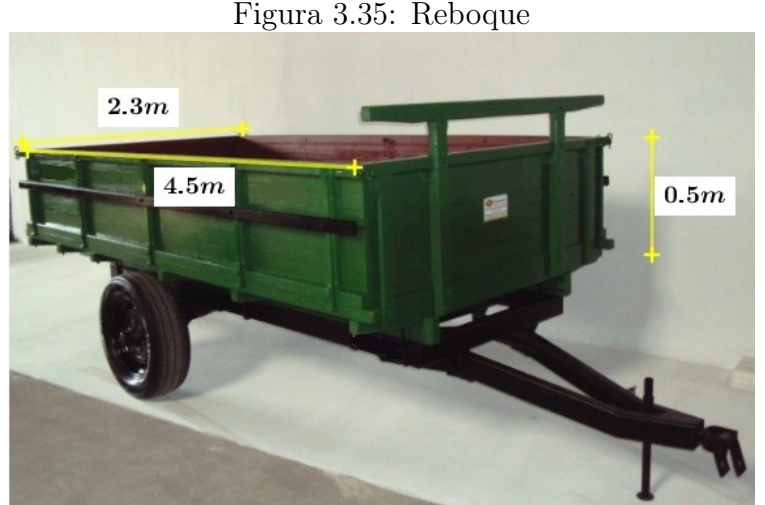

Fonte: Autora (2021).

#### Solução:

Para saber a quantidade de madeira que necessitamos, devemos calcular a quantidade de madeira que será utilizada para formar a base e também as suas laterais.

A área da base é formada por um retângulo de dimensões 4,5m x 2,3m. Logo,

$$
S_B = (comprimento)(largura)
$$
  

$$
S_B = (4, 5)(2, 3)
$$
  

$$
S_B = 10, 35m^2
$$

A área lateral é formada por dois retângulos de dimensões 4,5m x 0,5m e dois retângulos de dimensões 2,3m x 0,5m. Então,

$$
S_L = 2[(4,5)(0,5) + (2,3)(0,5)]
$$

$$
S_L = 2(2, 25 + 1, 15)
$$

$$
S_L = 2(3, 4)
$$

$$
S_L = 6, 8m^2
$$

Finalmente, a área total é a soma da área de uma base mais a área lateral. Assim,

$$
S_T = S_B + S_L
$$
  

$$
S_T = 10,35 + 6,8
$$
  

$$
S_T = 17,15m^2
$$

Portanto, serão necessários  $17, 15m<sup>2</sup>$  de madeira para construir o reboque graneleiro.

Exemplo 3.24. O caminhão utilizado pela empresa SiloMax, para transportar cevada, tem uma carroceria em formato de um paralelepípedo reto-retângulo com dimensões internas de 2 m de altura, 1,8 m de largura e 3,2 de comprimento. Sabendo que a cevada é comprada em metros cúbicos, quantas viagens, no mínimo, o caminhão deverá fazer para entregar um pedido de  $80m^3$  de cevada?

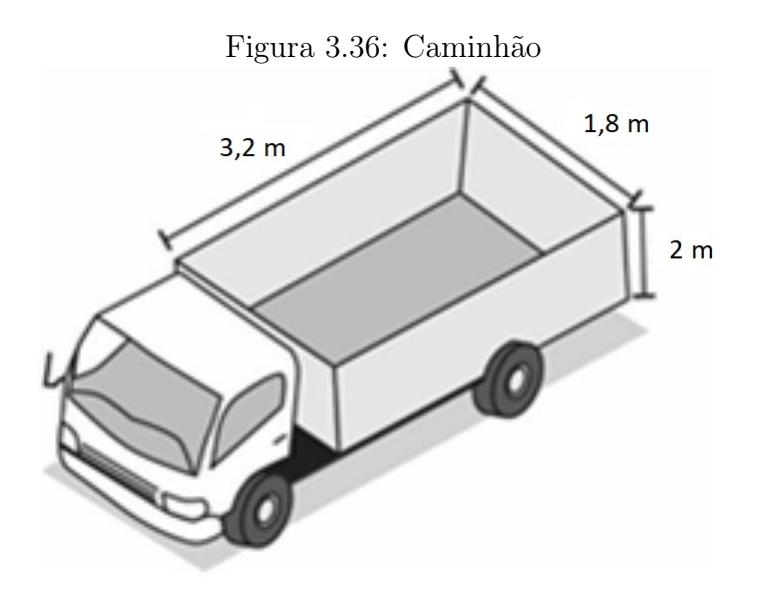

Fonte: Autora (2021).

#### Solução:

O volume da carroceria do caminhão é igual ao volume de um paralelepípedo retoretângulo, assim, para calcular o **volume**, basta multiplicarmos a área da base  $(S_b)$  pela altura da (h) da carroceria, ou seja,

$$
V_{carroceria} = S_b h
$$
  
\n
$$
V_{carroceira} = (comprimento)(largura)(altura)
$$
  
\n
$$
V_{carroceria} = (3, 2)(1, 8)(2)
$$
  
\n
$$
V_{carroceria} = 11, 52m^3
$$

Assim, para transportar  $80m^3$ , o caminhão precisará fazer:

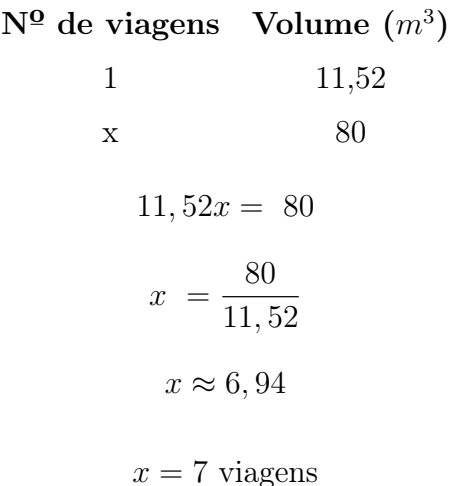

### 3.8.3 Corpos redondos

Falaremos agora de dois corpos redondos que são muito importantes para a agropecuária. São eles: o cilindro e o cone.

A definição de cilindro se assemelha à do prisma, diferenciando quanto à base. Pois a base do cilindo sempre será um círculo. Vejamos então:

Definição 3.28. Sejam  $\alpha$  e  $\beta$  dois planos paralelos, C um círculo de centro O, raio r, contido em  $\alpha$  e **t** uma reta que intersecta  $\alpha$  no ponto F. Se considerarmos, todos os segmentos paralelos a t, tais que uma extremidade é um ponto do círculo C e a outra um ponto do plano  $\beta$ , temos um sólido geométrico chamado **cilindro circular**, Figuras 3.37 e 3.38.

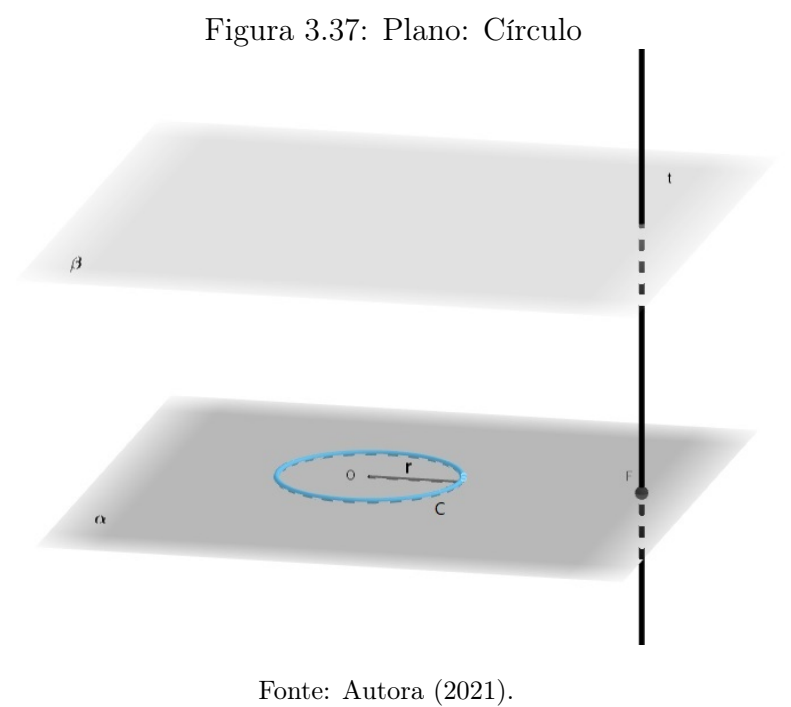

Figura 3.38: Cilindro Circular

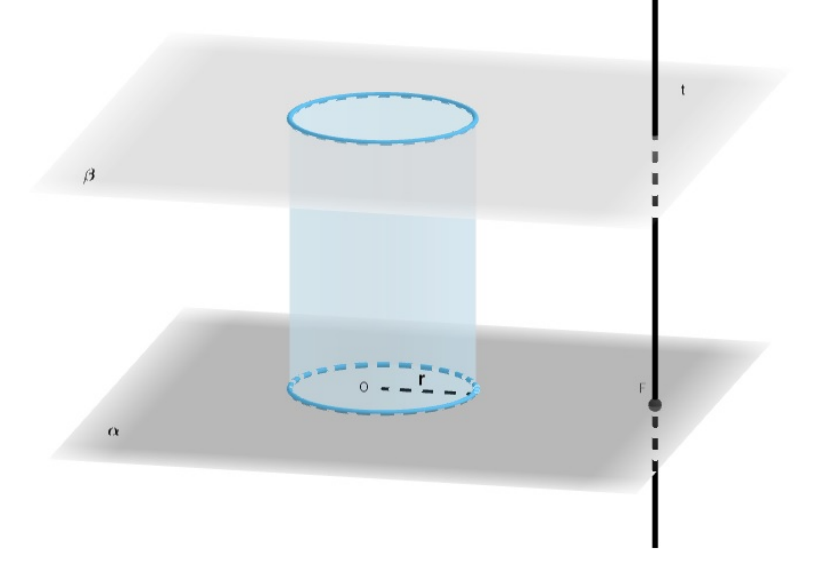

Fonte: Autora (2021).

### Elementos do Cilindro

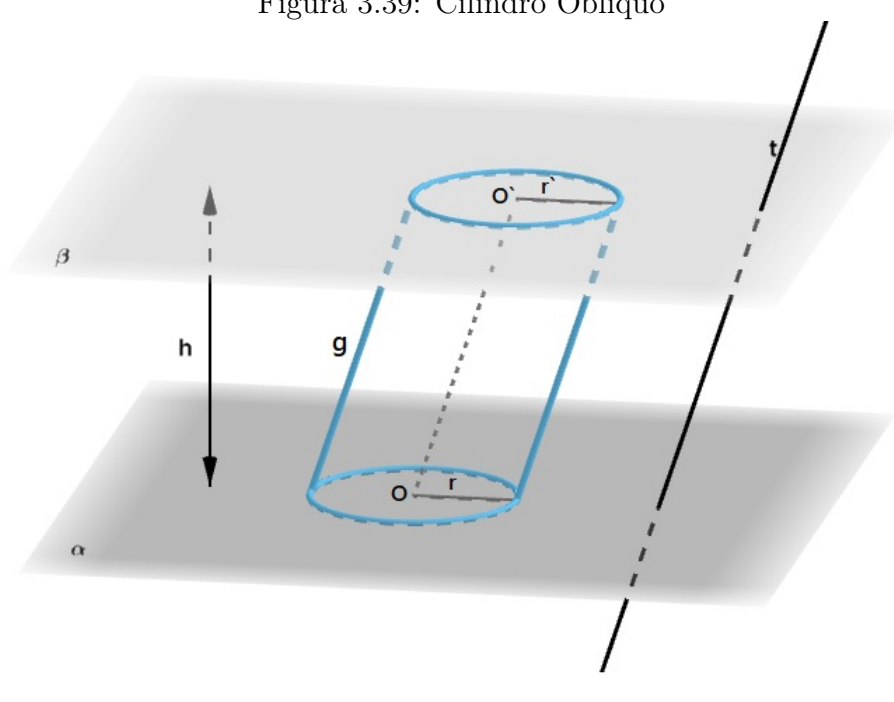

Figura 3.39: Cilindro Oblíquo

Fonte: Autora (2021).

Os círculos de centro O e O' e raio r são as bases.

Os segmentos paralelos a t com extremos nas circunferências das bases são as geratrizes (g).

A distância entre  $\alpha \in \beta$ , planos das bases, é a **altura** (h).

Na Figura 3.38, temos um exemplo de cilindro reto, pois as geratrizes são perpendiculares aos planos das bases. Caso contrário, dizemos que o cilindro é oblíquo.

Um fato importante é que o cilindro reto também é conhecido como sólido de revolução, uma vez que ele pode ser obtido a partir da rotação completa de uma figura retangular em torno de uma reta central ao cilindro na direção longitudinal. Por este motivo, este cilindro pode ser chamado também de cilindro de revolução.

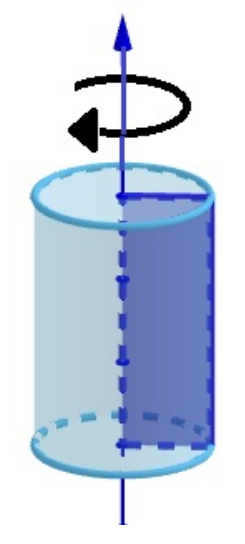

Figura 3.40: Cilindro de revolução

Fonte: Autora (2021).

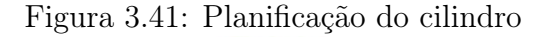

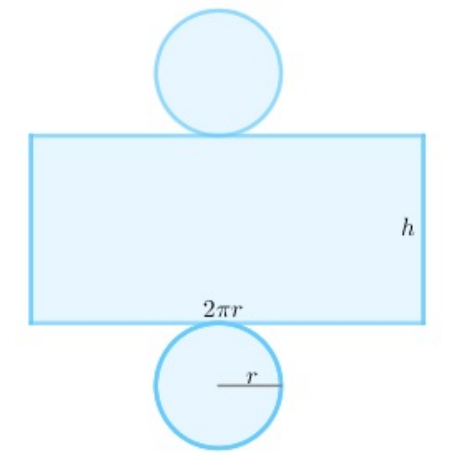

Fonte: Autora (2021).

#### Área e volume de um cilindro

Definição 3.29. A área total  $(S_T)$  da superfície de um cilindro reto é a soma das áreas das bases com a área lateral,

$$
S_T = 2 S_B + S_L,
$$

onde $S_B$  é a área da base e  $S_L$  é a área lateral.

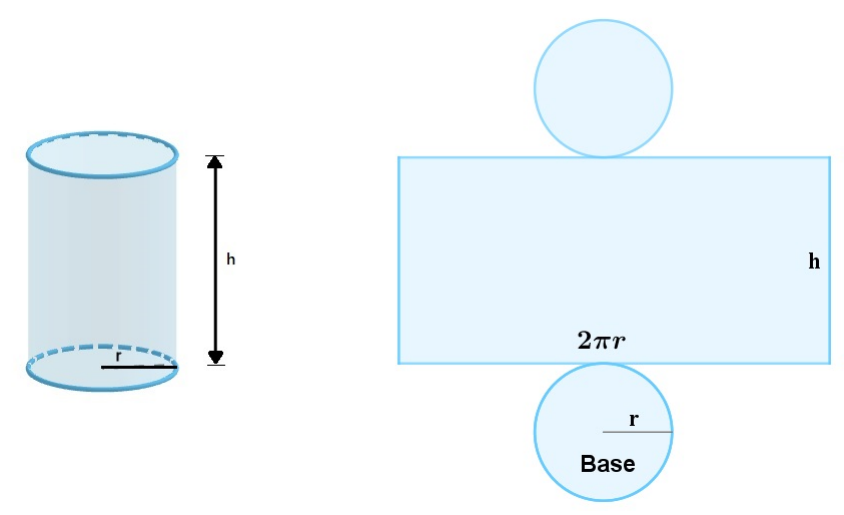

Figura 3.42: Cilindro e planificação

Fonte: Autora (2021).

Seja o cilindro reto de altura h, com bases de raio r. Temos que:

 $S_B$  =  $\pi$   $r^2$  (área do círculo de raio **r**) e  $S_L$  =  $2 \pi r h$  (área de um retângulo de dimensões  $2\pi r$ , que é o perímetro da circunferência, e **h**).

Assim:

$$
S_T = S_L + 2 S_B
$$
  

$$
S_T = 2\pi r h + 2\pi r^2
$$
  

$$
S_T = 2\pi r (r + h)
$$

Definição 3.30. O volume de um cilindro é igual ao produto da área da base  $(S_B)$  pela altura **h**. Sendo  $S_B = \pi r^2$ , então:

$$
V = \pi r^2 h
$$

Exemplo 3.25. Uma empresa vende latões de leite de formato cilíndrico. O preço do latão é diretamente proporcional à medida da área da sua superfície lateral. O dono de uma fazenda deseja encomendar um latão com menor custo por metro cúbico de capacidade de armazenamento.
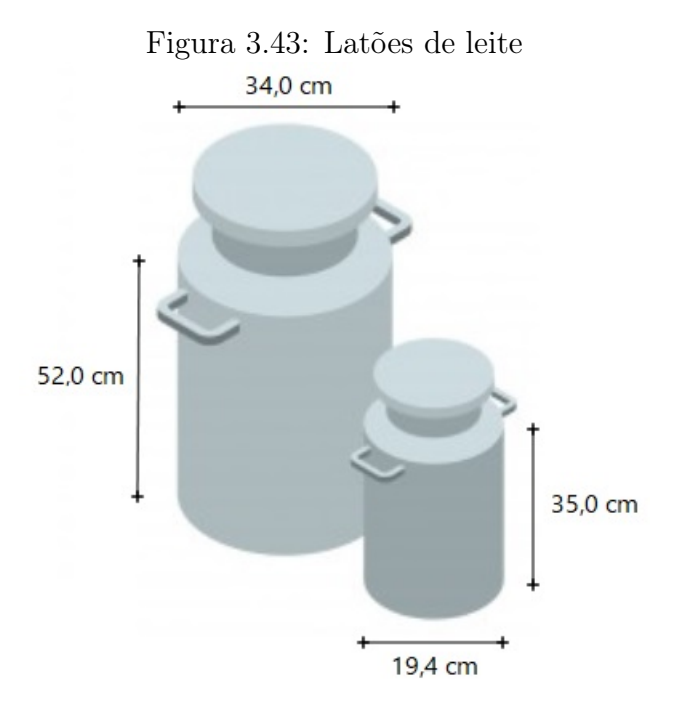

Fonte: Autora (2021).

Qual dos dois latões, deverá ser escolhido pelo fazendeiro, sabendo que o latão menor possui uma altura igual a 35,0 cm e diâmetro da base igual a 19,4 cm e o latão maior possue uma altura igual a 52,0 cm e diâmetro da base igual a 34,0 cm?. Considere  $\pi \approx 3$ .

#### Solução:

Para descobrirmos o latão que deverá ser escolhido pelo fazendeiro, devemos descobrir qual a menor razão (R) entre a área lateral e o volume do latão, ou seja

$$
R = \frac{2\pi \ r \ h}{\pi \ r^2 \ h}
$$

$$
R = \frac{2}{r}
$$

A razão R do latão maior, cujo raio da base é igual a  $\frac{34}{9}$ 2  $= 17$ cm é igual a

$$
R = \frac{2}{17} \approx 0, 12.
$$

Já a razão R do latão menor, cujo raio da base é igual a  $\frac{19,4}{2}$ 2  $= 9,7cm$  é igual a

$$
R = \frac{2}{9,7} \approx 0,21.
$$

Portanto, o latão maior deverá ser o escolhido pelo fazendeiro, pois, possui a menor razão R.

Definição 3.31. Sejam C um círculo de centro O e raio r contido num plano α e V um ponto não pertencente a α. Se considerarmos todos os segmentos, tais que uma extremidade é um ponto do círculo e a outra é o ponto V ( Figura 3.45), temos um sólido geométrico chamado cone circular.

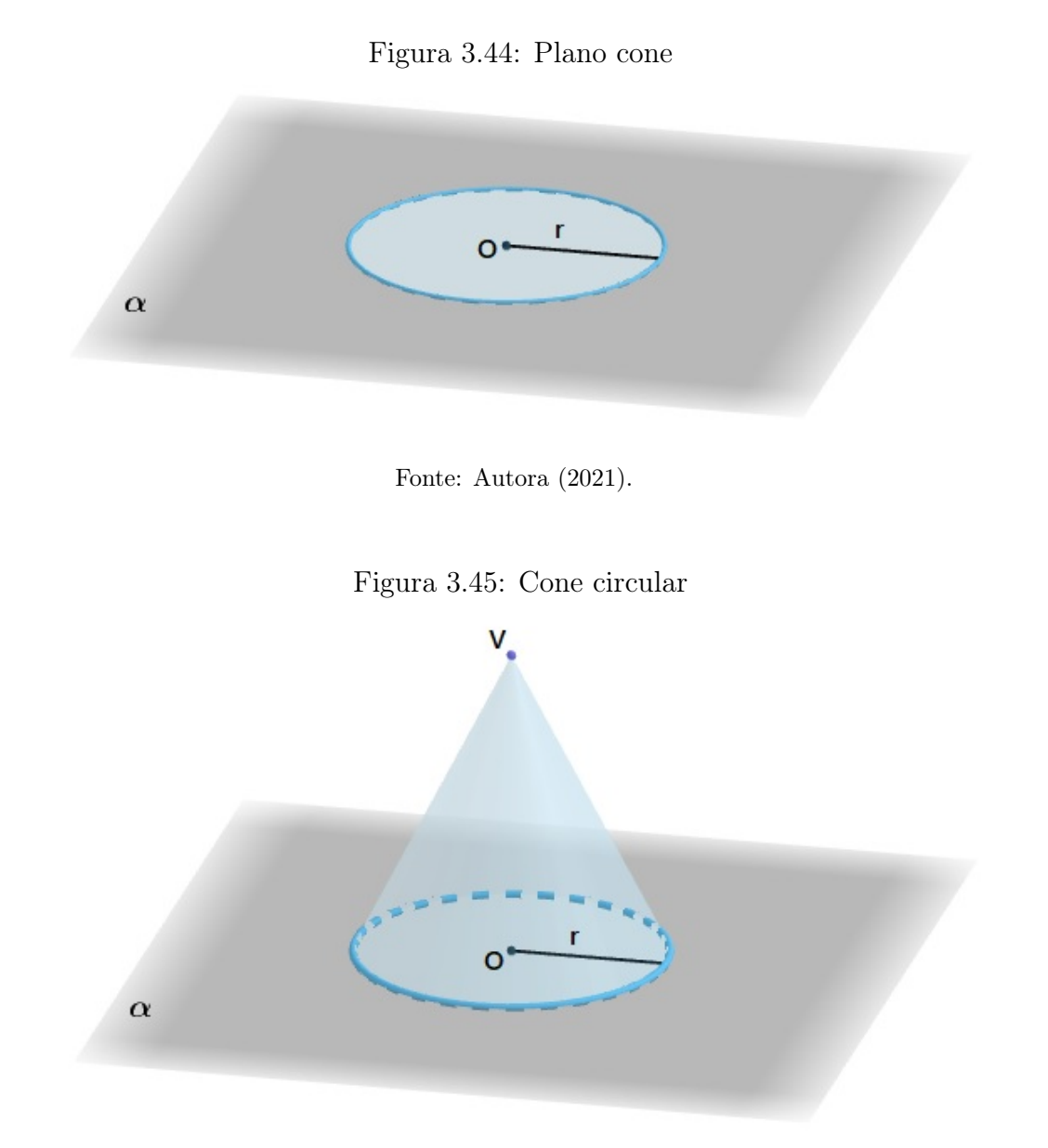

Fonte: Autora (2021).

## Elementos do Cone

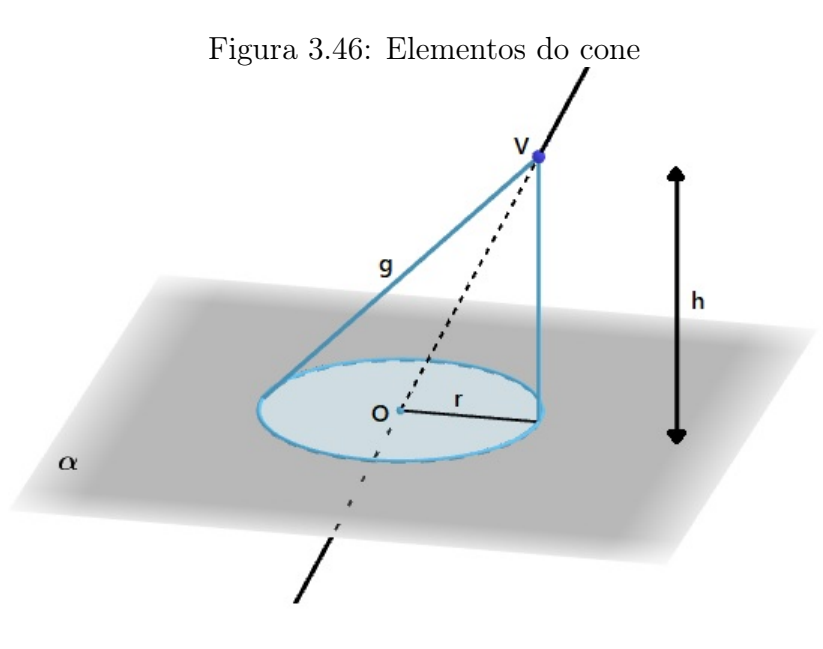

Fonte: Autora (2021).

O ponto V é o vértice.

O círculo de centro O e raio r é a base.

Os segmentos com uma extremidade na circunferência da base e a outra no ponto V são

# as geratrizes.

A distância entre o vértice e o plano da base é a altura (h).

A reta OV é o eixo.

Quando o eixo é perpendicular ao plano da base, o cone é reto. Caso contrário, dizemos que o cone é oblíquo.

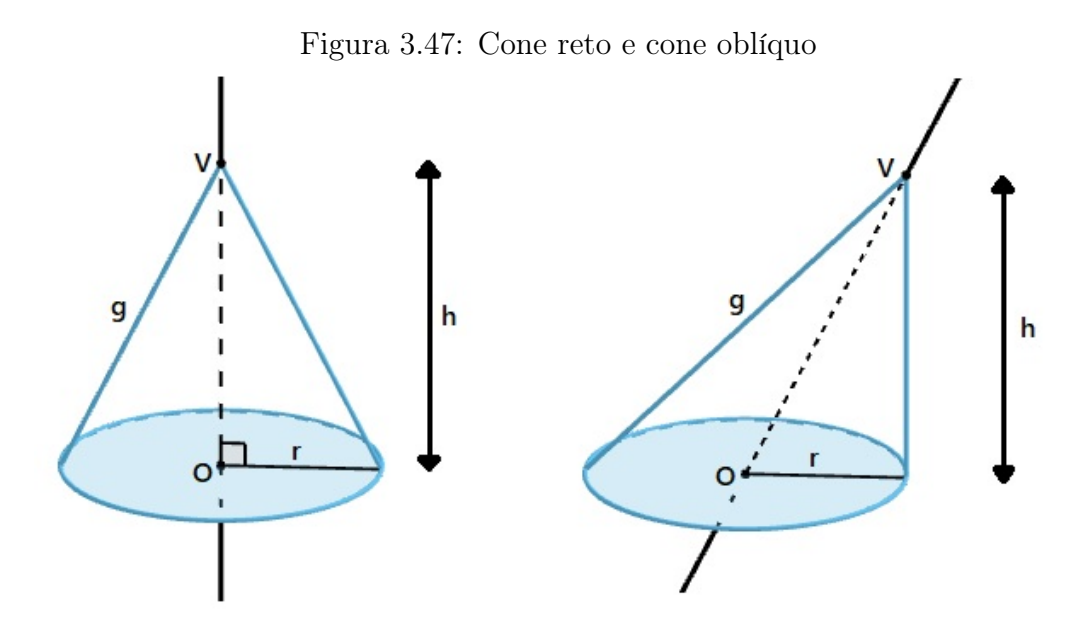

Fonte: Autora (2021).

Num cone reto, as geratrizes são todas congruentes entre si, e sendo g a geratriz, h a altura e r o raio da base, aplicando a relação de Pitágoras, temos:

$$
g^2 = h^2 + r^2
$$

#### Área e volume do cone

A área do cone é calculada somando-se a área da base com a área lateral.

Definição 3.32. A área da base  $(S_B)$  é equivalente a área do círculo de raio r e é obtida por meio da expressão:

$$
S_B = \pi r^2
$$

Para calcular a área lateral precisamos planificar a superfície lateral, obtendo um setor circular de raio g (geratriz do cone) e comprimento  $2\pi$  r :

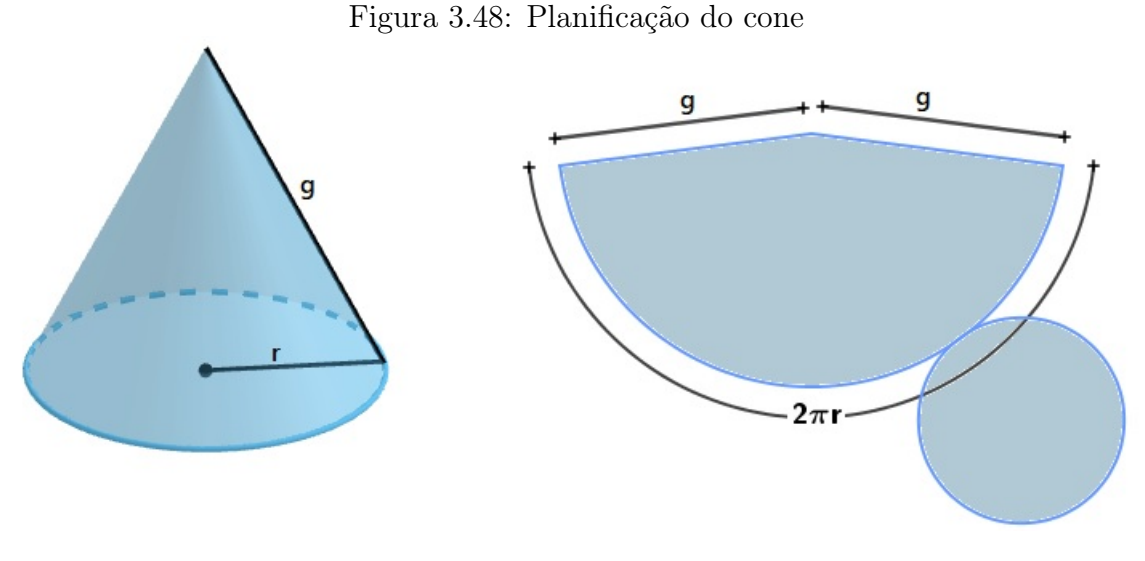

Fonte: Autora (2021).

Temos que a área do círculo de raio r é igual a  $\pi r^2$  e o comprimento da circunferência é igual a  $2\pi r$ .

Então, por regra de três simples calculemos a área do setor circular de comprimento  $2\pi q$ 

Área ↑ Comprimento ↑  $\pi r^2$  2 $\pi r$ x  $2\pi g$  $\pi r^2$  $\overline{x}$ =  $2\pi r$  $2\pi g$  $2\pi r \; x = 2\pi g \; \pi r^2$  $x =$  $2\pi g\,\, \pi r^2$  $2\pi r$  $x = \pi rg$ 

Definição 3.33. A área lateral  $(S_L)$  de um cone é equivalente a área do setor circular de raio g, ou seja, é obtida por meio da expressão:

$$
S_L = \pi r g
$$

**Definição 3.34.** A **área total**  $(S_T)$  de um cone é a soma da área da base com a área lateral.

$$
S_T = S_B + S_L
$$

$$
S_T = \pi r^2 + \pi r g = \pi r (r + g)
$$

**Proposição 3.8.** O volume (V) de um cone é a medida equivalente a  $\frac{1}{2}$ 3 (um terço) do produto entre a área da base pela altura (h) do cone. O volume de um cone é dado pela expressão:

$$
V = \frac{S_B h}{3}
$$

$$
V = \frac{\pi r^2 h}{3}
$$

Demonstração. Considere um cone circular reto de altura h e raio r como mostra a figura 3.49 .

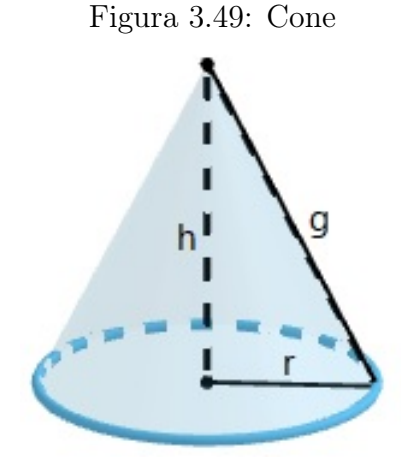

Fonte: Autora (2021).

O volume do cone é dado em função da área de sua base e da altura h. Logo, seu volume pode ser obtido fazendo:

$$
Volume = \frac{\text{área da base . altura}}{3}
$$

Como a base do cone é uma circunferência de raio r, temos que:

área da base =  $\pi r^2$ 

Assim, a fórmula para o cálculo do volume do cone pode ser reescrita da seguinte forma:

$$
V = \frac{\pi r^2 h}{3}
$$

#### Onde,

 $r$ : é a medida do raio da base  $h:$  é a altura do cone V : é o volume do cone

 $\Box$ 

Exemplo 3.26. Um tanque de água possui o formato de um cone circular invertido, com base de raio de 2 m e altura igual a 4m. Se a água está sendo bombeada para que o tanque atinja a sua capacidade máxima, calcule o volume de água, em  $m^3$ que falta para encher completamente este tanque sabendo que a água já atingiu a altura de 2,6 m, respectivamente. Considere  $\pi = 3, 1$ 

#### Solução:

Primeiro vamos esboçar o cone e colocar legendas, como na Figura 3.50. Sejam V, r, e h o volume da água, o raio da superfície e a altura de 2,6 m, respectivamente.

Figura 3.50: Exemplo cone

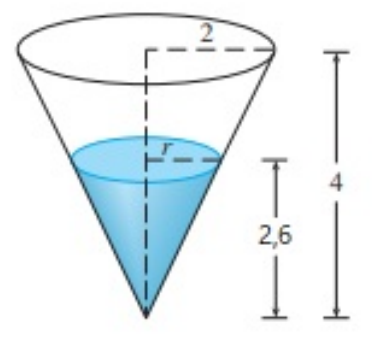

Fonte: Autora (2021).

Para encontrarmos o volume de água que falta para encher completamente o tanque devemos subtrair do volume total o volume de água existente.

• Cálculo do volume de água existente no tanque.

Primeiro iremos encontrar o raio (r) da superfície do cone que contém água aplicando o Terorema de Tales.

$$
\frac{r}{2,6} = \frac{2}{4} \Rightarrow \frac{r}{2,6} = \frac{1}{2} \Rightarrow r = \frac{2,6}{2} \Rightarrow r = 1,3m
$$

Para calcularmos o volume de água já existente dentro do tanque utilizamos a expressão:

$$
V = \frac{\pi r^2 h}{3}
$$

Substituindo  $\pi = 3, 1, r = 1, 3m$  e  $h = 2, 6m$  temos que:

$$
V = \frac{(3,1) (1,3)^2 (2,6)}{3} \approx 4,54m^3
$$

• Cálculo do volume do tanque

Substituindo na expressão do volume  $\pi = 3, 1$ ,  $h = 4m$  e  $r = 2m$ .

$$
V = \frac{\pi r^2 h}{3} = \frac{(3,1) (2)^2 (4)}{3} \approx 16,53m^3
$$

Portanto, o volume que água que falta para encher completamente o tanque é de 16, 53m<sup>3</sup>−  $4,54m^3 = 11,99m^3 \approx 12m^3.$ 

# CAPÍTULO 4

# PROPOSTA DIDÁTICA

Neste capítulo traremos algumas sequências de atividades que poderão ser desenvolvidas com os alunos do curso Técnico em Agropecuária, os quais terão oportunidade de se envolver com atividades que possibilitam a retomada de conceitos, propriedades, procedimentos e práticas essenciais para o desenvolvimento de seus conhecimentos e capacidades em Matemáticas.

As atividades devem ser desenvolvidas considerando os conhecimentos prévios dos estudantes, favorecendo o compartilhamento de conhecimentos, interação e a colaboração.

Ao final da sequência de atividades esperamos que os alunos sejam capazes de reconhecer as proporcionalidades direta e inversa na relação entre duas grandezas, representar a relação de proporcionalidade entre duas grandezas por uma relação algébrica, resolver problemas que envolvam relações de proporcionalidade com ou sem a aplicação de regra de três, saber medir área e perímetro de regiões planas, calcular área e volume de prismas, cones e cilindros.

Por ocasião da pandemia de Covid-19 estar ocorrendo concomitantemente com o desenvolvimento do presente trabalho de conclusão de curso, não tivemos a oportunidade de aplicar, na prática, as atividades apresentadas neste capítulo, uma vez que as aulas do curso Técnico em Agropecuária não estavam ocorrendo de modo presencial.

Este capítulo foi elaborado a partir das seguintes referências bibliográficas: [10], [11], [12], [13].

# 4.1 Atividade 1: Plantio de milho

Esta atividade tem como objetivo a compreensão do conceito de área, perímetro, razão e proporção, ela será dividida em seis aulas de 45 minutos cada uma, como mostra a tabela abaixo.

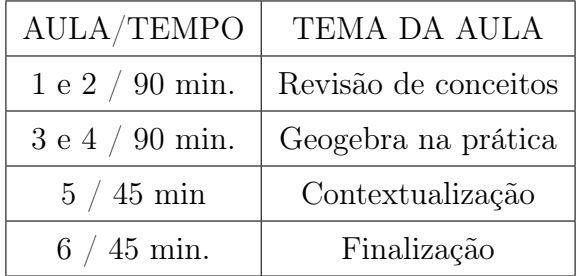

#### 4.1.1 Aulas 1 e 2 – Revisão de conceitos

Organização da turma: Organize a turma em duplas.

Materiais necessários: Caderno, canetas, lápis e borracha.

Desenvolvimento: Inicie uma conversa com a turma apresentando o objetivo principal da aula, ou seja, compreender o conceito de área, perímetro, razão e proporção. Pergunte aos estudantes o que entendem por grandeza e razão, assim será possível levantar os conhecimentos prévios que os estudantes têm em relação ao conteúdo matemático em pauta e anote-os na lousa/quadro, deixando-os expostos para que sejam retomados no final da aula.

Aplique alguns exemplos para que os alunos relembrem todo o conteúdo que será utilizado nas próximas aulas.

## 4.1.2 Aulas 3 e 4 – Geogebra na prática

Organização da turma: Individual ou em duplas (conforme a disponibilidade de computadores no laboratório de informática).

Materiais necessários: Caderno, lápis, borracha, computador e o software Geogebra (versão instalada ou online).

Desenvolvimento: Inicialmente, os alunos deverão receber uma folha de exercícios para que possam acompanhar o desenvolvimento das atividades sem que precisem copiar e, além disso, será enviado por e-mail um documento de texto para a identificação pessoal do aluno (nome, turma e curso) contendo a figura da planta baixa da área de plantio (a mesma que

consta na lista de exercícios). Os alunos irão resolver os itens a) e b) com o auxílio da professora para o esclarecimento de possíveis dúvidas.

As informações utilizadas para a elaboração da introdução da situação-problema foram retiradas do site do CEPEA - Centro de Estudos Avançados em Economia Aplicada.

A situação-problema foi elaborada a partir das seguintes refências bibliográficas:[10] e [11].

#### Situação-problema

Considerado um dos cereais mais consumidos do mundo, o milho é rico em nutrientes e pode ser utilizado em uma variedade ampla de alimentos tanto para as pessoas quanto para os animais.

No Brasil, sua produção atingiu 100 milhões de toneladas em 2019. Segundo pesquisa do Cepea, o mercado brasileiro de milho produziu e exportou volumes recordes no último ano.

Logo, não há dúvidas de que ele é uma ótima alternativa de negócio!

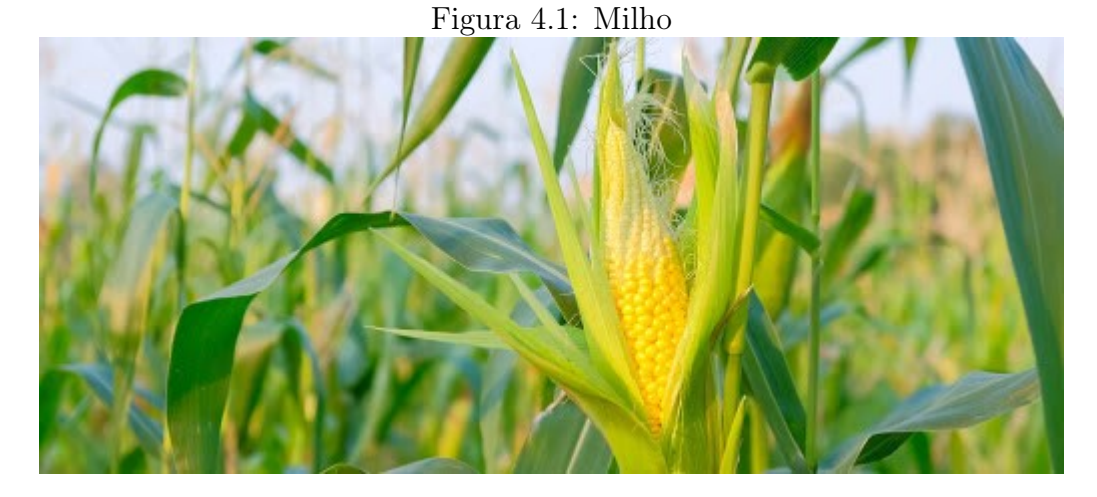

Fonte: https://blog.rodeowest.com.br/agronegocio/dicas-para-comecar-uma-plantacao-de-milho/

A figura 4.2 representa a planta baixa da área destinada ao plantio de milho da escola ETEC Prefeito José Esteves.

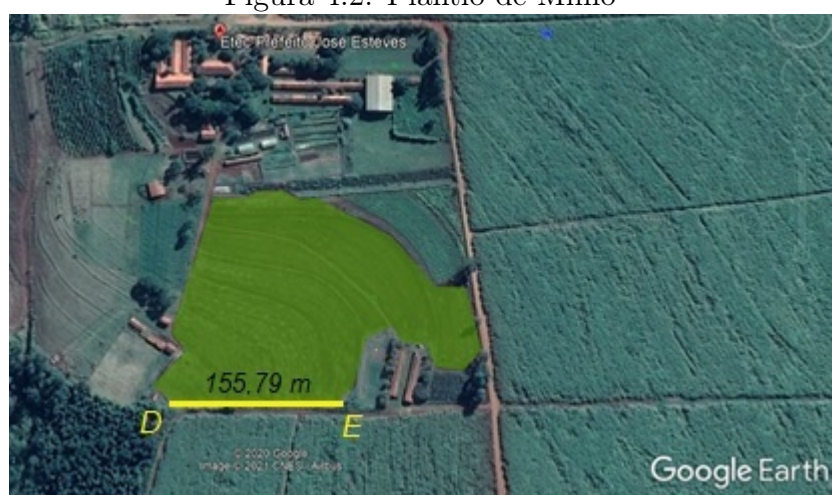

Figura 4.2: Plantio de Milho

Fonte: Autora (2021).

Sabendo que  $\overline{DE}$  = 155, 79 m e, com o auxílio do Geogebra, consideremos  $\overline{DE}$  = 2, 64 cm, responda.

- a) Qual é a escala numérica desta representação?
- b) Qual a área real desta região?

Para os procedimentos de medida, siga as instruções a seguir e, em seguida, salve a construção como indicado abaixo.

- 1. Faça o download do documento de identificação no seu computador.
- 2. Aperte o botão direito do mouse sobre a imagem do Google Earth e clique em "Salvar imagem como".
- 3. Escolha o local e o nome que irá salvar a imagem no computador.
- 4. Abra o Geogebra.
- 5. Na barra de menu, clique na opção "Editar", selecione a opção "Inserir imagem de"e depois no botão "Arquivo", para anexar a imagem salva no computador.
- 6. Foram criados automaticamente dois pontos, A e B, nos cantos inferiores da imagem. Posicione o ponto A no centro dos eixos coordenados e o ponto B das abscissas.
- 7. Na barra de ferramentas, clique na 3<sup>a</sup> caixa de ferramenta, selecione a opção "Segmento" e crie o segmento de reta DE, renomeie os pontos e altere a cor do segmento.
- 8. Selecione os pontos D, E e o segmento f  $(\overline{DE})$  e, em seguida, aperte o botão direito do mouse e clique em "Exibir rótulos", para que os rótulos sejam ocultados.
- 9. Selecione o ponto E e mova-o horizontalmente até que o segmento DE atinja a medida de 2, 64 cm.
- 10. Mova os pontos A e B para ampliar a imagem até que os pontos D e E da imagem coincidam com os pontos do segmento de reta.
- 11. Clique na 5<sup>ª</sup> caixa de ferramenta, selecione a opção "Polígono" e marque os pontos que formarão o caminho poligonal que delimita a área de plantio, altere a cor e oculte os rótulos.
- 12. Selecione os pontos que formam o caminho poligonal e, em seguida, aperte o botão direito do mouse e clique em "Exibir objeto", para que os pontos sejam ocultados.
- 13. Clique com o botão direito do mouse sobre a imagem e selecione a opção "Exibir objeto" para que seja ocultada.
- 14. Clique na 8ª caixa de ferramenta, selecione a opção "Área" e, em seguida, clique no polígono para determinar a área. Se preferir, dê dois cliques na caixa de texto e renomeie.
- 15. Selecione os pontos A, B, D e E e, em seguida, aperte o botão direito do mouse e clique em "Exibir objeto", para que os pontos sejam ocultados.
- 16. Na barra de menu, clique na opção "Editar", selecione a opção "Propriedades" e, em seguida, clique nas opções "Preferências" e "Malha" e desmarque a caixa "Exibir Malha" para melhorar a visualização da imagem.
- 17. Clique na 8<sup>ª</sup> caixa de ferramenta, selecione a opção "Distância, Comprimento ou Perímetro"e, em seguida, clique no polígono para determinar o perímetro. Se preferir, dê dois cliques na caixa de texto e renomeie.

Concluído o processo, já com as medidas de área e perímetro localizados, você deve salvar a construção no documento de texto de identificação:

- 18. Na barra de menu, clique na opção "Arquivo", selecione a opção "Exportar" e depois escolha "Janela de visualização como imagem".
- 19. Na janela que se abre, clique em "Área de transferência".
- 20. Volte no documento de texto e pressione as teclas " $\mathbf{CTRL} + \mathbf{V}$ ". A imagem da atividade deve aparecer "colada" no documento.

Observação: O arquivo de texto pode ser enviado conforme orientações do professor.

## 4.1.3 Aula 5 - Contextualização

Organização da turma: Individual ou em duplas.

Materiais necessários: Caderno, lápis, borracha, arquivo da lista de exercícios.

Desenvolvimento: Os alunos poderão continuar no laboratório de informática ou irem para a sala de aula para que respondam as questões c), d), e) e f) da lista de exercícios. Pergunte, sempre que julgar necessário e observando as discussões das duplas: "Como pensaram para resolver o que é solicitado no problema?", "Por que resolver dessa forma?". Incentive a turma a levantar hipóteses para solucionar as situações propostas e a mostrar na lousa suas resoluções.

- c) Encontre o perímetro real desta região.
- d) (CONAB Julho de 2020) A estimativa nacional de plantio do milho, considerando a primeira, segunda e terceira safras, na temporada 2019/2020, deverá apresentar uma área de 18,5 milhões de hectares e uma produção recorde de 101 milhões de toneladas. Determine a produtividade nacional de milho em quilograma por hectare.
- e) Considerando a produtividade nacional, na temporada 2019/2020, estime a produção do plantio de milho da ETEC Prefeito José Esteves.

f) Segundo o Centro de Estudos Avançados em Economia Aplicada- CEPEIA, a cotação da saca de 60 kg de milho no dia 19/01/2021 é de R\$ 85, 22. Com relação a produção calculada no item anterior, determine o faturamento do plantio.

#### 4.1.4 Aula 6 - Finalização

Finalize a aula construindo com toda a turma uma síntese do conteúdo matemático estudado nas aulas anteriores. Depois, retome as ideias que os estudantes levantaram no inicio das aulas, que foram registradas na lousa/quadro, e compare com essa síntese final. Por fim, destaque a importância da utilização de softwares que auxiliem na resolução de problemas corriqueiros do profissional em agropecuária.

#### GABARITO

a) Como a medida no Geogebra é diretamente proporcional a medida real do terreno, resolvemos a proporção:

 $Escala$ medida do desenho  $\frac{m}{\text{median real}}$  = 2, 64 cm 15 579 cm = 264 1 557 900 = 1  $\frac{1}{5\ 901, 13} \cong \frac{1}{5\ 9}$ 5 901 .

b) Os alunos podem ter encontrado diferentes medidas para área e perímetro e, essa diferença ocorre justamente porque a escolha dos vértices não foi tão precisa quanto deveria ter sido. Quanto mais pontos fizermos, mais fiel à medida real o cálculo estará. Abaixo temos uma possível solução.

Seguindo as instruções, obtemos:

- 1. Faça o download do documento de identificação no seu computador.
- 2. Aperte o botão direito do mouse sobre a imagem do Google Earth e clique em "Salvar imagem como".
- 3. Escolha o local e o nome que irá salvar a imagem no computador.
- 4. Abra o Geogebra
- 5. Na barra de menu, clique na opção "Editar", selecione a opção "Inserir imagem de"e depois no botão "Arquivo", para anexar a imagem salva no computador.

6. Foram criados dois pontos automaticamente, A e B, nos cantos inferiores da imagem. Posicione o ponto A no centro dos eixos coordenados e o ponto B nas abscissas.

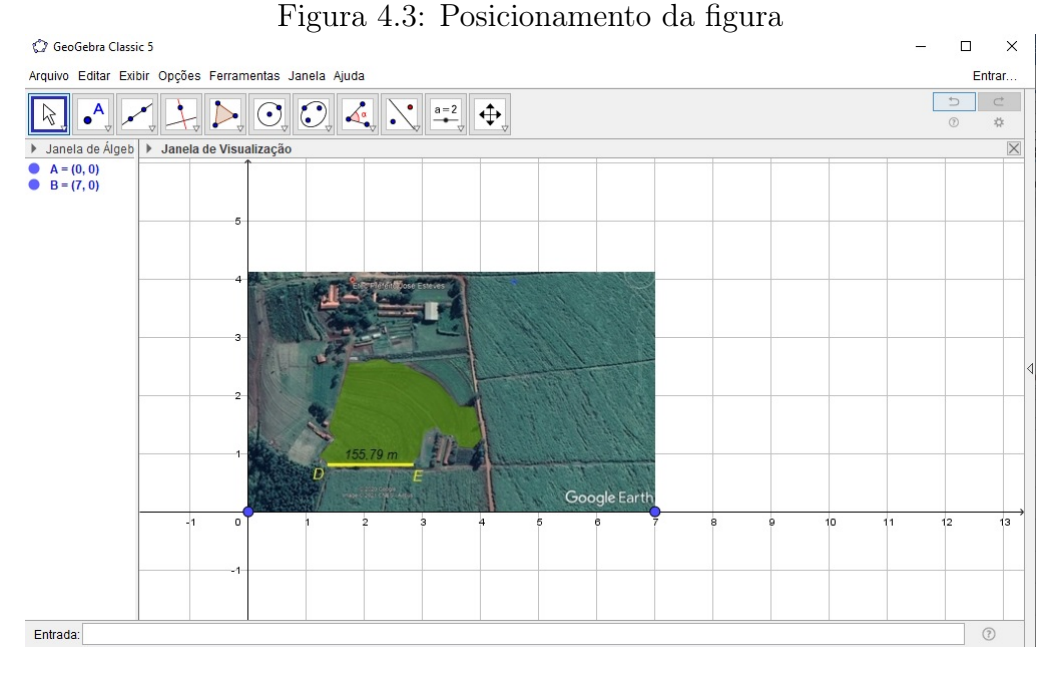

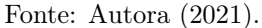

- 7. Na barra de ferramentas, clique na 3<sup>a</sup> caixa de ferramenta, selecione a opção "Segmento" e crie o segmento de reta DE, renomeie os pontos e altere a cor do segmento.
- 8. Selecione os pontos D, E e o segmento f  $(\overline{DE})$  e, em seguida, aperte o botão direito do mouse e clique em "Exibir rótulos", para que os rótulos sejam ocultados.

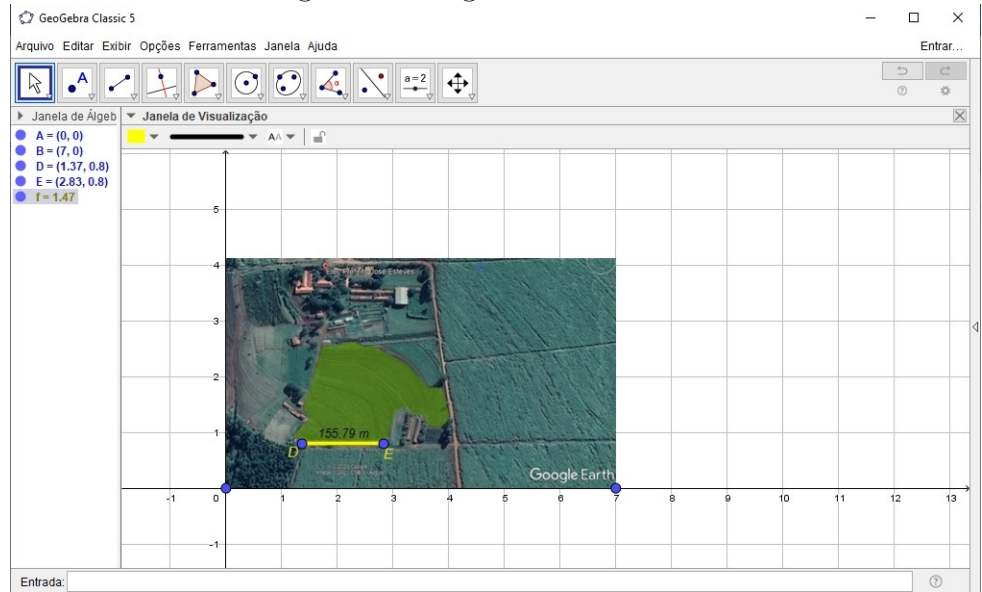

Figura 4.4: Segmento de reta DE

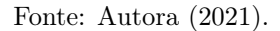

- 9. Selecione o ponto E e mova-o horizontalmente até que o segmento DE atinja a medida de 2, 64 cm.
- 10. Mova os pontos A e B para ampliar a imagem até que os pontos D e E da imagem coincidam com os pontos do segmento de reta.

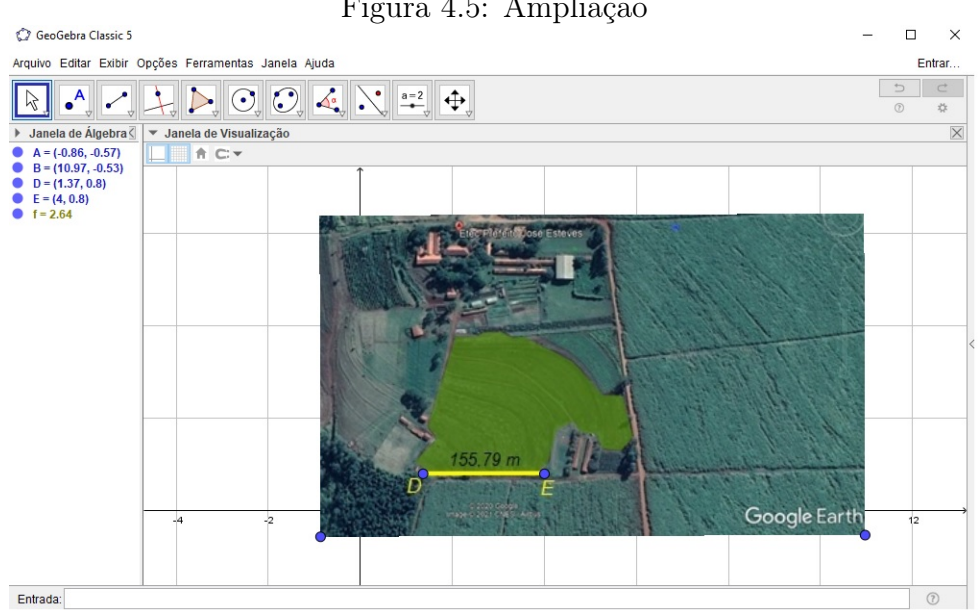

Figura 4.5: Ampliação

Fonte: Autora (2021).

- 11. Clique na 5<sup>ª</sup> caixa de ferramenta, selecione a opção "Polígono" e marque os pontos que formarão o caminho poligonal que delimita a área de plantio, altere a cor e oculte os rótulos.
- 12. Selecione os pontos que formam o caminho poligonal e, em seguida, aperte o botão direito do mouse e clique em "Exibir objeto", para que os pontos sejam ocultados.
- 13. Clique com o botão direito do mouse sobre a imagem e selecione a opção "Exibir objeto" para que seja ocultada.

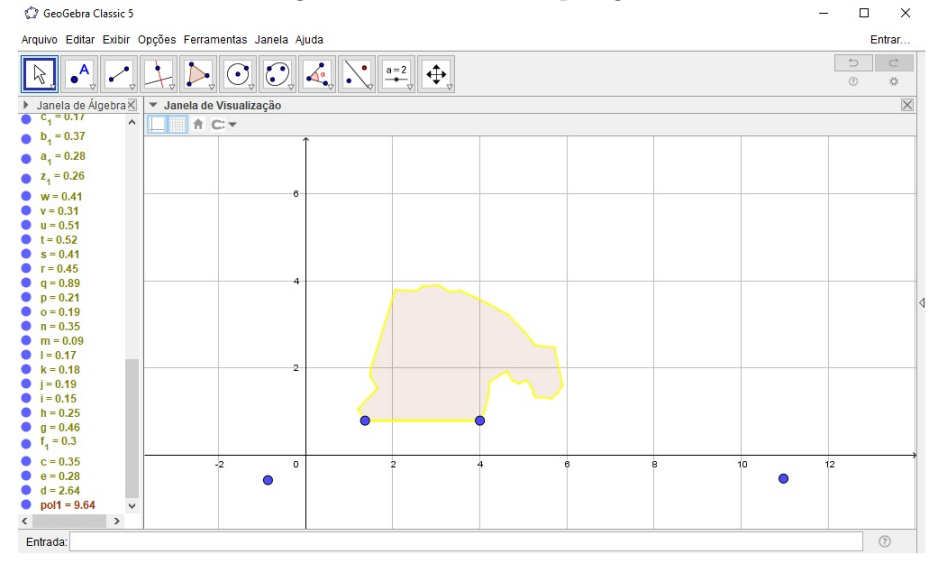

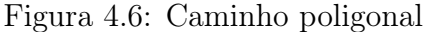

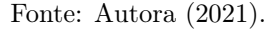

- 14. Clique na 8ª caixa de ferramenta, selecione a opção "Área" e, em seguida, clique no polígono para determinar a área. Se preferir, dê dois cliques na caixa de texto e renomeie.
- 15. Selecione os pontos A, B, D e E e, em seguida, aperte o botão direito do mouse e clique em "Exibir objeto", para que os pontos sejam ocultados.
- 16. Na barra de menu, clique na opção "Editar", selecione a opção "Propriedades" e, em seguida, clique nas opções Preferências" e "Malha" e desmarque a caixa "Exibir Malha" para melhorar a visualização da imagem.

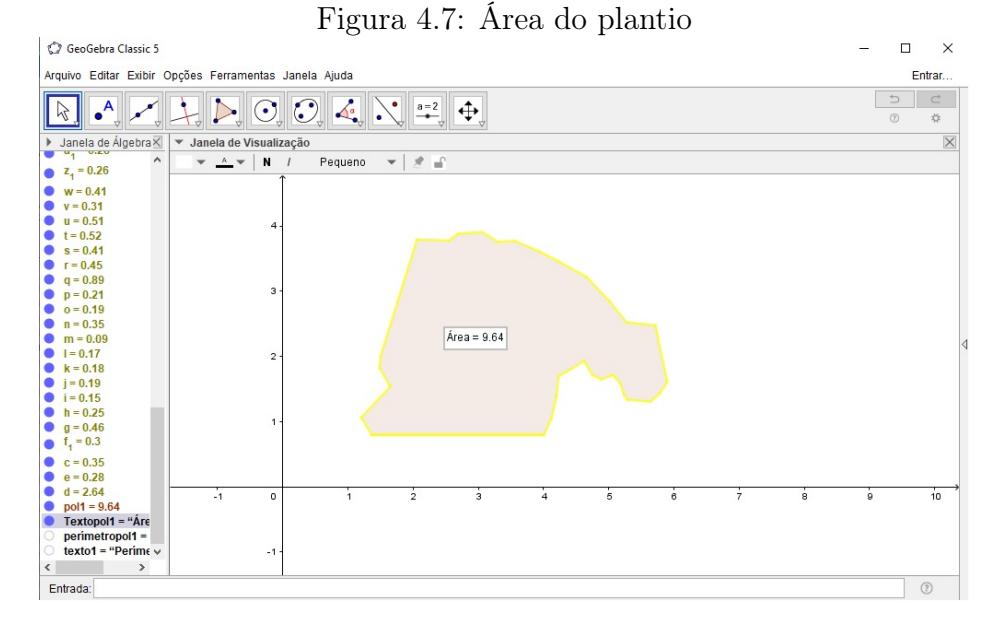

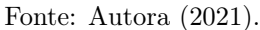

17. Clique na 8<sup>ª</sup> caixa de ferramenta, selecione a opção "Distância, Comprimento ou Perímetro"e, em seguida, clique no polígono para determinar o perímetro. Se preferir, dê dois cliques na caixa de texto e renomeie.

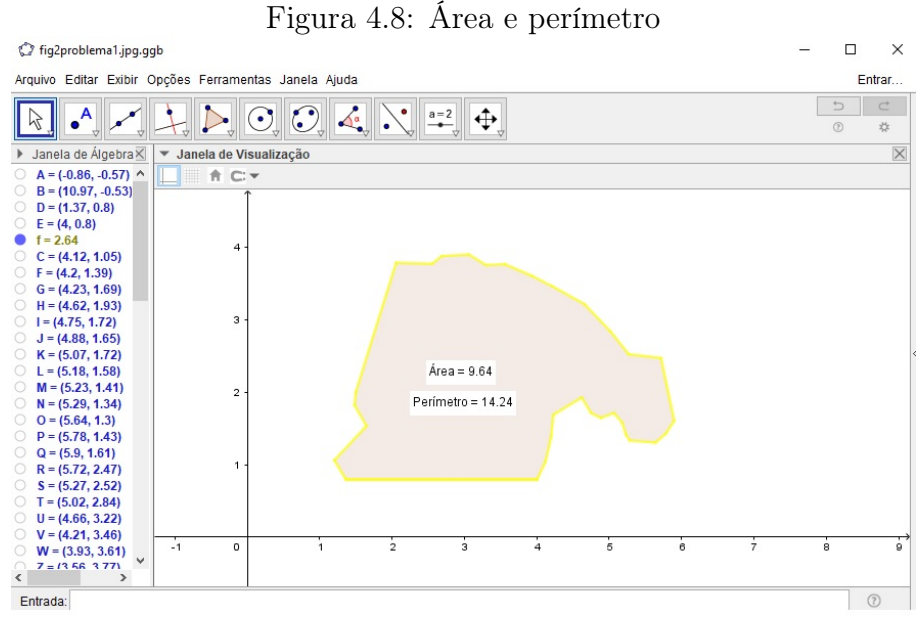

Fonte: Autora (2021).

As telas de salvamento do documento texto de identificação são:

18. Na barra de menu, clique na opção "Arquivo", selecione a opção "Exportar" e depois escolha "Janela de visualização como imagem".

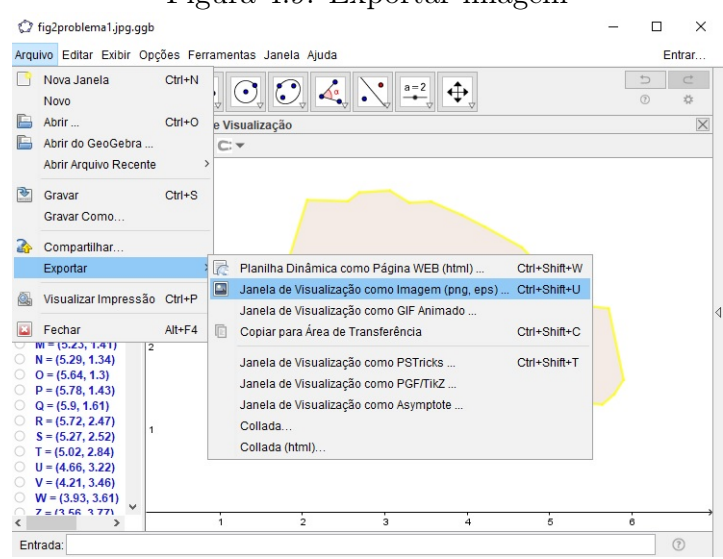

Figura 4.9: Exportar imagem

Fonte: Autora (2021).

19. Na janela que se abre, clique em "Área de transferência".

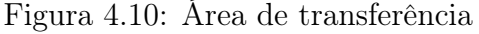

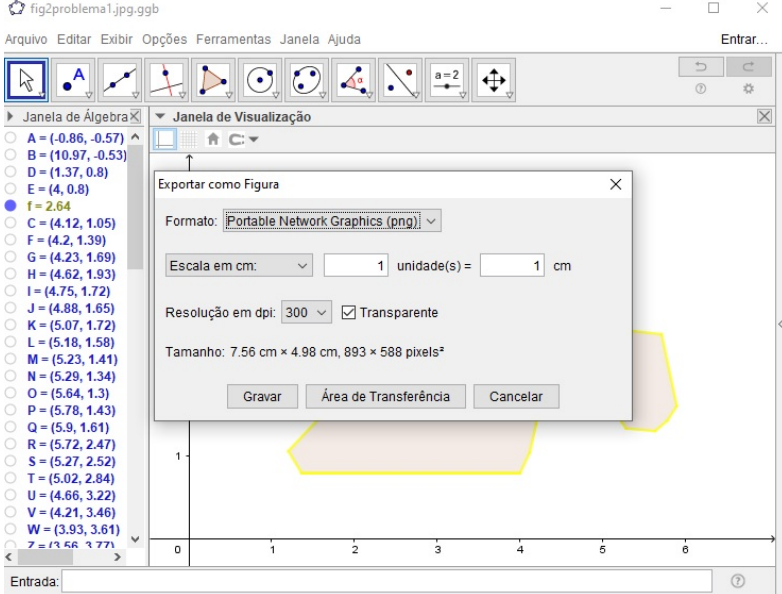

Fonte: Autora (2021).

20. Volte no documento de texto do Word e pressione as teclas " $\mathbf{CTRL} + \mathbf{V}$ ". A imagem da atividade deve aparecer "colada" no documento.

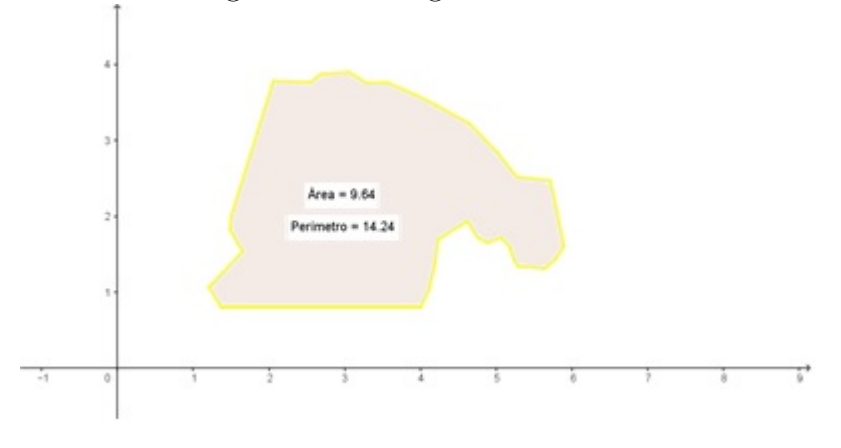

Figura 4.11: Imagem transferida

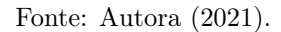

Para determinar a área real, resolvemos a proporção:

$$
Escola = \frac{medida do desenho}{medida real}
$$

$$
\left(\frac{1}{5\ 901}\right)^2 = \frac{9,64\ cm^2}{x}
$$

$$
x = (9,64)(5\ 901)^2\ cm^2 \Leftrightarrow x = 335\ 682\ 161,6\ cm^2 \Leftrightarrow x = 33\ 568,22\ m^2 \Leftrightarrow x \cong 33\ 568\ m^2
$$

Portanto, a área do plantio de milho da escola ETEC Prefeito José Esteves corresponde a  $33.568m^2$ .

c) Como o perímetro encontrado no Geogebra é diretamente proporcional ao perímetro real, resolvemos a proporção:

$$
Escola = \frac{mediida do desenho}{medida real}
$$

$$
\frac{1}{5.901} = \frac{14,24 \text{ cm}}{x}
$$

$$
x = (14,24)(5\ 901) \ cm \Leftrightarrow x = 84\ 030,24\ cm \Leftrightarrow x = 840,30\ m
$$

Portanto, o perímetro do plantio de milho da escola ETEC Prefeito José Esteves corresponde a 840, 30m.

d) Desejamos determinar a produtividade nacional de milho em quilograma por hectare. Ou seja, Produtividade= produção  $\frac{\mu}{\mu}$ <sup>213</sup> dados do problema, temos área plantada, substituindo os dados do problema, temos que,

Produtividade = 
$$
\frac{101 \text{ milhões de toneladas}}{18,5 \text{ milhões de hectares}} =
$$

$$
\frac{101\ 000\ 000\ 000\ kg}{18\ 500\ 000\ ha} \cong 5\ 459kg/ha
$$

Então, produtividade nacional de milho, na temporada 2019/20, foi de 5 459 quilogramas por hectare.

e) Sabendo que 1  $ha = 10000 m^2$ , por regra de três simples, temos que:

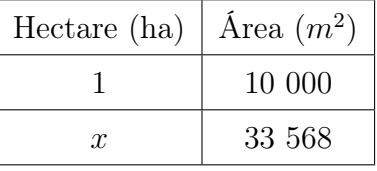

10 000  $x = 33\,568 \Leftrightarrow x = \frac{33\,568}{10\,000}$ 10 000  $\Leftrightarrow$   $x = 3,3568$  ha

Como a produtividade  $=$ produção área plantada, então,

$$
5\ 459\ \frac{kg}{ha} = \frac{y}{3,3568\ ha}
$$
\n
$$
y = 18\ 324,77\ kg \Leftrightarrow y \cong 18,32\ ton
$$

Logo, a produção do plantio de milho da escola ETEC Prefeito José Esteves é de 18, 32 toneladas.

f) Vamos encontrar o número de sacas utilizando regra de três simples.

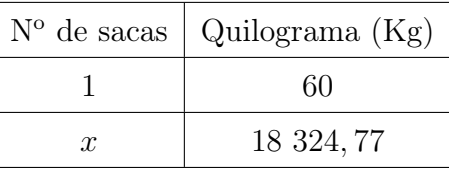

$$
60 x = 18\ 324,77 \Leftrightarrow x = \frac{18\ 324,77}{60} \Leftrightarrow y \approx 305 \ sacas
$$

O faturamento será todo valor referente às vendas. Como cada saca de milho custa R\$ 85, 22, temos, um faturamento igual a R\$ 85, 22 x 305 sacas, ou seja, R\$ 25.992, 10.

O objetivo em utilizar o GeoGebra não é ensinar ao aluno os comandos do software, e sim, auxiliá-lo no uso do mesmo de modo que facilite sua compreensão das propriedades. Contudo, o GeoGebra não pode ser apenas o único responsável pela transmissão do conhecimento, mas o responsável por criar oportunidades para que o conhecimento seja construído ao longo do desenvolvimento da atividade.

# 4.2 Atividade 2: Produção de ração na prática

Esta atividade tem por objetivo trabalhar os conceitos de razão, proporção e grandezas diretamente proporcionais e será dividida em seis aulas de 45 minutos cada uma, como mostra a tabela abaixo.

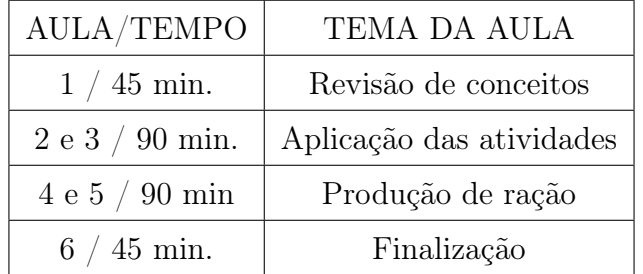

## 4.2.1 Aula 1 - Revisão de conceitos

Organização da turma: Organize os estudantes em duplas ou trios.

Materiais necessários: Caderno, canetas, lápis, borracha e calculadora para cálculos mais complexos.

Desenvolvimento: Inicie uma conversa com a turma para diagnosticar quais conhecimentos que os alunos possuem sobre o significado de razão, proporção, grandezas diretamente proprocionais e inversamente proporcionais. Verifique através de exemplos na lousa, se reconhecem a representação de uma razão por meio de uma fração e o seu significado. Faça um diagnóstico para verificar se eles recordam de fórmulas ou estratégias para resolver problemas envolvendo relação entre duas grandezas.

No decorrer, utilize uma situação-problema envolvendo proporcionalidade para apresentar aos estudantes os procedimentos de cálculos envolvendo regra de três simples.

## 4.2.2 Aulas 2 e 3 - Aplicação das atividades

Organização da turma: Organize os estudantes em duplas ou trios.

Materiais necessários: Caderno, canetas, lápis, borracha e calculadora para cálculos mais complexos.

Desenvolvimento: Entregue uma lista de exercícios para cada aluno e solicite que analisem e resolvam as atividades. Circule pela sala enquanto os estudantes discutem e resolvem as atividades, para verificar possíveis dúvidas. Pergunte: "Como vocês estão resolvendo?", "Pensou em qual significado para desenvolver esta estratégia", "Por que dessa forma?"; entre outros questionamentos.

A situação-problema foi elaborada a partir da seguinte referência bibliográfica:[12].

## SITUAÇÃO-PROBLEMA

Arele Calderano, autor do Livro AFE Formulação de Rações para Galinhas Poedeiras Convencionais e Caipiras, ressalta que na criação de galinhas poedeiras, os gastos com a alimentação representam aproximadamente 70% dos custos de produção, o que torna essencial a atenção com o alimento oferecido às aves, seja o comercial, seja o formulado na propriedade.

Com o objetivo de produzir ovos, as galinhas poedeiras necessitam de uma alimentação específica para esse fim. Como visto acima, por demandar altos custos, muito produtores têm optado por uma alternativa mais barata, que é a formulação caseira de rações para essas aves. Apesar de ser uma opção prática, é fundamental dar atenção a esse processo.

Para uma formulação padrão, não são necessários muitos ingredientes, que podem, inclusive, serem encontrados facilmente em lojas especializadas. Para produzir 10 kg de ração, você utilizará:

#### Ingredientes

- 3,55 Kg de farelo de soja
- 6,3 Kg de milho ou farelo de milho
- 90 gramas de calcário calcítico
- 50 gramas de sal mineral
- 10 gramas de vitaminas e minerais

#### Modo de preparo

- Primeiro, misture os ingredientes "menores" (calcário calcítico, sal mineral e as vitaminas e minerais) em um recipiente higienizado, até obter uma mistura homogênea;
- Depois, adicione os ingredientes "maiores" (farelo de soja e o milho ou farelo de milho), até que se obtenha uma mistura de aparência uniforme.

Considerando as informações acima, responda.

- a) Qual a razão entre a quantidade de sal mineral e de calcário calcítico. O que esta razão representa?
- b) Para produzir 25 kg de ração, quantos quilogramas de farelo de soja serão necessários?
- c) Qual o percentual de milho relativo à produção de 1 kg desta ração?
- d) Sabendo que são oferecidos 100 g/dia dessa ração para cada galinha. Calcule o número de galinhas que serão alimentadas com 25 kg de ração durante o mês.
- e) Qual a quantidade total de ração que uma granja deverá produzir, em toneladas, para alimentar 3 000 galinhas poedeiras durante 4 meses?

# 4.2.3 Aulas 4 e 5 - Produção de ração

#### Organização da turma: Estudantes organizados em trios.

Materiais necessários: Ingredientes para realização da ração, vasilhas para acomodar os ingredientes, balança de precisão, folha de atividades impressa, caderno, lápis e borracha.

Desenvolvimento: Utilize de preferência um laboratório de alimentos para a fabricação da ração. Converse com a turma sobre a atividade prática que irão desenvolver nessa aula. Reforce o cuidado com o manuseio dos instrumentos e materiais e a importância do envolvimento durante a realização, para garantir um trabalho realmente colabrativo em dupla ou trio. Proponha diferentes pesos para cada grupo, a ideia é que cada grupo pese os ingredientes e produza a sua pópria ração.

#### 4.2.4 Aula 6 - Finalização

Organização da turma: Estudantes organizados em duplas ou trios.

Materiais necessários: Caderno, lápis e borracha.

Desenvolvimento: Resolva todas as atividades da aula 3 e 4 na lousa, explore atentamente as observações e questionamentos dos estudantes e, se achar oportuno, proponha uma discussão entre eles para que exponham suas dificuldades durante o processo de resolução das atividades e fabricação da ração. Neste momento podem surgir muitas dúvidas e os debates podem ser enriquecedores para evidenciar as estratégias de resolução bem sucedidas.

#### GABARITO

- a)  $\frac{5}{6}$ 6
- b) 8, 88 kg
- c)  $0,63 = 63\%$
- d) 250 galinhas
- e) 36 toneladas

# 4.3 Atividade 3: Sala de ordenha.

Esta atividade tem por objetivo trabalhar os conceitos de área, porcentagem e regra de três e será dividida em quatro aulas de 45 minutos cada uma, como mostra a tabela abaixo.

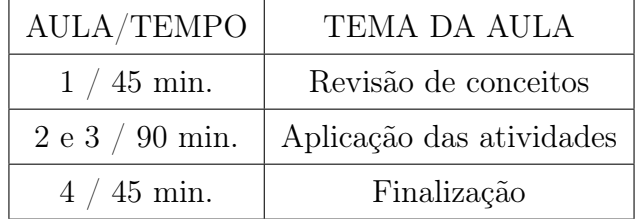

## 4.3.1 Aula 1 - Revisão de conceitos

Organização da turma: Organize os estudantes em duplas ou trios.

Materiais necessários: Caderno, canetas, lápis, borracha e calculadora para cálculos mais complexos.

Desenvolvimento: Inicie uma conversa com os estudantes e explique os objetivos das aulas 2 e 3: "determinar área, porcentagens e realizar cálculos utilizando regra de três". A seguir, por meio de questionamentos, levante os conhecimentos prévios dos estudantes sobre o tema. Pergunte, por exemlo: "O que significa área?". Para ilustrar a conversa, desenhe na lousa uma polígono e pergunte se eles recordam como encontrar a área. Registre, na lousa ou em um papel, as respostas com a intenção de retomar os registros ao final das aulas.

Ao decorrer, utilize uma situação-problema envolvendo proporcionalidade para apresentar aos estudantes os procedimentos de cálculos envolvendo porcentagens e regra de três.

## 4.3.2 Aulas 2 e 3 - Aplicação das atividades

Organização da turma: Organize os estudantes em duplas ou trios.

Materiais necessários: Caderno, canetas, lápis, borracha e calculadora para cálculos mais complexos.

Desenvolvimento: Entregue uma lista de exercício para cada aluno, oriente-os para que resolvam as atividades com atenção discutindo com o seu grupo diferentes estratégias de resolução. Peça que um integrante, registre na lousa as estratégias utilizadas para resolver a atividade. Enquanto registram, peça aos estudantes que comparem as respostas e, se necessário, realize intervenções, reforçando os conceitos estudados.

# SITUAÇÃO-PROBLEMA

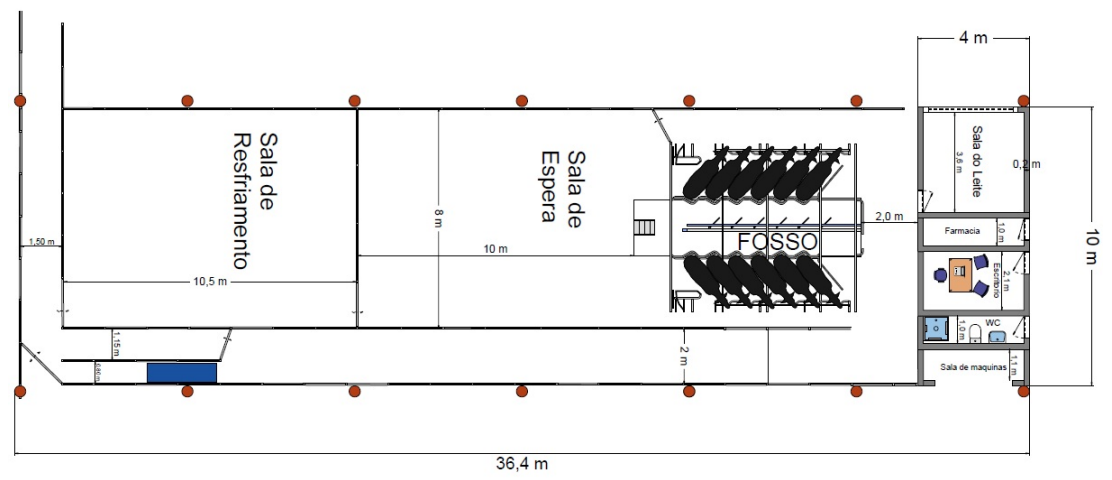

Figura 4.12: Planta baixa de uma sala de ordenha

Fonte: Autora (2021).

A figura 4.12 representa a planta baixa de uma sala de ordenha. Considerando as dimensões da figura, responda.

- a) Qual a área total da sala de ordenha?
- b) Considerando que o chão da farmácia, do escritório e do banheiro serão revestidos com pisos de medidas 20x20 cm. Qual a quantidade de pisos que deverão ser comprados para cobrir todo o chão?

Observação: Ampliação da figura acima.

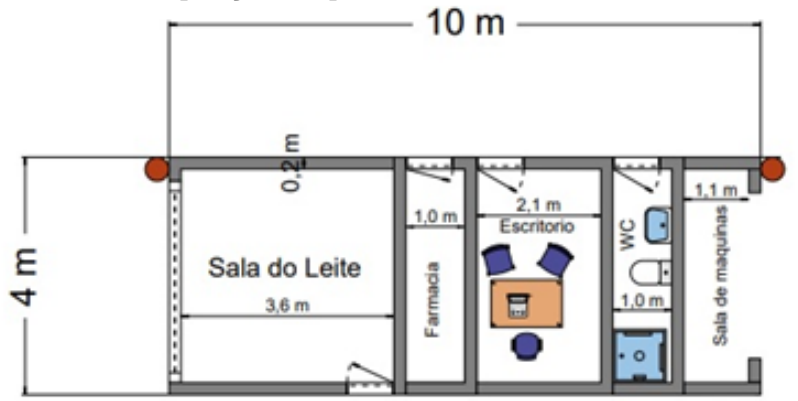

Figura 4.13: Ampliação da planta baixa de uma sala de ordenha

Fonte: Autora (2021).

- c) Uma caixa contém 10 pisos. Calcule o número de caixas que deverão ser compradas para revestir toda área calculada no item anterior.
- d) Sabendo das possíveis perdas dos pisos e pensando no rodapé recomenda-se comprar cerca de 25% a mais de pisos, nesse caso, quantas caixas de pisos o proprietário da sala de ordenha deverá comprar?
- e) Qual o número de vacas que ocuparão a sala de espera, considerando que são utilizados  $1,70m^2/\text{vaca}.$
- f) Para a construção de uma sala de resfriamento são utilizados  $2m^2/\text{vac}$ a. Qual a área dessa sala sabendo que ela comporta 50 vacas?

## 4.3.3 Aula 4 - Finalização

Organização da turma: Estudantes organizados em duplas ou trios.

Materiais necessários: Caderno, lápis e borracha.

Desenvolvimento: Construa, com toda a turma, uma breve síntese do conteúdo matemático estudado. Essa síntese pode ser registrada na lousa em forma de listas com tópicos e subtópicos, esquemas ou mapas mentais. Retome as ideias registradas na aula 1 e compare-as com a síntese final. Em seguida resolva as atividades das aulas 2 e 3 na lousa.

#### GABARITO

- a)  $364m^2$
- b) 400 pisos
- c) 40 caixas
- d) 50 caixas
- e)  $\approx 47$  vacas
- f)  $100m^2$

# 4.4 Atividade 4: Safras agrícolas.

Esta atividade tem por objetivo desenvolver a capacidade dos estudantes de interpretação, análise de dados e métodos pelos quais é possível tirar conclusões e até fazer previsões sobre um fenômeno em estudo, ela será dividida em quatro aulas de 45 minutos como mostra a tabela abaixo.

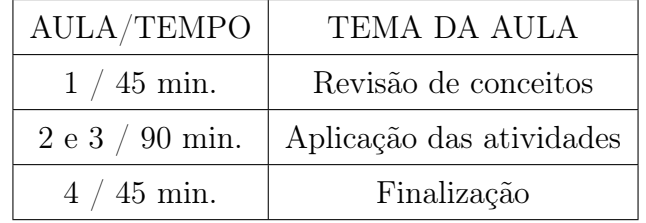

### 4.4.1 Aula 1 - Revisão de conceitos

Organização da turma: Organize os estudantes em duplas ou trios.

Materiais necessários: Caderno, canetas, lápis e borracha.

Desenvolvimento: Inicie uma conversa com a turma para diagnosticar quais conhecimentos ela possui sobre conceitos estatísticos utilizando o tratamento de informação - poderá ser apresentada a tabela da atividade, para que a turma se familiarize com a tabela e as informações que serão utilizadas na atividade. Dessa forma, faça alguns questionamentos para instigar o aluno a desenvolver condições de leitura crítica de fatos que estão presentes em seu cotidiano e fazem parte de sua formação técnica.

# 4.4.2 Aulas 2 e 3 - Aplicação das atividades

Organização da turma: Organize os estudantes individualmente ou em duplas.

Materiais necessários: Caderno, canetas, lápis e borracha.

Desenvolvimento: Entregue uma lista de exercícios para cada aluno e solicite que analise a tabela e responda as questões individualmente ou em dupla.

A situação-problema foi elaborada a partir da seguinte referência bibliográfica:[13].

#### SITUAÇÃO-PROBLEMA

Conforme calendário do Levantamento da Previsão de Safra do Estado de São Paulo, a Secretaria de Agricultura e Abastecimento do Estado de São Paulo, por meio do Instituto

de Economia Agrícola (IEA) e da Coordenadoria de Desenvolvimento Rural Sustentável (CDRS), realizou, entre os dias 3 e 28 de fevereiro de 2020, o terceiro levantamento das previsões de área e produção de culturas agrícolas no Estado de São Paulo referentes à safra agrícola 2019/20, pelo método subjetivo, e apresenta os resultados das culturas (Tabela 1).

Figura 4.14: Tabela do IEA com dados das safras agrícolas em relação à área, produção e produtividade, no estado de São Paulo.

| Produto                            | <b>LOOKUUMMA</b> ESMAD UC SAO LUMO, SAHA ABLICOM EDI DI EV, L'OTCHO UC EVED<br>Area (1.000 ha) |                      |                        | Produção (1.000 t) |                      |                        | Produtividade (kg/ha) |                      |               |
|------------------------------------|------------------------------------------------------------------------------------------------|----------------------|------------------------|--------------------|----------------------|------------------------|-----------------------|----------------------|---------------|
|                                    | Final<br>2018/19                                                                               | Fev./2020<br>2019/20 | Var.<br>$\mathbf{x}^2$ | Final<br>2018/19   | Fev./2020<br>2019/20 | Var.<br>$\mathbf{x}^2$ | Final<br>2018/19      | Fev./2020<br>2019/20 | Var.<br>$x^2$ |
| Algodão                            | 13,9                                                                                           | 12,1                 | $-12,8$                | 45.3               | 38,5                 | $-14,9$                | 3.267                 | 3.190                | $-2,4$        |
| Amendoim                           | 141.3                                                                                          | 154,6                | 9,4                    | 469.1              | 602.9                | 28.5                   | 3.320                 | 3.900                | 17,5          |
| Arroz                              | 10,4                                                                                           | 9,5                  | $-8,7$                 | 60,3               | 55,7                 | $-7,6$                 | 5.802                 | 5.863                | 1,1           |
| Banana <sup>1, 4</sup>             | 56,6                                                                                           | 58.6                 | 3,6                    | 1.079,7            | 1.088,2              | 0,8                    | 20.257                | 19.967               | $-1,4$        |
| Batata total                       | 16,3                                                                                           | 15,4                 | $-5,5$                 | 470.4              | 429,7                | $-8,7$                 | 28.859                | 27.903               | $-3,3$        |
| Batata das águas <sup>3</sup>      | 8,2                                                                                            | 7,5                  | $-7,8$                 | 217,9              | 211,7                | $-2,9$                 | 26.723                | 28.172               | 5,4           |
| Batata da seca                     | 8,1                                                                                            | 7,9                  | $-3,4$                 | 252.5              | 218,0                | $-13,7$                | 31.009                | 27.721               | $-10,6$       |
| Café <sup>3</sup>                  | 211,7                                                                                          | 209.5                | $-1,0$                 | 264.9              | 347.9                | 31,4                   | 1.336                 | 1.756                | 31,4          |
| Cana para forragem                 | 67,4                                                                                           | 65,3                 | $-3,0$                 | 3.987,6            | 3.995,7              | 0,2                    | 59.205                | 61.164               | 3,3           |
| Cana para indústria <sup>1</sup>   | 6.176,2                                                                                        | 6.156,9              | $-0,3$                 | 435.342,4          | 441.733,5            | 1,5                    | 77.621                | 78.609               | 1,3           |
| Cebola de bulbinho                 | 0,6                                                                                            | 0,6                  | 9,2                    | 21,8               | 22,7                 | 4,1                    | 38.712                | 36.901               | $-4,7$        |
| Feijão total                       | 81.2                                                                                           | 81,5                 | 0,4                    | 200,4              | 186,9                | $-6,7$                 | 2.468                 | 2.293                | $-7,1$        |
| Feijão das águas <sup>1</sup>      | 57,3                                                                                           | 61,6                 | 7,5                    | 146,4              | 142,0                | $-3,0$                 | 2.556                 | 2.307                | $-9,7$        |
| Feijão da seca                     | 23,9                                                                                           | 19,9                 | $-16,6$                | 54.0               | 44,9                 | $-16,9$                | 2.259                 | 2.251                | $-0,4$        |
| Laranja <sup>3</sup>               | 454,8                                                                                          | 455,7                | 0,2                    | 13.686,4           | 13.738,3             | 0,4                    | 32.086                | 32.312               | 0,7           |
| Mandioca p/ indústria <sup>3</sup> | 62,4                                                                                           | 60,9                 | $-2,4$                 | 1.234,0            | 1.330,7              | 7,8                    | 29.861                | 31.871               | 6,7           |
| Milho (1ª safra)                   | 401,2                                                                                          | 350,6                | $-12,6$                | 2.537,7            | 2.266,2              | $-10,7$                | 6.325                 | 6.464                | 2,2           |
| Milho safrinha                     | 474,3                                                                                          | 503,8                | 6,2                    | 2.515,1            | 2.628,6              | 4,5                    | 5.303                 | 5.218                | $-1,6$        |
| Soja                               | 1.072,5                                                                                        | 1.158,8              | 8,0                    | 3.244,4            | 3.778,5              | 16,5                   | 2.948                 | 3.025                | 2,6           |
| Trigo <sup>s</sup>                 | 86,1                                                                                           | 94,5                 | 9,8                    | 263,4              | 289,0                | 9,7                    | 3.058                 | 3.058                | $_{0,0}$      |
| Triticale <sup>®</sup>             | 2,3                                                                                            | 2,4                  | 4,3                    | 6,4                | 6,6                  | 2,7                    | 2.740                 | 2.740                | 0,0           |

Tabela 1 - Previsões e Estimativas das Safras Agrícolas, Comparativo de Área, Produção e Produtividade. Estado de São Paulo. Safra Agrícola 2019/20. Fevereiro de 2020'

'Este levantamento foi efetuado de 3 a 28 de fevereiro de 2020.

<sup>2</sup>Diferenças nos cálculos de variação percentual podem ocorrer devido à apresentação da tabela utilizar uma única casa decimal e os cálculos originais utilizarem o máximo de precisão possível.

<sup>3</sup>Somatório da área nova e área em produção, e produtividade calculada a partir da área em produção.

'Dado retificado final 2018/19.

<sup>1</sup>Estimativa final da safra agrícola 2019/20.

\*Produção estimada tomando-se por base a produtividade da safra anterior.

Fonte: Instituto de Economia Agrícola e Coordenadoria de Desenvolvimento Rural Sustentável.

#### Fonte: IEA (2020).

Cabe lembrar que a pesquisa foi feita em fevereiro, e que ainda não havia o fator pandemia covid-19 no Brasil nos números referentes à área e produção, assim como nas expectativas do setor agropecuário paulista.

Considerando o comportamento das culturas levantadas para a estimativa de área e

produção para fevereiro de 2020, responda:

- a) Observando a safra de "Batata da seca" e de "Batata das águas", qual a previsão da safra de fevereiro de 2020 em relação à safra passada para cada uma delas? Quais as expectativas dos produtores em relação à produtividade das duas culturas?
- b) Em relação à cultura de "cana para indústria", qual a estimativa preliminar da produção paulista para a safra agrícola 2019/20? Qual sua relação com a safra agrícola anterior? Observa-se que a área plantada na safra agrícola 2019/20 é similar à estimativa de 2018/19, qual a relação entre ambas?
- c) Qual a estimativa preliminar da safra agrícola 2019/20 para a cultura da laranja, decorrente do levantamento realizado em todos os municípios do Estado de São Paulo? Em relação à safra 2018/19, ela aumentou ou diminuiu?
- d) Analisando agora a cultura de milho 1ª safra, o que a comparação dos números desta safra em relação à anterior indica?
- e) Sobre a cultura de trigo no Estado de São Paulo, qual a relação da estimativa de safra de fev./2020 com a safra anterior?
- f) Analisando todas as culturas, qual produto teve maior variação em relação à área de plantio? Esse produto perdeu ou ganhou espaço na produção?
- g) Analisando ainda todas as culturas, qual produto teve maior variação em relação à produtividade? Esse produto perdeu ou ganhou espaço na produção? Na sua opinião, o que pode ter ocasionado tamanha diferença?

## 4.4.3 Aula 4 - Finalização

Organização da turma: Estudantes organizados em duplas ou trios.

Materiais necessários: Caderno, lápis e borracha.

Desenvolvimento: Pergunte aos estudantes o quanto eles aprenderam com as atividades. Peça que os estudantes compartilhem as dificuldades e as técnicas usadas em cada atividade, mediando as trocas dos que obtiveram êxito e dos que não obtiveram, a fim de que todos possam aprendem mais.

#### GABARITO

- a) A previsão de safra de fevereiro de 2020 aponta para diminuição das áreas cultivadas e da produção, sobre a "batata da seca" a área plantada em relação à safra passada indica diminuição de −3, 4%, passando de 8, 1 mil hectares para 7, 9 mil hectares, já sobre a "batata das águas" indicam pequena redução da área cultivada (−7, 8%) e da produção (−2, 9%) em relação à safra passada. Dessa forma, a expectativa dos produtores é de uma diminuição na produtividade de 10, 6%, passando de 31, 0 t/ha para 28, 2 t/ha, acarretando em uma produção 13, 7% menor para a "batata da seca", e para a "batata das águas" estimam-se 7, 5 mil hectares e produção de 211, 7 mil toneladas para essa cultura, apresentando, portanto, um aumento de 5, 4% na produtividade, estimada em 28, 2t/ha.
- b) A estimativa preliminar da produção paulista para a safra agrícola 2019/20 de cana para indústria é de 441, 7 milhões de toneladas, apontando um acréscimo de 1, 5% em relação à safra agrícola anterior. A área plantada na safra agrícola 2019/20 é similar à estimativa de 2018/19, sofrendo uma diminuição de −0, 3%.
- c) A estimativa é de 13, 8 milhões de toneladas, 0, 4% superior à safra 2018/19, que foi de 13, 7 milhões de toneladas.
- d) A comparação dos números desta safra em relação à anterior indica redução de área e produção em 12, 6% e 10, 7%, respectivamente, e um aumento de produtividade de 2, 2%.
- e) Prevê uma expansão de área de 9, 8% num total de 94, 5 mil hectares e de 9, 7% no volume de produção esperado, totalizando 289, 0 mil toneladas.
- f) A cultura de feijão da seca teve a maior variação entre todos os produtos analisados, variando −16, 60% em relação à safra anterior, ou seja, ao final de 2018/19 a área cultivada era de 23, 9 mil hectares e o resultado para fevereiro/2020 aponta uma área de 19, 9 mil hectares. Portanto, foi um produto que perdeu espaço na produção, porém sem muita variação na produtividade.

g) Em relação à produtividade, a cultura que mais variou foi a de café, pois apontou um aumento de 31, 4% em relação à safra passada, ou seja, ao final de 2018/19 a produtividade era de 264, 9 mil toneladas e teve uma estimativa de 347, 9 mil toneladas para fevereiro/2020. No entanto, a mesma cultura perdeu espaço em se tratando de área, pois aponta uma redução de 1% em relação à safra do ano anterior. O aumento da produtividade é explicado pelo avanço da produtividade medida das lavouras. Enquanto no levantamento de nov./2019 o rendimento atingia a média de 28, 3 sc./ha, no atual levantamento esse indicador salta para 29, 3 ,ou seja, um saco a mais por hectare colhido. Ademais, com disponibilidade hídrica, os frutos terão melhor enchimento com granação para peneiras superiores, fortalecendo ainda mais a tendência de expansão para o número final da safra paulista.

# 4.5 Atividade 5: Psicultura

Esta atividades tem por objetivo trabalhar os conceitos de área, perímetro, volume, razão e porcentagem. Ela será dividida em quatro aulas de 45 minutos como mostra a tabela abaixo.

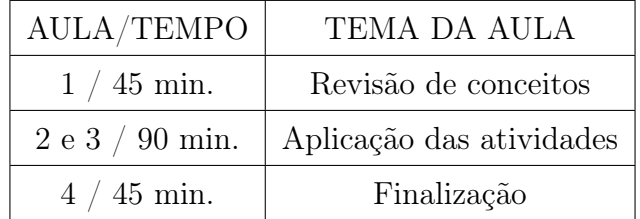

## 4.5.1 Aula 1 - Revisão de conceitos

Organização da turma: Organize os estudantes em duplas.

Materiais necessários: Caderno, canetas, lápis e borracha.

Desenvolvimento: Inicie a aula com uma breve revisão sobre as unidades de medidas de massa, comprimento e superfície. Investigue o que os alunos sabem sobre o conceito de área, perímetro e volume. Se achar necessário utilize recursos tecnológicos como o Geogebra para mostrar a relação entre os lados de um polígono e sua área e, os lados de um poliedro e seu volume.

## 4.5.2 Aulas 2 e 3 - Aplicação das atividades

Organização da turma: Organize os estudantes em duplas.

Materiais necessários: Caderno, canetas, lápis e borracha.

Desenvolvimento: Distribua uma lista de exercícios para cada aluno e solicite que analise, discuta e resolva as atividades propostas com o colega. Peça que anote todo raciocínio no caderno.

### SITUAÇÃO-PROBLEMA

A piscicultura é uma atividade rentável, porém, como todo negócio, requer cuidados específicos. Assim que o açude é construído, é preciso preparar e cuidar do solo. Essa preparação inicia-se com a calagem, cujo principal objetivo é equilibrar o pH e a alcalinidade tanto do solo como da água. Após a calagem, é feito o abastecimento de água, procedendo-se à análise do ambiente e da espécie de peixe que se quer cultivar.

Quando o açude estiver pronto, deve-se colocar nele a quantidade de alevinos (peixes recém-saídos do ovo) de acordo com a área da superfície do açude (lâmina de água).

Consideremos um açude de 35 metros de comprimento por 25 metros de largura, onde precisam ser distribuídos 200g/m<sup>2</sup> de calcário.

Considerando os dados, responda:

- 1) Qual a área da superfície do açude?
- 2) Qual o perímetro da superfície do açude?
- 3) Quantos quilogramas de calcário serão necessários para a correção do solo deste açude?
- 4) Quanto foi gasto para fazer a correção do solo, sabendo que o preço da saca de calcário de 50 kg é de R\$ 47, 50?
- 5) Considere um policultivo de carpas, na proporção de um alevino para cada  $5m^2$ . Preencha a tabela abaixo.

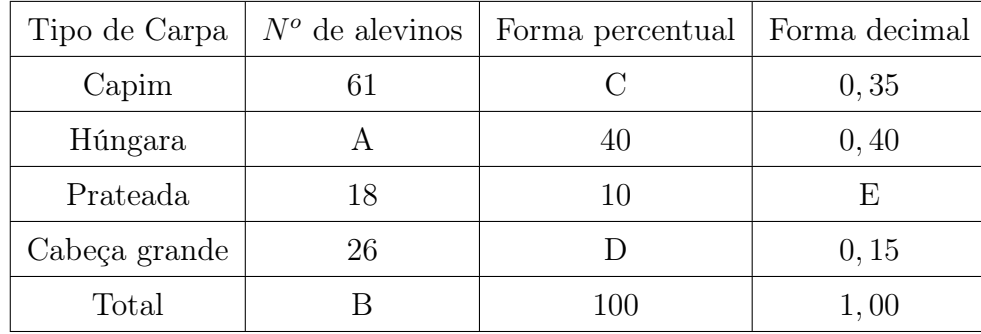

Com relação à tabela acima, responda.

- a) Quantos alevinos foram soltos?
- b) Quantos alevinos do tipo carpa húngara foram soltos?
- c) Qual o percentual correspondente aos alevinos do tipo carpa capim e cabeça grande que foram soltos?
- d) Qual a representação decimal do número de alevinos do tipo carpa prateada?
- e) Determine o número, aproximado, de alevino soltos, considerando uma mortalidade na alevinagem de 3, 0%.
- 6) Calcule o volume do açude sabendo que sua profundidade é de 1, 5 m.

# 4.5.3 Aula 4 - Finalização

Organização da turma: Estudantes organizados em duplas ou trios.

Materiais necessários: Caderno, lápis e borracha.

Desenvolvimento: Convide um representante da dupla, de cada vez, para resolver e explicar o racício utilizado na resolução do probema. Neste momento pode surgir dúvidas e se achar oportuno, proponha uma discussão entre eles para que exponham suas dificuldades e acertos.
## GABARITO

- 1) 875  $m^2$
- 2) 120 m
- 3) 175 kg
- 4) R\$ 166, 25
- 5) a) 175 alevinos
	- b) 70 alevinos
	- c) 50%
	- d) 0, 10
	- e) 181 alevinos
- 6) 1 312, 5  $m^3$

## CAPÍTULO 5

## CONSIDERAÇÕES FINAIS

Conforme demonstrado pelas atividades propostas, a disciplina de Matemática pode se tornar bem mais didática na resolução de problemas sugerindo práticas corriqueiras e também relacionadas às atividades do Curso Técnico em Agropecuária.

Nas propostas de resoluções dessas atividades, podem-se observar as três primeiras etapas da resolução de um problema como apontado por Polya (2006), ou seja: compreender o problema, elaborar um plano e executar o plano.

A última etapa, que corresponde a fazer a retrospectiva da resolução, fica a cargo do leitor, salientando constarem nas resoluções as primeiras etapas.

Ao longo deste estudo, demonstrou-se que a proporcionalidade é uma noção matemática que possui diversas aplicações nas variadas atividades inseridas nas disciplinas do Curso Técnico em Agropecuária Integrado ao Ensino Médio da ETEC Prefeito José Esteves, sendo a regra de três um método muito simples, utilizado para resolver esse tipo de problema. Assim, como a regra de três foi apontada pelos demais professores como uma das maiores defasagens dos alunos da ETEC vê-se como de suma importância a aplicação deste projeto, independentemente da matriz curricular do curso, pois o mesmo pode ser executado a parte como forma de "plantão" aos alunos.

Contudo, destaca-se a importância deste trabalho na contribuição para o real aprendizado dos alunos e diminuição da defasagem entre eles e, ressalta-se a responsabilidade de todo docente de forma a buscarmos metodologias facilitadoras, objetivando a aprendizagem do aluno e a integralização dos conhecimentos.

## REFERÊNCIAS

- [1] CPS. Missão, visão, valores, objetivos e diretrizes. São Paulo, SP: CPS, 2021. Disponível em: https://www.cps.sp.gov.br/missao-visao-objetivos-e-diretrizes/. Acesso em: 10 abr. 2021.
- [2] ETEC PREFEITO JOSÉ ESTEVES. Uma breve história. Cerqueira César: CPS, 2021. Disponível em: https://www.etecerqueira.com.br/index.php?id=historia. Acesso em: 10 abr. 2021.
- [3] ANDRINI, A.; VASCONCELLOS, M. J. Praticando matemática:  $7^{\circ}$  ano. 3. ed. renovada. São Paulo: Editora do Brasil, 2012. (Coleção praticando matemática).
- [4] ANDRINI, A.; VASCONCELLOS, M. J. Praticando matemática: 8<sup>0</sup> ano. 3. ed. renovada. São Paulo: Editora do Brasil, 2012. (Coleção praticando matemática).
- [5] BRASIL ESCOLA. Conversão de medidas de superfície. Goiânia: Rede Omnia, 2021. Disponível em: https://brasilescola.uol.com.br/matematica/conversao-medidassuperficie.htm. Acesso em: 21 abr. 2021.
- [6] CADAR, L.; DUTENHEFNER, F. Encontros de geometria parte 1. Rio de Janeiro: IMPA, 2015. 148 p. Disponível em: http://www.obmep.org.br/docs/Geometria.pdf. Acesso em: 25 abr. 2021.
- [7] HOLAHOLANDA, F. B.; MUNIZ NETO, A. C. Material teórico: módulo de razões e proporções: a noção de razão e exercícios. Portal

da Matemática OBMEP. Rio de Janeiro: IMPA, 2021. Disponível em: https://cdnportaldaobmep.impa.br/portaldaobmep/uploads/material\_teorico/a2lelc7 rz94w0.pdf. Acesso em: 15 abr. 2021.

- [8] UMA GOMES, C. A. Uma bela demonstração da fórmula de Heron. RPM, n. 57. Disponível em: https://www.rpm.org.br/cdrpm/57/4.htm. Acesso em: 20 abr. 2021.
- [9] MUNIZ NETO, A. C. Geometria. Rio de Janeiro: SBM, 2013. (Coleção PROFMAT).
- [10] CEPEA. Indicador do Milho ESALQ/BM FBOVESPA. Piracicaba, SP: ESALQ-USP, 2020. Disponível em: https://www.cepea.esalq.usp.br/br/indicador/milho.aspx. Acesso em: 22 abr. 2021.
- [11] MY FARM. Plantação de milho: tudo o que você precisa saber para aumentar a produtividade. Goiânia: Grupo Siagri, 2020. Disponível em: https://myfarm.com.br/plantacao-de-milho/. Acesso em: 26 abr. 2021.
- [12] RODRIGUES, R. Aprenda a fazer ração para galinhas poedeiras. Viçosa, MG: AFE, 2021. Disponível em: https://www.afe.com.br/artigos/aprenda-a-fazer-racaopara-galinhas-poedeiras. Acesso em: 20 abr. 2021.
- [13] IEA. Previsões e estimativas das safras agrícolas do Estado de São Paulo, Ano Agrícola 2019/20, fevereiro de 2020. São Paulo: IEA, 2021. Disponível em: http://www.iea.sp.gov.br/out/TerTexto.php?codTexto=14780. Acesso em: 18 abr. 2021.